# Sun Java™ System Identity Manager 发行说明

版本 7.0 2006 年 10 月

## 文件号码 820-0163

本发行说明包含 Sun Java System Identity Manager 7.0 发行时可用的重要信息。在此介绍了新功能 和增强功能、已知问题和限制以及其他信息。开始使用 Identity Manager 7.0 之前请阅读本文档。

本文档引用了第三方 URL 以提供其他相关信息。

注 Sun 对本文档中提到的第三方 Web 站点的可用性不承担任何责任。对于此类站点或 资源中的 (或通过它们获得的)任何内容、广告、产品或其他资料, Sun 并不表示认 可,也不承担任何责任。对于因使用或依靠此类站点或资源中的 (或通过它们获得 的)任何内容、产品或服务而造成的或连带产生的实际或名义损坏或损失, Sun 概不 负责,也不承担任何责任。

# 支持的软件和环境

本节列出了与 Identity 产品软件兼容的软件和环境:

- [操作系统](#page-1-0)
- [应用服务器](#page-2-0)
- [浏览器](#page-2-1)
- [系统信息库数据库服务器](#page-3-0)
- [Sun Identity Manager](#page-3-1) 网关
- [支持的资源](#page-3-2)
- Web [服务器](#page-7-0)
- [不再支持的软件](#page-7-1)

注 由于软件产品开发者经常发布软件的新版本、更新版本以及修复版本,因此本发行说 明中的信息也会经常变化。请先阅读发行说明中的更新内容,然后再继续安装。

## <span id="page-1-0"></span>操作系统

本发行版的 Identity Manager 支持以下操作系统:

- AIX 4.3.3, 5.2, 5L v5.3
- HP-UX 11i v1, 11i v2
- Microsoft Windows 2000 SP3 或更高版本
- Microsoft Windows 2003
- Solaris 8, 9, 10 Sparc  $#$  x86
- Red Hat Linux Advanced Server 2.1
- Red Hat Linux Enterprise Server 3.0, 4.0
- Novell SuSE Linux Enterprise Server 9 SP1

# <span id="page-2-0"></span>应用服务器

用来安装 Identity Manager 的应用服务器必须与 Servlet 2.2 兼容,并且安装内附的 Java 平台(下面 另行说明的除外)。 Identity Manager 要求 JDK 1.4.2 或更高版本。

- Apache® Tomcat
	- ❍ 版本 4.1.x (带有 JDK 1.4.2)
	- ❍ 版本 5.0.x (带有 JDK 1.4.2)
	- ❍ 版本 5.5.x (带有 JDK 1.5)
- BEA WebLogic® Express 8.1 (带有 JDK 1.4.2 或更高版本)
- BEA WebLogic® Server™ 8.1 (带有 JDK 1.4.2 或更高版本)
- BEA WebLogic® Server™ 9
- IBM WebSphere® 6.0
- IBM WebSphere® Application Server Express 版本 5.1.1 (带有 JDK 1.4.2)
- JBoss Application Server 4.0.4
- Sun™ ONE Application Server 7
- Sun Java™ System Application Server Platform Edition 8
- Sun Java™ System Application Server Platform Edition 和 Enterprise Edition 8.1

## <span id="page-2-1"></span>浏览器

Identity Manager 支持以下浏览器:

- Microsoft Internet Explorer 5.x 及更高版本
- 用于 Mac OS X 10.3.3 (及更高版本)的 Safari v2.0 (和更高版本)
- Mozilla 1.78 ( 带有 IRE 1.5)
- Firefox 1.04, 1.05, 1.06, 1.5 (带有 JRE 1.5)

 $\dot{\mathbf{z}}$   $\dot{\mathbf{z}}$  本,请与供应商进行核实,以确定是否可能升级至支持 JDK 1.4.2 或更高版本的应用 服务器。

# <span id="page-3-0"></span>系统信息库数据库服务器

Identity Manager 支持以下系统信息库数据库服务器:

- 用于 Linux、 UNIX® 和 Windows® 的 IBM® DB2® Universal Database (版本 7.x、 8.1、 8.2)
- Microsoft SQL Server™ 2000, 2005
- $MySQL^M$  4.1, 5.0
- Oracle 9i<sup>®</sup> 和 Oracle Database 10g, 10g Release 1 和 10g Release 2<sup>®</sup>

## <span id="page-3-1"></span>Sun Identity Manager 网关

如果准备设置 Windows Active Directory、 Novell NetWare、 Novell GroupWise、 Exchange 5.5、 Remedy、 Lotus Domino 或 RSA ACE/Server 资源, 则应安装 Sun Identity Manager 网关。

### <span id="page-3-2"></span>支持的资源

Identity Manager 软件支持以下资源:

- 客户关系管理 [\(Customer Relationship Management, CRM\)](#page-3-3)
- [数据库](#page-3-4)
- 企业资源计划 [\(Enterprise Resource Planning, ERP\)](#page-4-0)
- [帮助台](#page-5-0)
- [消息平台](#page-5-1)
- [消息队列](#page-5-2)
- [操作系统](#page-5-3)
- [角色管理系统](#page-6-0)
- [安全管理器](#page-6-1)
- Web [访问控制](#page-6-2)

#### <span id="page-3-3"></span>客户关系管理 *(Customer Relationship Management, CRM)*

• Siebel 版本 6.2、 7.0.4、 7.7、 7.8 CRM 软件。

#### <span id="page-3-4"></span>数据库

- 通用数据库表
- 用于 Linux、 UNIX<sup>®</sup> 和 Windows® (7.x, 8.1, 8.2) 的 IBM® DB2® Universal Database
- Microsoft<sup>®</sup> Identity Integration Server (MIIS) 2003
- Microsoft SQL Server 2000, 2005
- MySQL™ 4.1.*x*, 5.*x*
- Oracle 9i®
- Oracle Database 10g Release 1®
- Sybase Adaptive Server® 12.*x*
- Scripted JDBC

#### 目录服务

- LDAP v3
- Microsoft® Active Directory® 2000, 2003
- Novell NetWare 5.1, 6.0 中的 Novell<sup>®</sup> eDirectory
- Open LDAP
- Sun™ ONE Directory Server 4.*x*
- Sun Java™ System Directory Server 5 2004Q2, 2005Q1
- 注 在 Sun<sup>™</sup> ONE Directory Server 和 Open LDAP 上测试 Identity Manager 时, 与 v3 兼容的 LDAP 服务器可以在不对资源适配器进行任何更改的情况下工作。

• 如果您正在使用活动同步,Sun Java™ System Directory Server 5 2005Q1 需要一个 Directory Server retro changelog 插件的修补程序。仅 "常规"复制需要该修补程序 (MMR 复制不需要)。

#### <span id="page-4-0"></span>企业资源计划 *(Enterprise Resource Planning, ERP)*

- 用于 Oracle Applications 的 Oracle E-Business Suite 11.5.9, 11.5.10
- Peoplesoft® PeopleTools 8.1 至 8.4.2 (带有 HRMS 8.0 至 8.8)
- $SAP^{\circledR}R/3$  v4.5, v4.6
- SAP® R/3 Enterprise 4.7 (SAP BASIS 6.20)
- SAP® NetWeaver Enterprise Portal 2004 (SAP BASIS 6.40)
- SAP® NetWeaver Enterprise Portal 2004s (SAP BASIS 7.00)

#### <span id="page-5-0"></span>帮助台

• Remedy® Help Desk 4.5, 5.0

## <span id="page-5-1"></span>消息平台

- Blackberry RIM Enterprise Server 4+ (使用普通 Windows 脚本适配器)
- Sun Java System 消息传送和日历服务
- Lotus Notes<sup>®</sup> 5.0, 6.5, 6.5.4 (Domino)
- Microsoft<sup>®</sup> Exchange 5.5, 2000, 2003
- Novell® GroupWise 5.*x*, 6.0
- 注 Microsoft Exchange 2000 和 2003 是通过 Microsoft Windows Active Directory 2000 和 2003 资源 进行管理的。
	- 在以后的发行版中将不支持 BlackberryResourceAdapter。需要用于 Blackberry Enterprise Server Version 4+ 的资源适配器的未来实现应基于 ScriptedGatewayResourceAdapter。

#### <span id="page-5-2"></span>消息队列

• JMS 消息队列侦听器

## <span id="page-5-3"></span>操作系统

- HP OpenVMS 7.2
- HP-UX 11.0, 11i v1, 11i v2
- IBM AIX<sup>®</sup> 4.3.3, 5.2, 5L, v5.3
- IBM OS/400® V4r3, V4r5, V5r1, V5r2, V5r3, V5r4
- Microsoft Windows® NT® 4.0
- Microsoft Windows® 2000, 2003
- 普通 UNIX Shell 脚本
- 普通 Windows 脚本适配器 (使用网关)
- Red Hat Linux 8.0, 9.0
- Red Hat Linux Advanced Server 2.1
- Red Hat Linux Enterprise Server 3.0, 4.0
- Sun Solaris™ 8, 9, 10
- SuSE Enterprise 9

#### <span id="page-6-0"></span>角色管理系统

• BridgeStream SmartRoles

#### <span id="page-6-1"></span>安全管理器

- ActivCard® 5.0
- eTrust CA-ACF2<sup>®</sup> Security
- Natural
- **IBM RACF®**
- Scripted Host
- INISafe Nexess 1.1.5
- RSA ClearTrust 5.5.2, 5.5.3
- RSA® SecurID® 5.0, 6.0
- 用于 UNIX 的 RSA® SecurID® 5.1, 6.0
- eTrust CA-Top Secret<sup>®</sup> Security 5.3

#### <span id="page-6-2"></span>*Web* 访问控制

- IBM Tivoli® Access Manager 4.*x*, 5.1
- Netegrity® Siteminder® 5.5
- RSA® ClearTrust® 5.0.1
- Sun™ ONE Identity Server 6.0, 6.1, 6.2
- Sun™ Java System Identity Server 2004Q2
- Sun™ Java System Access Manager 6 2005Q1, 7 2005Q4 (自 2005Q4 版起开始支持领域)

### <span id="page-7-0"></span>Web 服务器

注 Identity Manager 不需要某个应用服务器与 Web 服务器间的集成。可以选择使用 Web 服务器,以获得更好的负载平衡和更高的安全性 (通过 https 协议)。

- Apache 1.3.19
- iPlanet 4.1
- Microsoft Internet Information Server (IIS) 4.0, 5.0
- Sun™ ONE Web Server 6

# <span id="page-7-1"></span>不再支持的软件

Identity Manager 将不再支持以下作为应用服务器、数据库系统信息库和受管理的资源而使用的软 件包。对这些软件包的支持将截至 Identity Manager 的下一个主要发行版发布时为止。如果对变更 至这些软件包的更新版本存有疑问,请与客户服务代表或客户支持部门联系。

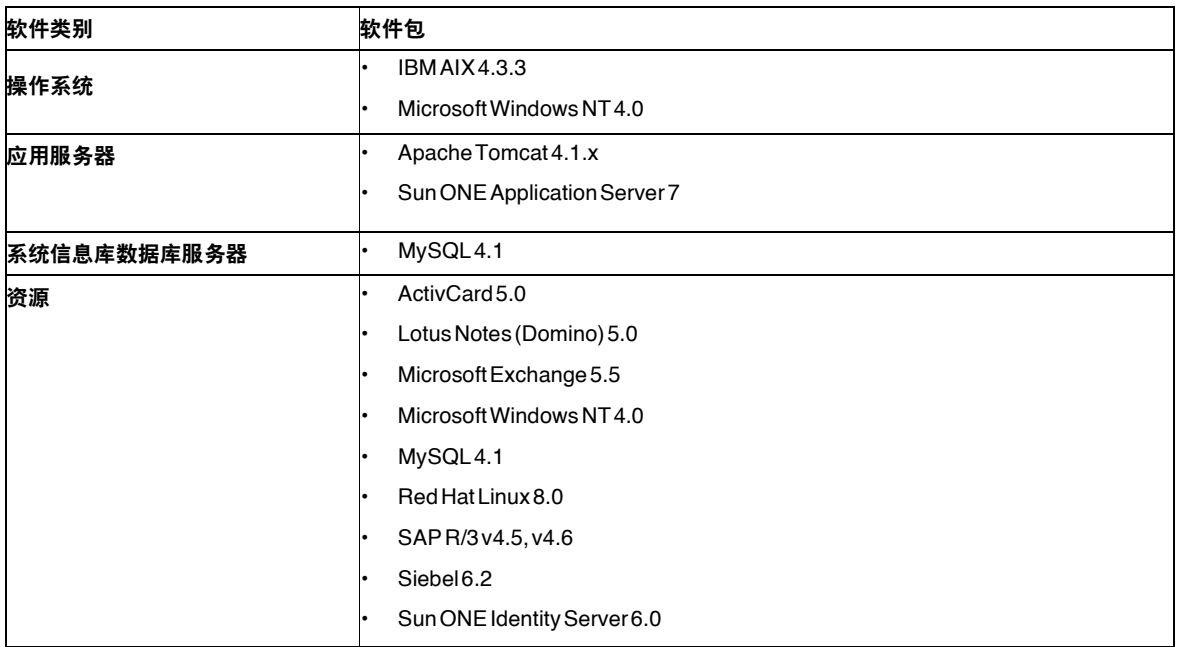

Identity Manager 7.0 中将不再支持以下相关软件

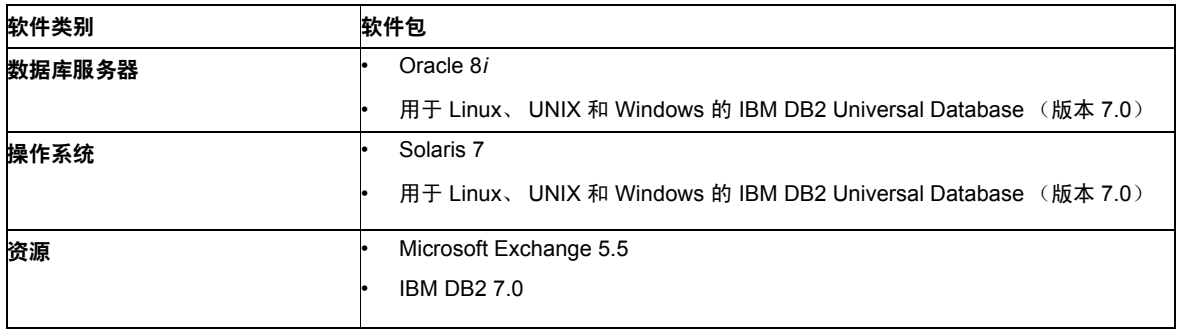

#### 对 *NT4* 资源适配器的正式支持

由于我们在最新的发行版中会继续提供新的和改进的功能,请将此作为更低版本的终止使用期限 (End-of-Life, EOL) 通知。EOL 的计划基于 Microsoft 发布的 NT4 操作系统支持。Sun 不再支持 NT 操作系统而不是其他的 NT 适配器功能。 Sun 承诺在 2006 年底之前继续为使用 NT 操作系统的用户 提供支持。

## API 支持

Identity Manager 7.0 应用程序编程接口 (Application Programming Interface, API) 包括下表中列出 的所有公共类 (以及公共类的所有公共或受保护的方法或字段)。

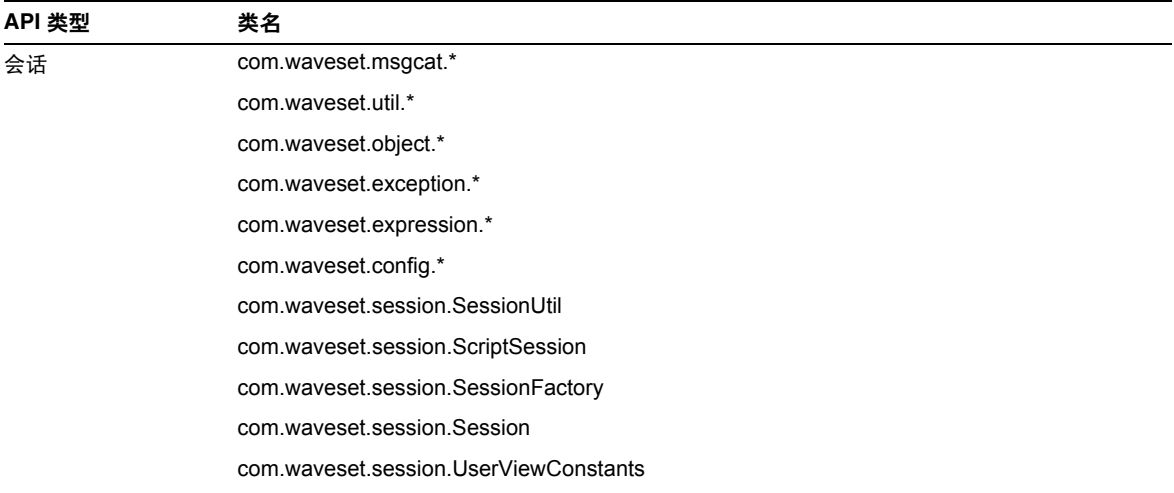

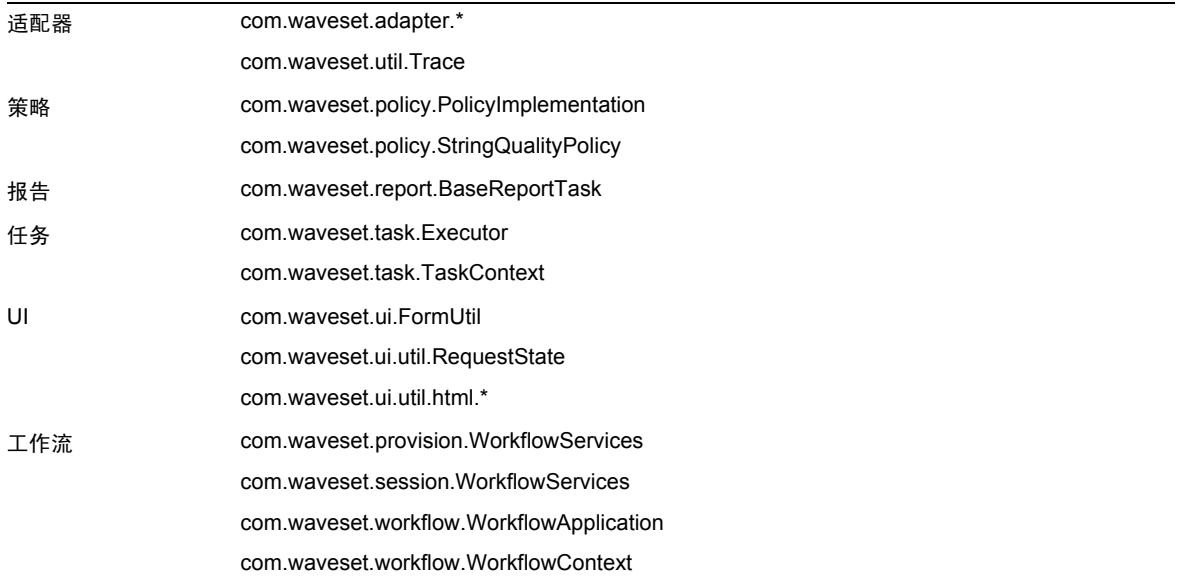

此外, Identity Manager SPE 还包含下表中列出的公共类。

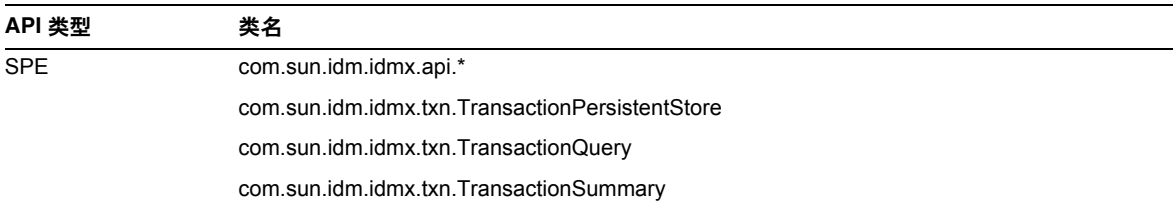

只有这些类才受到正式支持。如果您使用的类未包含在这些表中,请与客户支持部门联系,以确定 是否需要迁移到受支持的类。

# 过时的 API

本发行说明中的[已过时的](#page-56-0) API 部分列出了本发行版中所有已过时的 Identity Manager 应用程序编程 接口 (Application Programming Interfaces, API) 及其替代项 (如果有)。

# 升级途径和服务的终止使用期限

本节提供了升级 Identity Manager 时有关应遵循的升级途径的信息,并介绍了产品 软件支持的 Identity Manager 的服务终止使用期限 (End of Service Life, EOSL) 策 略。

# Identity Manager 升级途径

使用以下信息可以确定升级到 Identity Manager 的较新版本时应遵循的升级途径。

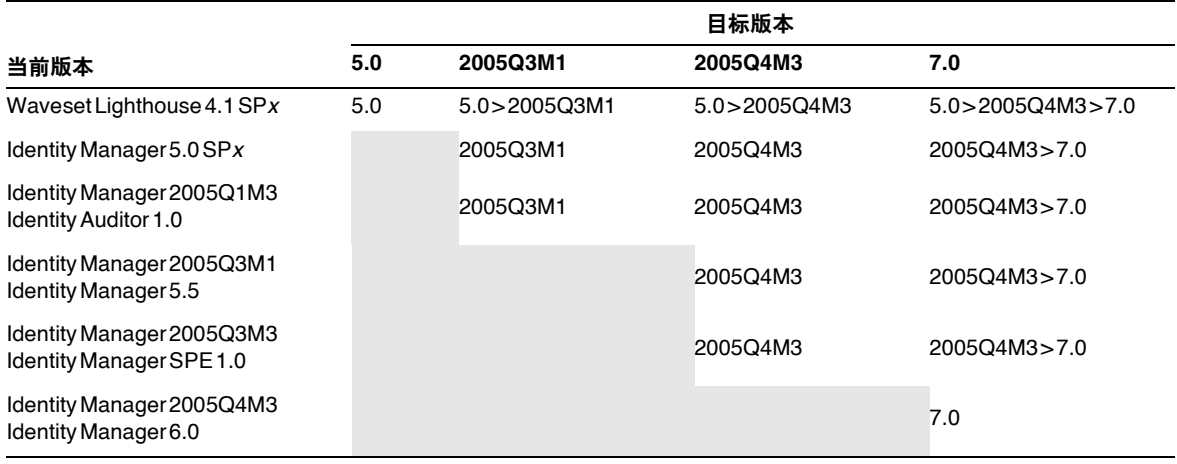

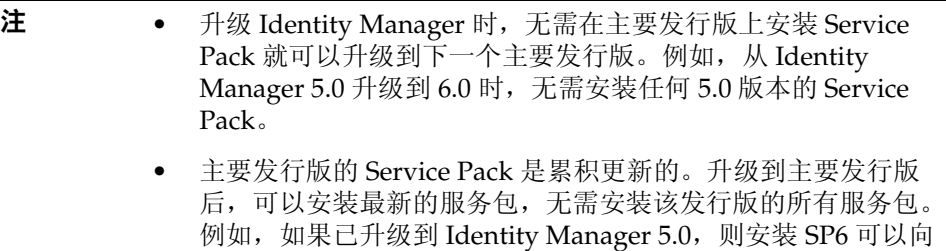

您提供 SP1 到 SP5 中的所有功能。

对 Identity Manager 文档的更新将按如下所述提供:

- 对于每个发行版 (包括服务包):提供发行说明以介绍错误修复、产品增强功 能、新增功能以及其他重要信息。
- 对于主要发行版 (*x*.0):更新并重新发布完整的 Identity Manager 文档集。
- 对于次要发行版和服务包:更新并重新发布各个出版物,或提供文档补充资料。

# 软件支持的服务终止使用期限

在服务终止使用期限 (End of Service Life, EOSL) 内, 将分两个阶段提供 Identity Manager 软件支持:

- 第 *1* 阶段:完全支持
- 第 *2* 阶段:有限支持
- 注 完全支持阶段的时间长度因产品而异。

#### 完全支持阶段

在完全支持阶段内, Sun Microsystems, Inc. 根据客户与 Sun 签订的支持合同 (包 括适用的服务列表)提供软件支持,如以下站点中所阐述:

http://www.sun.com/service/servicelist/

但是,在通告软件产品的 EOL 日期后,客户将无权再访问该软件产品的软件更新和 升级。

#### 有限支持阶段

在有限支持阶段期间内, Sun Microsystems, Inc. 根据客户与 Sun 签订的支持合同 (包括适用的服务列表)提供软件支持,如以下站点中所阐述:

http://www.sun.com/service/servicelist/

但是,客户将无权提交错误或从 Sun Microsystems, Inc. 接收新修补程序。与完全 支持阶段一样, 在告知软件产品已到其 EOL 日期后, 客户将无权再访问该软件产品 的软件更新和升级。

下表提供了有关 Identity Manager 更低版本的 EOSL 和 EOL 日期的信息。

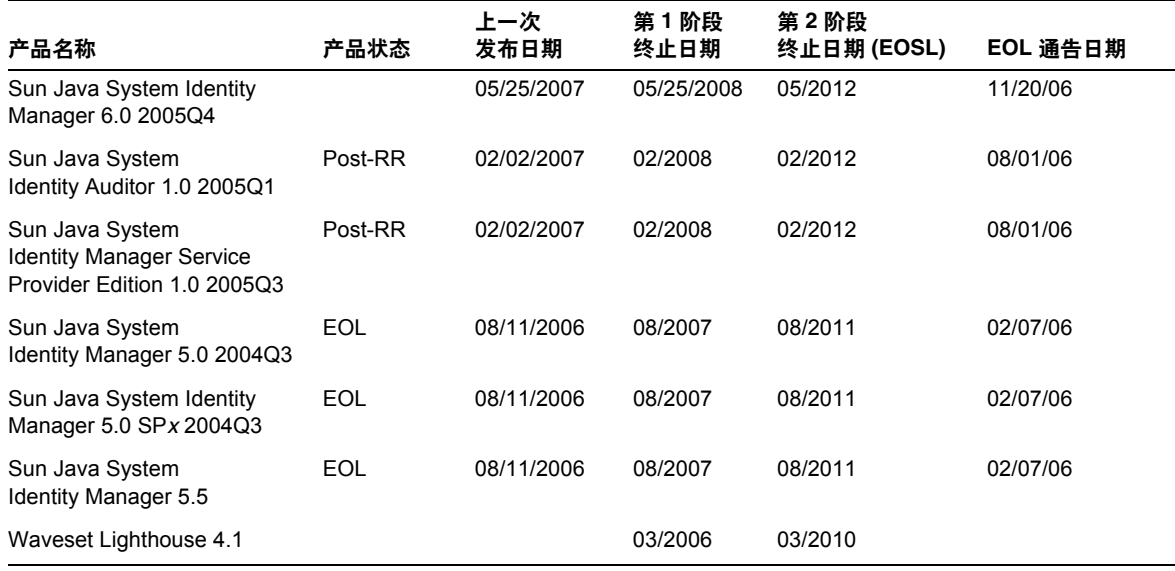

# 可再分发的文件

Sun Java System Identity Manager 7.0 不包含可再分发的任何文件。

# 如何报告问题和提供反馈

如果您在使用 Sun Java System Identity Manager 期间遇到问题,请通过以下方式与 Sun 客户支持部 门联系:

• Sun 软件支持联机服务: http://www.sun.com/service/sunone/software

此站点上有一些链接,通过这些链接可以访问知识库、联机支持中心、 ProductTracker, 还 可了解维护方案以及用于联系支持部门的电话号码。

• 随维护合同一起分发的电话号码

为了更好地帮助您解决问题,请在联系支持部门时提供以下信息:

- 问题描述,包括问题出现时的情况及其对您的操作的影响
- 计算机类型、操作系统版本和产品版本,包括可能影响问题的所有修补程序和其他软件
- 用来再现该问题的详细步骤
- 所有错误日志或核心转储

# Sun 欢迎您提出意见

Sun 致力于提高其文档的质量,并十分乐意收到您的意见和建议。

为了共享您的意见,请访问 http://docs.sun.com,并单击 "Send Comments" (发送意见)。在联机 表单中,请提供文档标题和文件号码。文件号码是一个七位或九位的数字,可以在书的标题页或文 档的顶部找到。例如,本书的标题为 Sun Java System Identity Manager 2006 年 10 月 发行说明,文 件号码 820-0163。

在您提出意见时,可能需要在表单中输入英文版书名和文件号码,本书的英文版文件号码和书名为: 819-6122,《Sun Java System Identity Manager October 2006 Release Notes》。

# 其他 Sun 资源

可以在以下 Internet 位置找到有用的 Sun Java System 信息:

- 有关 Sun Java™ System Identity Manager 的文档 http://docs.sun.com/app/docs/coll/1514.1
- Sun Java System 文档 http://docs.sun.com/prod/java.sys
- Sun Java System 专业服务 http://www.sun.com/service/sunps/sunone
- Sun Java System 软件产品和服务 http://www.sun.com/software
- Sun Java System 软件支持服务 http://www.sun.com/service/sunone/software
- Sun Java System 支持和知识库 http://www.sun.com/service/support/software
- Sun 支持和培训服务 http://training.sun.com
- Sun Java System 咨询和专业服务 http://www.sun.com/service/sunps/sunone
- Sun Java System 开发者信息 http://developers.sun.com
- Sun 开发者支持服务 http://www.sun.com/developers/support
- Sun Java System 软件培训 http://www.sun.com/software/training
- Sun 软件数据表单 http://wwws.sun.com/software

版权所有 © 2006 Sun Microsystems, Inc. 保留所有权利。

对于本文档中介绍的产品, Sun Microsystems, Inc. 对其所涉及的技术拥有相关的知识产权。需特别指出的是(但不局限于 此),这些知识产权可能包含在 http://www.sun.com/patents 中列出的一项或多项美国专利,以及在美国和其他国家 / 地区申请的一项或多项其他专利或待批专利。

#### SUN 专有 / 机密。

美国政府权利一商业软件。政府用户应遵循 Sun Microsystems, Inc. 的标准许可协议, 以及 FAR (Federal Acquisition Regulations, 即 "联邦政府采购法规")的适用条款及其补充条款。

必须依据许可证条款使用。

本发行版可能包含由第三方开发的内容。

本产品的某些部分可能是从 Berkeley BSD 系统衍生出来的,并获得了加利福尼亚大学的许可。

Sun、Sun Microsystems、Sun 徽标、Java 和 Solaris 是 Sun Microsystems, Inc. 在美国和其他国家 / 地区的商标或注册商标。 所有的 SPARC 商标的使用均已获得许可, 它们是 SPARC International, Inc. 在美国和其他国家 / 地区的商标或注册商标。

其他 Sun 资源

# Identity Manager 7.0 功能

# 此发行版的新增功能

Sun Identity Manager 7.0 将 Identity Manager、 Identity Manager SPE 和 Identity Auditor 这三种 产品融合到 Sun Java System Identity Manager 7.0 一种产品中。这种集成解决方案提供了一种稳定 且具伸缩性的方法,可在置备和审计过程中应用基于身份的控制。

其他新增功能包括:

- 增强的 Auditor 功能,包括
	- ❍ 支持周期性访问查看
	- ❍ 概括性任务划分报告以及详细的任务划分报告
	- ❍ 增强性界面,单击即可访问修正以及访问查看工作项目
- 部署就绪的用户界面,包括
	- ❍ 单击即可访问工作项目
	- ❍ 选项卡式面板,可轻松导航和自定义
- 服务提供商更新,包括
	- ❍ 基于目录的委托管理
	- ❍ 支持工作流标注和通知
- 在 NetBeans 基础上构建的新型 Identity Manager 集成开发环境
- 其他功能,包括
	- ❍ 支持 SPML 2.0
	- ❍ 针对跟踪事件的度量报告

[功能摘要](#page-17-0)一节中提供了有关 Identity Manager 7.0 中的新增功能的其他信息。

# <span id="page-17-0"></span>功能摘要

本节总结了 Identity Manager 7.0 中的新增功能。

### 安装和更新

- Identity Manager 现在支持 Oracle Database 10g Release2® 作为系统信息库。 (ID-12908)
- UserEntitlement 对象现在存储在数据库中其自己的表格中。 (ID-13612)

对现有的 Identity Manager 进行升级时,必须在升级 Identity Manager 7.0 之前运行相应的 upgradeto70.\* 数据库脚本。这些脚本将添加支持 Identity Manager 周期性访问查看对象所 需的数据库表格。

• 已从产品中取消许可结构。对于所有产品来说,升级到 Identity Manager 7.0 均可具备完备 的功能。不存在针对许可的许可面板或命令行选项。如果尝试向产品颁发许可,将出现 "未找到命令"错误。 (ID-13632 13501)

### 管理员界面和用户界面

- 现在, "身份属性"页面将显示 "密码"部分,该部分说明了与身份属性相关的密码生成的 状态。您可以将 Identity Manager 配置为根据默认值、规则或通过分配可以生成密码的 Identity System 帐户策略来向新用户分配密码。(ID-10274、 12560)
- TreeTable 组件现在支持可调整的列。现在,您可以在用户列表和资源列表中通过 CSS 将列 宽设置为固定像素或百分比值。您还可以使用鼠标单击并拖动列标题的右边界,来调整列的 大小。 (ID-11474)
- 现在, 可以对帐户和资源树表格中的内容进行排序。 (ID-12086)
- 现在,可对最终用户页面的菜单层次结构进行自定义。 (ID-12415)
- Identity Manager 现在包含默认的管理员属性,可支持已确立的管理人员 雇员关系。该信 息存储在 Identity Manager 用户对象中。 (ID-12416)
- 所有页面级错误以及信息消息现在均显示在页面顶部的带有错误或信息图标的框中。以前, 这些消息是通过红色文字 (错误)或小图标 (信息消息)来显示的。 (ID-12625)
- 用户现在可以请求授予或删除角色和资源成员资格的访问权限。管理员也可以对下属雇员执 行此功能。 (ID-13018)
- 现在,通过在 XPRESS 中向 EditForm 组件添加 rowPolarity 属性, 您可以更改交互的灰色 行和白色行颜色的极性。 True 值指默认行为。 False 值会反转极性,使第一个表单字段为白 色背景。 (ID-13971)
- 用户界面现在支持 "自行搜索"链接。"通知 Identity System 有关其他帐户的信息"链接 已从最终用户主页移动到 "配置文件"下导航栏中新增的 "自行搜索"选项卡上。 (ID-14698)
- 下表列出了此发行版中选项卡和子选项卡的重新排列方式:

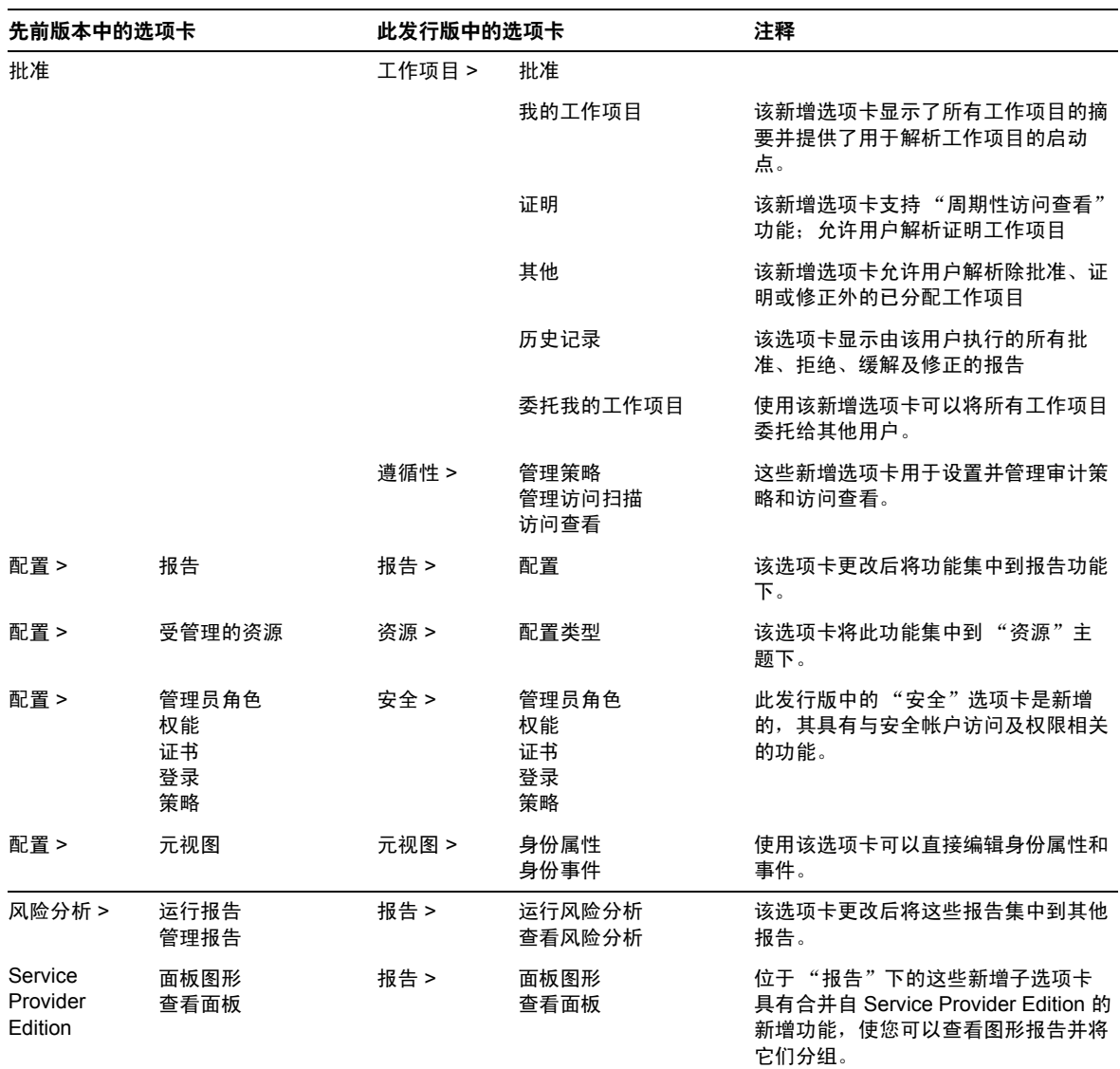

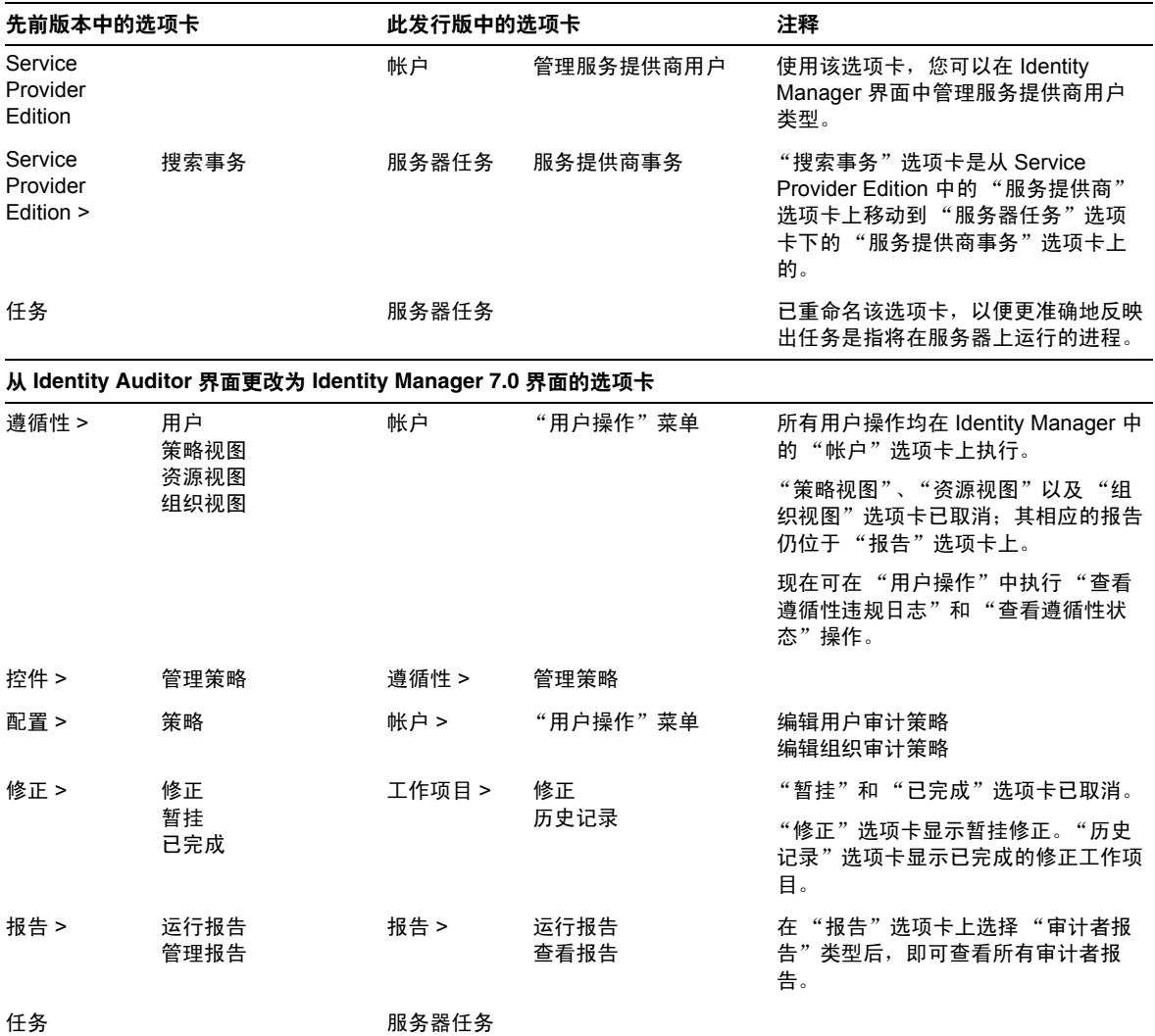

#### 审计

- Identity Manager 和 Identity Manager SPE 已将其审计框架合并,并进行以下变更: (ID-13148)
	- Identity Manager 和 Identity Manager SPE 不再具有各自的审计日志框架。
	- o Identity Manager SPE 的审计日志界面已不再使用。
	- ❍ 统一的审计日志服务允许第三方开发自定义审计发布器,以处理与 Identity Manager 和 Identity Manager SPE 相关的审计事件。
	- ❍ 参考工具包中提供了新增公共界面的 Javadoc 样式文档。
	- ❍ 参考工具包中增加了演示审计日志框架的可插接功能的样例代码。

#### 审计者

周期性访问查看提供了工具,可自动收集和证明用户当前对重要系统和应用程序的访问权限。该功 能可创建相关记录,包含用户当前对一个或多个系统和应用程序的访问权限。每个记录均可根据策 略规则自动证明,或路由至相应的人员以进行手动证明 (ID-9719)

通常定期执行访问查看,以确保用户不会越权访问重要系统。通过在单个记录中记录用户对多个系 统和应用程序的访问数据,查看者可以全面地了解用户,提高了做出准确判断的能力。自动化的过 程得到跟踪工具的支持,这些工具可以指示查看已完成的工作量、剩余的工作量以及负责剩余工作 的人员。由于查看进行与原有审计策略扫描相集成,因此查看可以执行遵循性检查 (审计策略扫 描)和访问查看 (报告和证明)。

可以自定义访问查看以提供其他自动操作, 包括:

- 根据规则确定是否应证明用户
- 根据规则确定是否可以自动证明 / 拒绝用户
- 根据规则确定应对特定用户执行手动证明的人员
- 根据工作流手动证明,包括转发、委托以及提升
- 证明者无需为 IdM 管理员 任何 IdM 帐户均适用

Auditor 中的任务划分报告也是新增的, 其提供了捕获特定访问冲突 (允许用户绕过内部保护)的 方法。 (ID-12716) 这些冲突在 ERP 和财务系统中最为严重,其中一个冲突违规即可导致财务错误。 Auditor 通过违规记录捕获此类冲突,违规记录中指出了用户、系统 / 应用程序以及包含准确帐户 设置 (可以推断冲突)的特定冲突。 Auditor 任务划分可以通过单个系统 / 应用程序或多个系统中 的帐户设置来检测冲突。

这些冲突在冲突矩阵报告中进行了总结,矩阵中每个单元格后的深入信息提供了详细信息。

#### 表单

• 现在, MultiSelect 支持新增的 displayCase 属性,可以将该属性设置为 "大写"或 "小 写"。此功能相当于定义 valueMap,其可将每个 allowedValues 映射到它们的大写或小写 等效值。 (ID-8356)

#### HTML 显示组件

• 现在, SortingTable 组件可以在转译成 HTML 时优先实现由表格组成的子组件的对齐、垂 直对齐和宽度属性。 InlineAlert 组件也可以显示表单中的错误、警告、成功以及信息消 息。 (ID-12560)

### Identity Manager 集成开发环境 (Integrated Development Environment, IDE)

Identity Manager 集成开发环境 (Identity Manager IDE) 是一种 Java 应用程序, 您可以通过它在部 署中查看、自定义以及调试 Identity Manager 对象。

#### Identity Manager IDE 的主要功能包括:

- 集成的资源管理器窗口,可以显示项目的项目视图、基于目录的视图或运行时视图
- 文档修改的操作菜单
- 自定义编辑器,包括:
	- ❍ 对象属性表和图形值编辑器,用于枚举 XML 对象属性和编辑基本对象类型、 XPRESS 和 XML 对象而无需键入 XML
	- ❍ 拖放调色板以将工作流服务、批准、用户以及工作流任务添加至 XML 源而无需键入 XML
	- ❍ 已注册的 waveset.dtd 定义文件,可以突出显示语法并自动完成 XML 元素和属性
- 用于工作流、表单和规则的集成调试器
- 用于验证独立规则和库规则的规则测试器
- 用于在外部浏览器中预览表单以及对表单进行故障排除的表单预览程序
- "登出视图"功能,使用该功能您可以登出、修改以及登入 Identity Manager 视图 (例如用 户视图)。
- CVS 集成

Identity Manager IDE 是一款完全集成的 NetBeans 插件, 用于取代 Identity Manager 的业务进程编 辑器 (Business Process Editor, BPE) 应用程序。有关安装和使用 Identity Manager IDE 的详细信息, 请参阅 Identity Manager 部署工具中标题为"使用 Identity Manager IDE"的章节。

#### Identity Manager SPE

• Identity Manager SPE 配置和跟踪的事件数据不再存储在 LDAP 目录服务器中。 (ID-12170)

而是 Identity Manager SPE 组件直接从 Identity Manager 系统信息库中访问该数据。因此, 无需再选择和导出 Identity Manager SPE 所需的配置对象。可以使用 Identity Manager 安 装程序在原位置更新 Identity Manager SPE 部署。

如果跟踪的事件数据存储在 Identity Manager SPE 配置目录中,则应在进行升级前将其导出 为 XML。升级后,可将跟踪的事件数据导入到 Identity Manager 中。此外,成功升级后, 还可以安全删除配置 LDAP 目录。

- 通过 Identity Manager SPE 访问对象时,不再需要单独的一类上下文。 Identity Manager SPE 表单不再需要设置 needSpeContext 属性并通过 :display.speContext 参阅此上下文。 (ID-12171)
- 已创建的公共界面,允许客户在执行置备之前以及完成置备之后调用自定义标注。 (ID-12173)
- Identity Manager SPE 现在提供了更好的最终用户 JSP 页面示例。 (ID-12175)
- Identity Manager 现在提供了可自定义的委托管理及授权模型,可从 Identity Manager 和 Identity Manager SPE 用户服务器进行访问。此模型利用目录属性,与 Identity Manager 组 织和权能无关。 (ID-12176)
- 现在在。您可以在同一 Identity Manager 服务器上运行活动同步和 SPE 同步。但是, 请勿在 同一资源上运行这两者。 (ID-12178)
- 现在可以使用压缩的格式来存储 Identity Manager SPE 用户 XML 属性, 从而减少 SPE 用户 目录的内存占用。 (ID-12186)
- Identity Manager SPE 事务现在可以支持可配置的用户更新一致性级别。现有的事务存储数 据库需要再加一列 userId VARCHAR(N), 其中 N 应足够大以包含 Identity Manager SPE 用户 DN 预期的最大长度,外加其他 8 个字符。这种数据库的更改不会在运行升级的脚本时自动 发生。 (ID-13830)

#### MetaView

• 已对 MetaView 增加了新的身份事件功能。使用此选项,您可定义一个模型,用于确定事件 在资源上的发生时间以及如何适当地响应这些事件。使用此功能,您还可以在资源上本地检 测删除、禁用和启用事件,或通过评估规则 (如果资源不支持检测事件)来检测上述事件。

您可以通过任意组合删除、取消分配、解除链接、启用和禁用用户和资源帐户等操作来响应 事件。身份事件仅可在活动同步期间应用。与身份属性相同,这些事件仅在将活动同步选作 为 MetaView 已启用的应用程序时应用。 (ID-12561)

• 在管理员界面中,已加入 "已删除报告"功能。该功能适用于支持活动同步 (在本地确定 是否已删除帐户)的资源适配器。 (ID-13206)

• MetaView 现在支持用于设置目标字段的值的新增选项。也可以合并多值属性。 (ID-13212)

#### 报告

- 现在可将批量操作的结果下载至 CSV 格式的文件。 (ID-9297)
- 默认情况下,以下报告将自动划分到由登录的管理员控制的组织集合中,除非通过选择一个 或多个应运行报告的组织进行明确覆盖:管理员角色摘要、管理员摘要、角色摘要、用户问 题摘要以及用户摘要。已将 org 范围组件从单选组件更改为多选组件。 (ID-12116)
- Identity Manager 现在支持使用 Java Management Extensions (JMX) 来监控多种组件。  $(ID-12405)$
- 新报告现在支持管理人员 雇员关系:我的直属部下摘要、我的直接雇员摘要、我的直接和 间接雇员摘要和我的直属部下个人。(ID-12416、 ID-12689)
- 现在可以自定义使用 UTF-8 字符集以及多字节文本编码的 CSV 报告, 因此可以在不支持 UTF-8 编码的应用程序 (例如 Microsoft Excel)中显示这种报告。 (ID-13574)

### 系统信息库

- 管理员可以通过将 RepositoryConfiguration 对象的 connectionPoolDisable 属性设置为 true 来禁用 Identity Manager 系统信息库的自动内部连接池。先前设置 com.waveset.repository.ConnectionPoolDisable=true 的方法现已不再使用。(ID-10924)
- Identity Manager 7.0 已取消系统信息库方法签名 #getLastMod(Type, long)。 Identity Manager 5.0 SP2 不再使用该方法签名,而改为使用 #getLastMod(Type)。自定义应用程序 不应再参考该方法或直接参考 com.waveset.repository 软件包中的任何类或界面。 (ID-11761)
- Microsoft SQL Server 的默认 JDBC 驱动程序现在为 Microsoft SQL Server 2005 JDBC 驱动 程序。该驱动程序取代了先前的 Microsoft SQL Server 2000 JDBC 驱动程序。这种新增的默 认驱动程序改变了 JDBC 驱动程序类名和 SQL Server 数据库 URL 的格式。其还取消了将 "SelectMethod=Cursor" 附加到此类 URL 的要求。 (ID-14136)

#### 资源

- Identity Manager 7.0 支持以下资源:
	- ❍ 执行脚本的 JDBC (ID-7540)
	- ❍ BridgeStream SmartRoles (ID-12262)
	- Sun Java System Access Manager 中的领域支持 (ID-12414)
- SecurId 适配器现在可以按照状态检索标记 (例如,所有 LOST 标记或所有 ENABLED 标 记)。 (ID-7646)
- 已增加了对 OS/400 v4r5、 v5r2、 v5r3 和 v5r4(5.2、5.3 以及 5.4)的支持。(ID-9928、 13122)
- 已对 Oracle ERP 适配器增加了多个属性以支持审计功能。 (ID-11725)
- 现在, RACF 适配器包含对 listAllObjects 的搜索过滤器支持。 (ID-10895)
- 现在, SAP HR 活动同步适配器支持 mySAP ERP ECC 5.0 (SAP 5.0)。 (ID-12408)
- SAP 和 SAPHR 适配器现在提供了三个新增资源属性,这些属性可在发生网络故障时提供用 于重试 SAP 操作的参数。 (ID-12579)
	- ❍ SAP BAPI 重试计数:重试操作的次数。
	- ❍ SAP 连接重试计数:尝试重新连接到 SAP 服务器的次数。
	- SAP 连接重试等待时间: 尝试重新连接到 SAP 服务器之前要等待的毫秒数。
- Oracle ERP 适配器现在支持通讯录 (set of books, SOB) 功能。 (ID-12715)
- 现在可对 VLV 排序进行配置。已对 LDAP 资源增加了 VLV 排序属性 (vlvSortAttribute)。 如果设置该属性,则值将用于进行排序;如果不设置该属性,则将使用 "uid" 值。 (ID-13321)

#### 角色

• 角色和资源组现在具有可在资源上向用户单独分配和组合分配多个帐户的功能。 (ID-6684)

#### 安全

- 具有批准者权能的用户现在可以将他们将来的批准请求委托给一个或多个非 Identity Manager 批准者的用户,委托期限为指定的时间段。用户可从三个界面中进行委托: (ID-8485)
	- ❍ 最终用户主菜单:"委托批准"链接
	- ❍ "管理员批准"选项卡:"委托我的批准"子选项卡
	- ❍ 管理员创建 / 编辑 / 查看用户:"安全"部分

#### 服务器

- Identity Manager 7.0 现在支持 JBoss Application Server。 (ID-10620)
- Identity Manager 7.0 现在提供了创建并维护大量类似资源的权能。 (ID-11325)

#### SOAP

• Identity Manager 7.0 现在支持 Service Provisioning Markup Language (SPML) 2.0 版。 (ID-12417)

## 工作流

• 现在,任何用户均可设置工作项目的委托。可以在管理员界面和新增的默认最终用户界面中 配置该选项。 (ID-14110)

# 此发行版中修复的错误

本部分介绍了已在 Identity Manager 7.0 中修复的错误。

#### 安装和更新

- 现在, 可将证书传递至 com.waveset.install.UpgradePostProcess。这种更改便于用户完 成升级过程,尤其是在已更改配置器密码并且要执行不访问 GUI 的手动升级时。 (ID-13006)
- 已取消审计者登录界面。 (ID-14481)

有关升级的注意事项包括:

- 。 己为 Auditor 应用程序定义了问题的任何现有帐户策略均将按照以下方式进行改变:
	- 如果策略还具有为管理员和 / 或默认应用程序定义的问题, 则将放弃 Auditor 应用 程序的问题,而采用管理员和 / 或默认问题。
	- ▶ 如果策略不具有为管理员或默认应用程序定义的问题, 则会将 Auditor 应用程序的 问题重新指定为管理员问题。
- 为 Auditor 应用程序定义的用户的任何验证答案均将按照以下方式进行改变:
	- ◗ 如果用户还具有为管理员和 / 或默认应用程序定义的答案,则将放弃 Auditor 应用 程序的答案。
	- 如果用户不具有为管理员或默认应用程序定义的答案, 则会将 Auditor 应用程序的 答案重新指定为管理员答案。
- 现在,从已启用了 Identity Auditor 的旧版本升级时,可以在帐户 / 组织表格中看到 Auditor 组织。新的安装不具有 Auditor 组织。 (ID-14636)
- 如果在先前发行版中为任务划分写入了审计策略规则并导致您自定义 "冲突违规详细信息 表单",则在升级前您将需要保存该表单。 (ID-14772)

#### 管理员界面和用户界面

- 如果用户尝试登录而在其上定义该用户的资源已关闭,则会显示有用的错误消息。(ID-1905)
- 被视为致命错误的消息现在可以按照已配置好的默认消息显示,并且其他信息可记录到 syslog 中。已修改 UNIX 资源适配器以使用该错误消息显示方式。 (ID-5495)
- 现在,您可以将浏览器标题栏中的产品名称字符串替换为所选的可本地化的字符串。 (ID-10905)
- 已完成的角色同步任务将不再显示任务仍在执行的消息。还为任务提供了统计信息表。现在 可以显示已完成任务的错误和异常。 (ID-11181)
- 现在,"更改验证问题答案"最终用户页面可以更合理地处理不具有验证问题的用户。 (ID-11773)
- 匿名用户登录的收件箱链接现在指向新的最终用户工作项目列表表格。 (ID-12816)
- 多选对象现在可在设置了 noApplet=true 和 sorted=true 属性后将可用的值排序。 (ID-12823)
- 最终用户登录或退出安全站点时,将不再显示弹出式对话框。 (ID-13054)
- 现在,按资源显示帐户密码策略摘要的表单会将内容换行以显示在表格内。以前,摘要信息 的显示超出了浏览器窗口的右侧。 (ID-13109)
- 在 sysconfig 文件中, security.delegation.historyLength 参数现在可以控制已记录的 先前委托数。 (ID-13141)
- continueLogin.jsp 的管理员版现在可以正确显示目录消息。 (ID-13193)
- 现在,用户在搜索或过滤后取消对资源的编辑时,将不会抛出 null 游标异常。 (ID-13434)
- 创建新角色时,"可用资源组"将不再在面板左侧和右侧显示两次。 (ID-13573)
- 现在,通过重命名资源并选择 "创建并重命名"复制现有资源可以正确复制资源各方面, 例如是否启用 ActiveSync。 (ID-14175)
- 现在,如果服务提供商主配置中的帐户策略未设置,帐户锁定和解除锁定仍可正常工作。以 前,锁定按钮仅在为服务提供商配置了帐户策略时在服务提供商帐户编辑页面上可用。 (ID-14181)

#### 表单

- SortingTable 的排序功能在手动操作期间显示类将不再导致错误。 (ID-12508)
- 现在,验证规则消息显示于客户机而非服务器的语言环境中。 (ID-12780)

#### Identity Auditor

- 现在,可将审计策略配置为仅扫描受限制的资源集。 (ID-9127)
- 现在可以查看间接分配的策略。 (ID-11886)
- 可以设置 UserViewConstants.OP\_CALL\_VIEW\_VALIDATORS 以在置备期间进行策略检查。 (ID-12757)
- 在用户置备操作期间进行的策略检查可在置备线程中执行。先前行为始终使用单独的任务来 执行该检查。如果已将任务行为进行自定义,则绕过该任务可能会导致不使用自定义内容。 要修复此问题,请将系统配置 user.view.alwaysUseTask 属性设置为 true,这将强制执行 旧的行为。 (ID-14086)

#### Identity Manager SPE

- 事务事件计时器在事务期间不重新启动。以前, Identity Manager SPE 中的事务处理时间不 包括用于评估帐户策略的时间。 (ID-14416)
- Identity Manager SPE 现在可以在服务异常关闭 (例如,应用服务器因内存不足的错误而退 出)时继续处理事务。 (ID-14579)

#### 本地化

• 用作验证问题的消息关键字现在可以在结果页面中正确显示。 (ID-13076)

#### 主机

• RACF 适配器不再对 listAllObjects 中检索的每个用户搜索一遍大字符串,这通常可以增 强用户较多时该功能的性能。 (ID-12829)

### 报告

- 审计报告中的旧属性值现在是正确的。 (ID-12287)
- 所生成的过长 (超过 MAX\_NAME\_LENGTH) 的 TaskTemplate 名称现已得到更正。 (ID-13790)

#### 系统信息库

• 使用 Oracle 10g 作为系统信息库并且负载较高 (例如,超过 100,000 个用户)时, 有时会出 现用户创建和修改的性能下降的情况。要恢复性能,请尝试使用以下 SQL 语句更新 userobj 表格中的统计信息:(ID-14605)

analyze table waveset.userattr compute statistics;

#### 资源

- Domino 资源适配器的 removeDenyGroupsDuringDelete 资源属性指定了是否在通过 Identity Manager 进行删除时从"拒绝访问组"成员资格中删除用户。将此属性设置为 true 表明应从组中删除。此属性的默认值为 false,以便于向后兼容。 (ID-10466)
- LDAP 适配器不再为新帐户创建非法的标识名 (Distinguished Name, DN)。 (ID-10951)

com.sun.idm.util.ldap.DnUtil 中的转义方法现在可在表单中使用,以将要插入到资源适 配器的身份模板中的值转义为具有 LDAP DN 格式。或者,可以使用选中了"要求的 LDAP DN 格式"选项的 accountId 策略来验证通过输入 (例如用户输入、 ActiveSync 和 协调)进入 Identity Manager 的 LDAP 标识名。

- RFC2253Parser 中标准化的方法现在可以识别并报告无效的 LDAP 标识名 (Distinguished Name, DN)。 (ID-10952)
- DblBufferIterator 的 getNextIndex 方法不再访问对象同步之外的支持数组的大小信息。 (ID-11129)
- 已改进群集环境中的同步状态。 (ID-11250)
- com.waveset.adapter.SiebelResourceAdapter 中的 isPickListAttribute 方法不再错误 地标识为跟踪系统中的 isMVGAttribute。 (ID-11471)
- LDAP 资源上 **Objectclasses to synchronize** 活动同步属性的默认值现在默认为 inetorgperson。 (ID-11644)
- 现在可以正确创建在活动同步资源上配置的 Flat File Active Sync 日志的最大数目。 (ID-11848)
- LDAP 资源模式映射中不再需要 objectClass 属性,活动同步即可发挥作用。应修改扩展 com.waveset.adapter.LDAPResourceAdapter 并覆盖 poll() 和 getUpdateRows(UpdateRow) 方法的自定义资源适配器,以便通过两种方法中的任一种调用 LDAPResourceAdapterBase.ensureObjectClassInSchemaMap()。 (ID-11880)
- Domino 资源适配器现在支持将 " 将 ID 存储在文件中 " 选项设置为 false 作为一种资源属 性,以禁止在磁盘上本地创建用户 ID 文件。但是在创建用户时,仍须提供 ID 文件。 (ID-12139)
- Solaris 和 Linux 适配器现在可以保存一年的上次登录信息。 (ID-12182)
- Oracle ERP 适配器现在已关闭 Oracle 数据库游标。以前,适配器无法关闭游标,从而在长 时间之后导致出现 "ORA-01000:已超出打开的最大游标数"错误。 (ID-12222)
- 现在可以记录活动同步中锁定帐户或用户的错误。 (ID-12446)

如果因为要更新的帐户或用户已由另一进程锁定而导致活动同步出现故障,则会将失败的帐 户或用户写入 sysloq, 以便使您可以在未锁定帐户时重新运行该事务。

- 对于 Domino 资源适配器,通过 NSFNoteComputeWithForm() API 调用同时更新若干用户的 HTTPPassword 不再导致出现 "-551" 网关错误。 (ID-12466)
- 对于直接使用 API 而不通过 Identity Manager 的客户, 将不再发生网关崩溃。 (ID-12481)
- 现在,只要发生阻止 diff 操作而无法进行同步的错误, Flat File Active Sync 适配器均会在 活动同步日志 (如果已启用)中提供警告消息。 (ID-12484)
- 已修改用于创建 Natural 资源适配器帐户的终端仿真,以便 8 字符用户名不再需要使用 Tab 键来选择 "复制链接"属性。 (ID-12503)
- 修改 AttrParse 对象不再需要重新启动即可使新值生效。 (ID-12516)
- 现在,即使由于登录尝试失败而导致 Siteminder 用户被锁定, Siteminder LDAP 适配器仍 可以正确执行以下操作。 (ID-12824)
	- ❍ 启用
	- ❍ 禁用
	- ❍ 使密码到期 (启用 / 禁用)
	- ❍ 不使密码到期 (启用 / 禁用)
- 现在,可以使用添加和删除来更改 LDAP 组的成员资格,而无需重写整个组 (即,替换整 个 uniqueMember 属性)。 (ID-13035)
- 现在,在尝试删除安全 ID 用户前, Identity Manager 取消了管理员权限 (如果有)。 (ID-13053)
- 已修复 Oracle 表格适配器 (DatabaseTableResourceAdapter) 中的游标溢出。 (ID-13111)
- Oracle ERP 资源的 auditorObject 复杂属性语法已修改为包含名称空间,以便于从 GenericObject 中提取信息。该属性的语法现在包含具有职责对象列表的顶级 "auditorResps"。 (ID-13302)
- 已改进了 AttrParse 的性能。正常解析不再抛出和捕捉已解析缓冲区中每个字符的异常。 (ID-13384)
- 现在, UNIX 适配器的 SecurID 在与 RSA 进行交互操作时可执行 UTF-8 字符编码和解码。 (ID-13451)
- 在 Windows NT 资源上通过 Windows NT 资源适配器创建帐户时, "创建"用户结果页面 中将不再显示以下错误消息:"Error requiring password:put\_PasswordRequired():0X80004005:E\_FAIL"。 (ID-13618)
- 现在可以在更新期间设置 Active Directory PasswordNeverExpires 属性。 (ID-13710)
- Identity Manager 7.0 服务器现在通过在删除网关上的连接后调用 notify 来通知等待线程。  $(ID-14044)$

### 安全

- 对某个组织具有 "组织管理员"权能的用户不再可以在其他组织中创建组织,即使该用户 具有"帐户管理员"和"角色管理员"权能。 (ID-10235)
- 密码生成现在对于不遵循策略的密码也可正常工作。 (ID-12275)
- 现在可在管理员界面中显示密码到期警告消息。 (ID-13236)
- 批准者权能不再对修正工作项目具有权限。 (ID-14163)

对于 Identity Manager 7.0 之前的版本,批准者权能具有完全权限的 WorkItem。 RemediationWorkItem 和 AttesationWorkItem authType 均扩展自 WorkItem, 因此批准者 对 RemediationWorkItems 具有完全权限,并可能对其他用户的 Attestations 具有完全权 限。

在新的 Identity Manager 7.0 版本和升级到 Identity Manager 7.0 的版本中已修复该问题。 为了向后兼容, Identity Manager 7.0 之前的版本可通过以下步骤修复该问题:

- **a.** 对批准者权能的任何引用均需更改为新的批准者管理员。这包括用户的管理员组引用以 及任何可能分配批准者权能的规则或工作流。
- **b.** 请确保在工作流中创建的任何工作项目均具有指定的 authType,否则会将其默认设置为 Approval authType。
- **c.** 在 update.xml 中运行 WorkItemUpdater 以将任何具有 null authType 的工作项目更改为 具有 Approval authType (实际上可灵活设置为任何所需的 authType)。语句和指令位 于文件中,但默认情况下会将它们注释掉。
- 不具有管理员权能的用户现在也可以看到角色和资源。 (ID-14745)

以前, 对组织不具有管理员权限的用户无法看到角色和资源, 选择了"更新我的角色"或 "更新我的资源"的用户也无法看到可供选择的任何角色或资源。

#### 服务器

- TaskInstance 子对象 (如批准)现在可以在终止任务时正确删除。 (ID-3258)
- 在表单中,使用 <Expansion> 中的 <set> 现在可正常工作。 (ID-9617)
- 重命名资源后重试失败将不再丢失上次的审计记录。 (ID-9714)
- 在群集环境中,登录最终用户页面失败将不再生成与序列化相关的异常。 (ID-10556)
- 服务器使用较长时间处理任务信息时将不再尝试将其自身检测为无响应。 (ID-10920)
- IAPI 配置已迁移到 IAPI XmlData,其主要由 ActiveSync 资源使用,以存储有关上次处理的 更改的信息。 (ID-11266)

加载 *update.xml* 会导致 ResourceUpdater 将 IAPI 配置对象中的现有 "高水位标记"数据 迁移到显示名称为 SYNC\_resourceName 的 XmlData 对象,并删除原始配置对象。

- 取消了在 Identity Manager 5.0 SP1 发行版中已取消的对 "会话"服务器和查看器的引用。 (ID-11873)
- 禁止在括号内进行分隔符处理。因此,括号集内的所有字符现在均视为索引或过滤器。注: 当前尚不存在转义右括号 "]" 的机制。 (ID-12384)
- changelog 文件名现在可在前缀中包含句点 (.)。 (ID-12470)
- 任务实例终止现在审计为 "终止"操作而非 "修改"操作。 (ID-12791)
- 已改进创建帐户对象的性能,这也促使协调和置备性能的改进。 (ID-13341)
- 使用配置 -> 服务器下面新增的服务器配置设置,您可以设置服务器可并发运行的最大任务 数限制。 (ID-13343)

#### 工作流

- 现在可以解析对位于同一库中但不以库名称作为前缀的规则名称的嵌套式引用,并且不会出 现 "未解析规则"错误。 (ID-10265)
- 如果使用 notification.rediret 将消息重定向到文件,则将使用 emailNotifier.contentCharset 写入该文件,正如写入消息一样 (如果已使用电子邮件发 送该消息)。这允许文件包含非 ISO-8859-1 字符。 (ID-10331)
- 批准者尝试批准或拒绝已批准或已拒绝的工作项目时,会向工作流消息中添加更多信息。 (ID-11045)
- 现在,默认情况下将启用调试器。对于产品部署,建议您通过设置以下系统配置属性禁用调 试器:"serverSettings.default.debugger.enabled=false"。 (ID-14076)

## 文档

通过在此发行版中将 Identity Auditor 功能和 Service Provider Edition 功能合并到 Identity Manager 中, 以下出版物已不再适用:

- Identity Auditor 管理
- Identity Manager Service Provider Edition 管理补充资料
- Identity Manager 审计日志

这些出版物已并入 Identity Manager 管理指南。

## 修复的其他缺陷

10475, 11052, 12452, 13434, 14178

# 已知问题

以下各节列出了以下产品的已知问题和解决方法:

- [Identity Manager](#page-32-0)
- [Service Provider Edition](#page-44-0)
- [审计者](#page-45-0)

# <span id="page-32-0"></span>Identity Manager

# 常规

- 如果禁用了 cookie,则在试图访问特定页面时,会出现登录提示 (ID-158)。
- 应对运行 Sun Identity Manager 网关 的系统进行配置,使 Dr. Watson 不生成 可视化通知。如果设置了此功能,则当网关出错时,进程将会挂起,直到弹出 窗口关闭。
- display.session 和 display.subject 变量对于 "禁用"表单元素不可用。建议不 在 "禁用"元素中创建可能会长时间运行的活动,因为每次重新计算表单时, 这些表达式都要运行。取而代之,建议在其他不会同样频繁运行的表单元素中 完成计算。
- 为了在使用 Identity Manager Web 界面时获得最佳性能, 请使用与 Identity Manager 捆绑的 OpenSPML 工具包。从 openspml.org Web 站点使用 openspml.jar 文件可能导致内存泄漏。 (ID-11889)
- 如果通向 Identity Manager 安装目录的路径中含有空格,则应设置不带双引号 (") 的 WSHOME 环境变量, 如下所示。

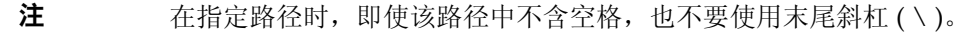

set WSHOME=c:\Program Files\Apache Group\Tomcat 4.1\lighthouse

或者

set WSHOME=c:\Progra~1\Apache~1\Tomcat~1\lighthouse

以下设置无效:

set WSHOME="c:\Program Files\Apache Group\Tomcat 4.1\lighthouse"

- 仅当创建了用户帐户时,才会检查设置在资源模式映射上的必填字段 (ID-220)。 如果用户更新时要求必须填写某个字段,则应对该用户表单进行配置,以确保 该字段为必填字段。
- 不对组织名称、管理员名称、帐户名称、用户属性名称 (模式映射的左侧)或 任务名称进行字符有效性检查 (ID-1145、 1206、 1679、 1734、 1767、 2413、 3331)。不能在上述对象类型的名称中使用美元符号 (\$)、逗号 (,)、句点 (.)、撇 号 (')、"和"符号 (&)、左方括号 ( [ )、右方括号 ( ] ) 或冒号 (:)。
- 如果试图在会话超时后执行某个操作,则会在帐户页上出现一个误导性错误消 息 (ID-1223)。
- 如果浏览器使用的是大字体,则无法看到完整的日历对象 (ID-2120)。
- 即使未选择列表中的项目之一,"查找结果"页和 "列出任务"页中的 "全 选"复选框也不会被取消选中 (ID-5090)。如果列表中所有成员的 "全选"复选 框未被全部选中,则在为获得结果而进行操作的过程中将忽略此 "全选"复选 框。
- 如果对自定义消息目录进行了更改,则必须重新启动服务器才能看到所做的更 改。 (ID-6792)
- 当启用或禁用多个用户时,工具条选项卡 (如"帐户列表"、"查找用户")不 出现在确认页中 (ID-6866)。当该页得到确认并显示结果后,这些选项卡会再次 出现。
- 当前用于检测有故障的"服务器"的机制假定 Identity Manager 群集中的所有 系统在时间上是同步的。 (ID-7064) 在默认故障间隔时间为 5 分钟的情况下, 如 果一台服务器在 5 分钟内未能与另一台服务器同步,则前面的服务器会声明其 后面的服务器发生故障,从而导致不可预测的结果。解决方法是保持更好的时 间同步,或增加故障转移时间间隔。
- 对于 Windows, 如果登录时使用的用户名包括双字节字符, 而机器的默认编码 仅支持单字节字符, 则必须将环境变量 USER\_JPI\_PROFILE 设置为其名称仅包 含单字节字符的现有目录。 (ID-8540)

# 安装和更新

- 当通过 idm.war 文件安装 Identity Manager 时, 在 UNIX shell 脚本中未设置可 执行位 (ID-2371)。解决方法是在 idm/bin 目录下执行 UNIX chmod 命令。
- 如果在 Tomcat 5.x 环境中安装 Identity Manager,则运行报告会导致出现 java 错误 (ID-6652)。解决方法是执行以下命令:

cd \$WSHOME\WEB-INF\classes

jar xvf ..\lib\j2ee.jar javax/activation/DataSource.class

- AD 活动同步资源已过时并已被 AD 资源替换。执行以下步骤,将 AD 活动同步 迁移至更新的版本:(ID-11363)
	- ❍ 将现有 AD 活动同步资源对象导出至 xml 文件 (可以从命令行或调试页进 行)。
	- 删除现有资源 (这不会影响 Identity Manager 用户或资源帐户用户)
	- ❍ 创建为 "活动同步"的新 AD 资源。
	- ❍ 将此新资源对象导出至 XML 文件。
	- ❍ 编辑此文件并更改其 ID 属性和名称属性的值,使之与在步骤 1 中保存的旧 资源对象的值匹配。这些属性在 <Resource id='*idnumber*' name='AD' ...> 标记中。
	- ❍ 保存对文件的更改。
	- ❍ 使用 "配置" -> "导入交换文件"页或命令行,将已修改的对象导入至 Identity Manager。
- 如果通过安装 6.x 进行更新但要使用新的最终用户页面启动,需要手动将系统配 置 ui.web.user.showMenu 更改为 "true" 才能使水平导航栏出现。 (ID-14900)

# 帐户管理

- 可以创建名称超过20个字符的 NT 帐户, 但 NT 本地工具却不能管理这些帐户  $(ID-710)$ .
- 管理员不能保存含有其不能管理的组织的资源或角色 (ID-839)。
- 对 "置备结果"页上的列进行排序会在结果中添加额外的空行 (ID-1105)。
- 批准数以百计的用户帐户需要花费大量时间 (ID-1149)。解决方法是将用户帐户 记录分成多个较小的组进行批准。
- 不再拥有批准权能的管理员所拥有的批准记录不能被批准 (ID-1150)。解决方法 是从管理员拥有批准权限的资源、角色和组织中删除该管理员,然后在删除该 管理员或该管理员的批准权能之前,批准任何未完成的批准记录。
- 如果更新用户而未进行任何更改,则不显示详细结果页 (ID-2327)。
- 当创建新用户或将资源添加到现有用户时,如果该用户的标识名不正确,则此 错误值将保留在高速缓存中,直到管理员注销 (ID-2508)。如果要在更正标识名 后重新创建该用户,则必须在管理员注销后才能成功。
- 帐户锁定消息不会在 Netscape 4.7 上的 Identity Manager 的"用户界面"登录 屏幕中显示 (ID-2680)。该错误消息会在 URL 页中出现。
- 名称 "name" 是视图的保留词,不应用作资源模式映射的 Identity Manager 用户 属性 (ID-2918)。
- Windows Active Directory 要求网关作为可以创建目录的管理员运行 (ID-2919)。 Identity Manager 可以在 Windows 2000 系统上创建主目录。主目 录帐户由用以运行网关进程的用户创建,取代了在资源定义中指定的管理员。 解决方法是从 "本地系统"将用以运行网关的用户更改为有权创建远程共享以 及为这些共享设置权限的帐户。此帐户还需要"跳过遍历检查"和"以操作系 统方式操作"权限。
- 当因禁用某个用户帐户而导致出现错误时, Windows NT 资源错误地发出一条 警告消息,而不是错误消息 (ID-3222)。
- 当通过编辑用户页删除用户的所有资源时,可能会出现 java.lang.NullPointerException (ID-4811)。解决此问题的方法是使用"用户删 除"页,解除该用户与这些资源帐户的链接或删除该用户的这些资源帐户。
- 如果创建了一个 Identity Manager 用户,并将其分配给已经有该用户帐户的 Windows Active Directory 资源, 则在资源信息中创建该用户时将不含 GUID 属性 (ID-5114)。此 GUID 属性用于检测该用户在 Directory 资源中的组织或名 称的变化。从该资源运行协调可以修复此问题。
- 创建用户时,如果为含有直接分配的资源的用户添加了 "角色",则会出现警 告 (ID-5385)。
- 创建用户时不能指定 "转发"管理员。此选项只能在编辑用户时设置  $(ID-5695)$ .

# 批准

当更新一个用户,并选择在后台运行更新时,"任务结果"页会出现一个批准活 动 (ID-3301)。可以忽略此批准。
- 在重命名用户后,不出现管理员的批准记录 (ID-3386)。解决方法是在重命名用 户前,解决所有未完成的批准。
- 如果要批准的用户属于不受批准者控制的组织,则管理员将无法看到以前批准 或拒绝的批准记录 (ID-3494)。
- 资源重试任务出现在 "配置器"的暂挂批准列表中 (ID-3508)。

# 集成开发环境 (Integrated Development Environment, IDE)

- 多数节点在 "属性"窗口中都有一个相关的属性表,而且这些节点中的大多数 都有 "名称"属性,用于管理名称的值。如果通过特定对象的节点重命名此特 定对象 (方法是通过右键单击并选择"重命名",或通过单击该节点并在标签 上键入文本),则节点的标签将更新并且 XML 将更改。但是,属性表无法更 新。可以单击其他节点然后再次单击重命名的节点,属性表就会更新以反映新 名称。还可以单击属性表的标题以更新为正确值。 (ID-13696)
- 使用 Identity Manager IDE 重命名对象时,应通过右键单击 "项目"资源管理 器中的上下文菜单完成,而不是通过使用编辑器编辑 XML 完成。 (ID-13828)
- 在 IDM IDE 中已禁用 XML Navigator。 Windows -> Navigator 会打开 "Navigator" 面板, 屏幕将显示 < "无可用视图" >。(ID-13390)
- 不支持项目删除功能。 (ID-14013)
- 当前不支持规则库,但可以在规则测试器中执行基本的 XML 编辑和测试。当前 尚未实现导航和属性支持。 (ID-14093)
- 如果数据类型为整型或布尔型,则无法使用属性编辑器设置表单属性值。 (ID-14128)

解决方法:直接在 XML 中编辑属性值。

- 下载、上载或重新加载对象会导致锁定系统信息库中的对象。因此,在锁定时 间到期前,非项目设置中指定的用户尝试访问对象可能会失败。 (ID-14132)
- 要避免设计选项卡和工作流工具栏出现显示问题,请使 "显示工具栏"高级选 项处于选中状态。 (ID-14138)
- 关闭项目时,"全部放弃"选项无法正常工作。如果要放弃对对象的更改,必须 关闭编辑器窗口并选择 "放弃"。这是 NetBeans 的已知问题 (错误 84236)。 (ID-14164)
- 从 NetBeans 中的上下文菜单重命名对象需要保存更改。更改后,用户可以在不 打开文件的情况下通过 "文件" -> "保存"保存更改。如果文件处于打开状 态,则使用 "文件" -> "保存",或关闭文件并在出现提示时选择保存更改。 (ID-14420)
- 将字段的 displayClass 设置为 InlineAlert 时, 如果字段有名称, 则 InlineAlert 的值属性将不会显示。 (ID-14456)
- 登出 Identity Manager IDE 中的用户视图会锁定对象。登入视图或关闭视图不 会释放锁定。锁定会在 5 分钟后自动释放。以管理员身份 (已凭借该身份登出 IDM IDE 中的视图)登录 Identity Manager 并查看用户也可以释放锁定。 (ID-14797)

## 登录配置

- 传递验证模块对 Domino 资源无效 (ID-1646)。
- 其他登录的管理员看不到对 "管理员登录设置"页和 "用户登录设置"页所做 的更改 (ID-3487)。其他管理员需要从 "管理员界面"注销后再登录,才能看到 这些更改。
- 如果管理员登录,选择 "更改我的密码",然后选择另一个选项卡,则其帐户 将锁定直至该锁到期。 (ID-3705)

如果另一个管理员试图编辑该锁定的管理员,则会显示以下消息: "com.waveset.util.WavesetException: 此时无法访问帐户 #ID#Configurator。 请稍后再试。"如果他们单击 "确定"按钮,则会显示从最后一次操作开始的 工作流程图。

# 组织

- 在删除多个组织时,如果对一个组织的删除失败,则其余所有组织将不能被删 除 (ID-517)。
- 当存在暂挂置备请求,且其中含有属于某个组织的用户时,如果重命名该组织, 将导致该置备请求失败 (ID-564)。解决方法是在重命名组织前,确保无未完成 的请求。
- 当创建新组织时,如果在指定组织名称之前选择了"用户成员规则"选项,则 当刷新该页时,在 "组织"名称字段中将出现一个组织 ID (ID-6302)。在保存 新组织之前仍然可以设置该名称。

( ) - Warning:Parenthesized values in field 'Approvers' do not match any of the allowed values.

# 策略和权能

- Identity Manager 帐户策略属性 "重设通知选项"有一个不起任何作用的 "管 理员"值选项 (ID-944)。只有"即时"和"用户"选项有效。
- 当删除多个角色时,如果出现错误,则整个删除操作将会停止,而不会继续删 除其他角色 (ID-1168)。
- 用户必须回答的问题的最小数量可以设置为大于定义的问题的数量 (ID-1834)。 如果出现这种情况,用户将不能使用"忘记密码"选项登录。
- "默认 Lighthouse 帐户策略"不能通过编辑该策略、更改其名称和选择创建新 对象进行克隆 (ID-5147)。解决方法是创建新的帐户策略。

# 协调和导入用户

- 如果用户已经存在于 Identity Manager, 则从 CSV 文件导入该用户不会更新资 源属性 (ID-2041)。
- 逗号分隔值 (CSV) 文件的帐户 ID 中包含的单引号 (') 在载入时转换为问号 (?)  $(ID-2100)$ .
- 使用 "预定"选项后,在 "查找任务"页上进行的搜索不显示预定的任务  $(ID-5001)$ .
- 为 Red Hat 版本 8 资源运行协调失败 (ID-6087)。
- 如果启用了资源的连接池,则 Oracle ERP 资源的协调会完成,但有错误 (ID-6386)。解决方法是在协调过程中关闭连接池。

### 报告

- 安全管理员不能运行或创建报告 (ID-1217)。解决方法是授予管理员 "报告管理 员"权能。
- 风险分析报告可被管理员而非报告管理员查看 (ID-1224)。
- 在电子邮件中使用纯文本选项发送的报告结果未被格式化 (ID-2191)。解决方法 是在电子邮件中使用 HTML 选项。
- 对于大量的结果,可能不会记录 "审计日志"条目 (ID-5050)。
- 如果存在名称中含有撇号 (') 的组织,则不会显示选定的 ticker (ID-5653)。
- 如果试图运行 "管理员报告",并选择仅报告属于无管理员的特定组织的管理 员,将返回 java.lang.NullPointerException 错误 (ID-5722)。

### 资源

- 资源测试按钮不测试所有字段 (ID-51)。
- 资源端口分配可设置为大于 65535 的值 (ID-59)。
- 如果设置了错误的 Active Directory 组名,则会显示严重的错误消息 (ID-393)。 如果尝试将 Active Directory 组名称设置为 "groupname" 而不是 "cn=groupname,cn=builtin,dc=waveset,dc=com",将显示错误消息 "数组索 引超过界限"。
- 如果其他资源具有的同名帐户属性名称未设置必需标志,则这些必需的帐户属 性有时会被忽略 (ID-1161)。
- 如果管理员试图向一个他没有管理权限的资源添加组织,则会出错。必须取消 对该资源进行的编辑,然后重新编辑该资源,才能对其进行任何其他更改  $(ID-1274)$ .
- 当资源帐户密码或用户名在 PeopleSoft 资源上不正确时,错误消息不明确 (ID-2235)。该错误消息为:

bea.jolt.ApplicationException:TPESVCFAIL - application level service failure

- 使用退出状态 %DISPLAY\_INFO\_CODE% 的 Windows Active Directory 资源 操作导致该操作因出错而失败 (ID-2827)。
- 返回非零退出代码的 Windows NT 资源操作不会导致操作失败 (ID-2828)。
- 不能在创建用户时在 Active Directory 上设置该用户的主要组 ID (ID-3221)。解 决方法是创建用户时不设置主要组 ID,然后编辑该用户,并设置该值。主要组 ID 也是通过编号而非标识名 (DN) 进行设置。
- 在主机名解析为 IP 地址后,资源 IP 地址将保存在 JVM 的高速缓存中。如果改 变了资源的 IP 地址, 则需要重新启动应用服务器, 使 Identity Manager 能够检 测所做更改 (ID-3635)。这是 Sun JDK (1.3 及更高版本)中的设置,可以使用 sun.net.inetaddr.ttl 属性 (通常在 jre/lib/security/java.security 中设置)控 制。
- 不能在 Oracle 资源上为单个用户创建多个帐户 (ID-3832)。
- 最终用户不能对 Domino 资源帐户使用自行搜索功能 (ID-4775)。
- 如果用户被移出或移入 Active Directory 组织内的子容器,则活动同步适配器会 检测到该变化,但是当在编辑页上查看该用户 (或在进行修改后查看确认页) 时,该用户的帐户 ID 仍然显示为原来的 DN (distinguished name,标识名) (ID-4950)。由于我们使用 GUID 修改用户,因此它不会造成任何操作性问题。 对该资源运行协调可以修复此问题。
- 如果用户从一个"组织"(OU) 移动到一个子组织, 则 LDAP ChangeLog 适配 器不会识别出此变化,并会认为该用户已被删除。随后用户对象在 Identity Manager 中被锁定 (如果这是当前设置),而且不会为已移动的帐户创建一个 "新"帐户 (ID-4953)。
- 如果在执行命令或脚本时出错,则 UNIX 资源适配器使用的存储连接可能被置 于未确定状态 (ID-5406)。
- 只有将资源的 "基本上下文"设置为 "[ROOT]",才能在树的顶层创建 NDS 组 织 (ID-5509)。
- 在 NDS 上,如果编辑初始置备的某个字段 ( 如 "暂缓登录限制"), 并且未提 供布尔字段的值,则所有布尔字段将设置为 false (ID-6770)。这会阻止您对限制 选项卡上的其他一些字段进行设置 (这些字段要求特定复选框值为 true)。为 避免这种情况, 在需要所有布尔字段值为 true 的时候, 请确保它们始终为 true,以便在编辑其他字段时,能将其正确推入。
- 如果使用"管理连接"-->"更改资源密码"功能更改 UNIX 机器的密码, 则 显示的任务名为:

FM\_PASSWORD\_CHANGING\_TASK null:null

应显示用户友好的名称。 (ID-6947)

- 不能对使用 NIS 的 UNIX 资源使用管理连接功能 (ID-6948)。由于要更改的密码 是超级用户密码,而 NIS 不能管理超级用户帐户,因此会出现错误。
- 通过从 Identity Manager 组织中选择更新来对用户进行更新时,如果具有 Sun One ID Server 帐户的用户是在本机创建, 然后加载到 Identity Manager, 则会 为这些用户返回一个错误 (ID-7094)。解决方法是单独更新这些用户。
- Identity Manager 仍包含以下已过时类:
	- ❍ com.waveset.object.IAPI
	- ❍ com.waveset.object.IAPIProcess
	- ❍ com.waveset.object.IAPIUser

自定义适配器类不应再引用这些类,而应引用包 com.waveset.adapter.iapi 中的 相应类。 (ID-8246)

• 尝试删除在 PeopleSoft 组件接口资源中存在帐户的用户时,会出现一个错误。 此资源当前不支持帐户删除。 (ID-9000)

# 资源对象管理

- 不能在 "列出资源"页上重命名 Windows Active Directory 对象 (组、组织单 位或容器) (ID-3329)。
- 如果存在拥有多值 CN 的用户,则不能创建新的 LDAP 组 (ID-3848)。解决方法 是使用 DN 取代 CN (在 "LDAP 创建组表单"中配置)管理组成员。

# 资源组

- 在 "创建资源组"或 "编辑资源组"页上按回车键,会清除在该页上所做的更 改 (ID-3430)。
- "资源组"报告不能保存为 CSV 文件。 (ID-8001)

# 安全

• 如果导入包含任何已加密数据的对象,而加密该数据使用的加密密钥不属于该 数据要导入的系统信息库,则仍将导入此对象。但是系统将显示一条警告消息, 表明由于缺少服务器加密密钥而无法解密数据。 (ID-12143)

# 服务器

无法通过现成可用的 RemoteSession 接口创建视图。需要更新部署描述符 (web.xml)。 (ID-14756)

**1.** 将以下 servlet 定义添加到部署描述符

```
<servlet>
  <servlet-name>rpcrouter3</servlet-name>
  <display-name>OpenSPML SOAP Router</display-name>
  <description>no description</description>
  <servlet-class>
     org.openspml.server.SOAPRouter
  </servlet-class>
  <init-param>
     <param-name>handlers</param-name>
      <param-value>com.waveset.rpc.PasswordSyncHandler</param-value>
  </init-param>
```

```
<init-param>
      <param-name>spmlHandler</param-name>
      <param-value>com.waveset.rpc.SpmlHandler</param-value>
  </init-param>
  <init-param>
      <param-name>rpcHandler</param-name>
      <param-value>com.waveset.rpc.RemoteSessionHandler</param-value>
  </init-param>
</servlet>
```
**2.** 将以下 servlet 映射添加到部署描述符:

```
<servlet-mapping>
  <servlet-name>rpcrouter3</servlet-name>
   <url-pattern>/servlet/rpcrouter3</url-pattern>
</servlet-mapping>
```
要使用 RemoteSession 创建视图,需要使用 rpcrouter3 servlet。要访问 rpcrouter3 servlet,需要使用 RemoteSession(URL, String, EncryptedData) 构造函数。

## Sun Identity Manager 网关

- 在 "NT 服务"屏幕上按 "停止"按钮时,有时 Sun Identity Manager 网关 不 会停止 (ID-590)。解决方法是取消停止服务请求 (如果该请求仍然处于未决状 态),然后再次停止该服务,或者退出 NT 服务对话框,然后重新进入,并再次 尝试停止操作。
- 如果网关位于远程信任域中,则不能将用户添加到属于该 NT 域的组中  $(ID-711)$ .
- 当使用 'net stop "Sun Identity Manager Gateway"' 时,网关有时不会停止 (ID-2337)。

# 任务

- 如果任务列表中含有 "风险分析"任务,则拥有 Identity Manager 的 "管理 员"权限的管理员不能查看管理任务页 (ID-1225)。
- 不控制 "顶层"的管理员不能创建 "搜索"或 "资源扫描程序"预定任务  $(ID-1414)$ .
- "查找任务"页不显示与搜索条件匹配的任务数量 (ID-5152)。
- 编辑预定任务时,必须使用 MM/DD/YYYY 格式重新输入开始日期  $(ID-5675)$ .
- 不控制 "顶层"的委托管理员可以预定任务和查看任务结果,但不能在任务创 建后查看该任务(ID-6659)。预定任务被置于 "顶层",因此委托管理员没有查 看该对象的权限。
- 一个名为 "延迟任务"的字段被加入到库中。该字段可列出用户的延迟任务。 要实现该字段, "选项卡式用户表单"和 "选项卡式查看用户表单"中必须添 加下面的行 (ID-7660)。

```
<FieldRef name='Deferred Tasks'/>
```
# 工作流、表单、规则和 XPRESS

• XPRESS <eq> 函数不能用于将布尔值与字符串 TRUE 或 FALSE 或者与整数 1 或 2 进行比较 (ID-3904)。解决方法是使用:

<cond>

```
<isTrue><ref>Boolean_variable</ref></isTrue>
   <s>True action</s>
   <s>False action</s>
</cond>
```
• 在通过 dolist 迭代一个通用对象列表时,路径表达式无效 (ID-4920)。

```
<dolist name='genericObj'>
   <ref>listOfGenericObjects</ref>
   <ref>qenericObj.name</ref>
```
</dolist>

解决方法是使用如下所示的 <get> / <set>:

```
<dolist name='genericObj'>
  <ref>listOfGenericObjects</ref>
  <get><ref>genericObject</ref><s>name</s>
</dolist>
```
- 如果对用户表单中的字段使用 global.attrname 变量,而且该属性由多个资源共 享, 则还应定义一个"派生"规则 (ID-5074)。否则, 如果该属性在其中一个资 源上进行了本机更改,则该属性不一定会被提取出来并传播至其他资源。
- 不能在表单的 HTML 部分中使用以 & 开始的特殊字符串。例如, 将不 再显示为空格。此问题是由于更改 "选择"列表中的支持特殊字符 (&\<>') 而 产生的 (ID-5548)。
- 包含在 <Comment> 标记中的表单、工作流和规则注释,含有代表换行符的 字符串 (ID-6243)。这些字符仅在查看上述对象的 XML 时才能看到; Identity Manager 服务器和 "业务流程编辑器"会正确处理这些字符。
- 如果使用 "资源表格用户表单"编辑用户,则编辑用户资源时,首次显示表单 时不能获取资源属性。解决方法是单击"刷新"按钮,这将会获取属性数据。 (ID-10551)

# Service Provider Edition

• Identity Manager SPE 和 Sun Java System Portal Server 可能不兼容,存在与加 密库相关的问题。 (ID-10744)

通过在 Portal Server 的 /etc/opt/SUNWam/config/AMConfig.properties 文件 中设置以下值, 然后重新启动 Web 容器, 可以更正此问题:

```
com.iplanet.security.encryptor=com.iplanet.services.util.JCEEncryption
com.iplanet.security.SSLSocketFactoryImpl=netscape.ldap.factory.
  JSSESocketFactory
```

```
com.iplanet.security.SecureRandomFactoryImpl=com.iplanet.am.util.
  SecureRandomFactoryImpl
```
- 使用 SPE 面板时:如果首次加载图形时持续了几分钟时间,则应核实未将浏览 器配置为使用 Microsoft Java 虚拟机 (Microsoft Java Virtual Machine, MSJVM)。 Identity Manager SPE 不支持使用 MSJVM 来运行浏览器 applet。 (ID-10837)
- Identity Manager 管理员界面上显示的某些配置选项不能与 Identity Manager SPE 一起使用。 (ID-10843)。其中包括:
	- ❍ 资源选项:排除帐户规则、批准者和分配资源的组织。
	- ❍ 角色属性
- 默认情况下,当使用 checkinObject 和 deleteObject IDMXContext API 调用 时,不会进行审计。必须通过在传递给这些方法的选项映射中将 IDMXContext.OP\_AUDIT 关键字设置为 True 来明确请求审计。ApiUsage 类中的 createAndLinkUser() 方法显示了如何请求审计。 (ID-11261)
- 从 6.0 升级时, Service Provider Edition 的配置主页可能会显示某些参数值 (例如:SPE 用户目录)无效的警告,即使这些参数在相应的下拉式列表中显示 为有效的设置。解决方法是从下拉式列表中选择无括号的相同值并保存配置。 (ID-14818)

• 默认 Service Provider 登录模块组希望将 Service Provider 资源命名为 "SPE 最 终用户目录"。如果资源的名称不同,则 Service Provider 最终用户登录页面将 不能正常工作。该页面将不会显示与登录相关的字段。 (ID-14891)

要解决此问题, 需要更新 UI\_LOGIN\_MOD\_GRP\_DEFAULT\_SPE\_PWD LoginModGroup 对象中的资源名称以引用正确的资源名称。

# 审计者

# 管理界面

- 选择"修正"选项卡的"已完成"子选项卡时, 其颜色不变。 (ID-9149)
- 启用本地化后,应用服务器的语言环境设置可能会导致显示两种语言。 (ID-9468)

解决方法:将语言环境值设置为 "C" 就可以解决此问题。

• 缺少 "创建和编辑审计策略"页面的帮助页。 (ID-13040)

### 审计策略

- 扫描过程中,不支持重新扫描无法从资源获取或发生其他错误的用户帐户。扫 描完成后将报告这些错误,但没有重新扫描帐户的自动方法。 (ID-9112)
- 只要用户被编辑,审计者就会试图通过强制执行策略保持用户在策略扫描间的 遵从性。如果编辑分配了审计策略并且违反了某个策略的帐户,则不能保存对 用户的更改,即便此更改如同将用户移至另一组织这样简单。 (ID-9504)

解决方法: 使用用户 applet 的右键单击移动 (或查找然后移动)功能, 或临时 禁用审计策略检查。

要禁用审计者策略检查,请编辑系统配置并删除 userViewValidators 属性。在 导入 init.xml 或 upgrade.xml 的过程中添加了这个包含字符串列表值的属性。

• "审计策略"向导 GUI 允许指定 3 个级别的修正者,并且他们之间存在一个提 交时段。如果指定了时间段,则必须指定修正者。否则,将删除修正。 (ID-14198)

### 报告

- 在 "审计策略违规历史"、"资源违规历史"和 "组织违规历史"报告中,对 STACK 图表类型实行对数换算可能导致异常显示。 (ID-9522)
- 用户遵循性违规日志不应显示在 "审计者报告"选择器下 "报告"下列式列表 中。这是默认遵循性审计报告任务,应隐藏。 (ID-14721)
- 如果在早期版本中自定义了 "冲突违规详细信息表单"表单,应在升级到 7.0 之前导出该表单。如果愿意,可在升级后重新导入保存的表单。 (ID-14772)
- 审计者访问扫描报告管理员无法安排审计策略扫描。 (ID-14713)

解决方法是分配 TaskSchedule 的创建权限, 或至少使用审计者管理员或 Waveset 管理员权能调度报告。

• 如果已在 Identity Auditor 的先前版本中创建了审计策略扫描报告,当升级到 Identity Manager 7.0 时, 这些报告将不可见。要解决此问题, 具有审计者报告 管理员权能 (或更高权能)的管理员可以编辑这些特定报告并将可视性更改为 运行。 (ID-14881)

# 周期性访问查看

- 启动周期性访问查看后,如果转至访问查看页,在单击刷新按钮前将不能看到 显示在列表上的扫描。 (D-14169)
- 编辑已删除指定访问查看目标的 "访问查看详细信息报告"时,系统将显示错 误。 (ID-14805)

解决方法:删除该报告并创建新报告。

• 在将用户范围设置为动态组织时无法执行审计扫描或访问查看。这是由于扫描 代码中存在漏洞,在该扫描代码中,动态组织规则的评估由于未定义扫描主题 而失败。 (ID-14886)

解决方法 (对于访问查看)是建立与动态组织规则具有相同逻辑的用户范围规 则,并使用该规则来限定访问查看的范围。

# 工作项目

• 转发证明 WorkItem 时,转发证明者提供的所有注释都包括在 WorkItem 中, 因此当最终证明 WorkItem 时,将包括来自其他证明者的注释。 (ID-14643)

审计者

# 安装和更新说明

本节提供了与安装或更新 Identity Manager 有关的信息。

注 有关产品安装的详细说明,请参阅 Sun Java™ System Identity Manager 升级和 Sun Java™ System Identity Manager 安装出版物。

# 安装说明

以下是与产品安装过程有关的信息:

- 在 HP-UX 上,必须手动安装 Identity Manager。
- Identity Manager 安装实用程序现在可以安装或更新至任何安装目录名。在开始安装前,必 须先创建此目录或选择从安装面板创建该目录。
- 要在 Tomcat 4.1.*x* 下运行 Identity Manager,请从 Sun 的 Web 站点 http://java.sun.com/products/jsse/index-103.html 下载 JSSE jar 文件,并将这些文件放入 idm\WEB-INF\lib 目录中。
- 在 Windows NT 系统上运行 Sun Identity Manager 网关需要 Microsoft Active Directory Client 扩展。可以在以下位置找到 DSClient:

http://support.microsoft.com/default.aspx?scid=kb;en-us;Q288358

# 升级说明

本节概述了将 Identity Manager 从版本 6.0 升级到版本 7.0 必须执行的任务。(有关可以将哪些版本 升级到 Identity Manager 7.0 的信息,请参见 第 11 页上的 "[Identity Manager](#page-10-0) 升级途径"。)

有关详细信息和说明,请参见 Sun Java™ System Identity Manager 升级。

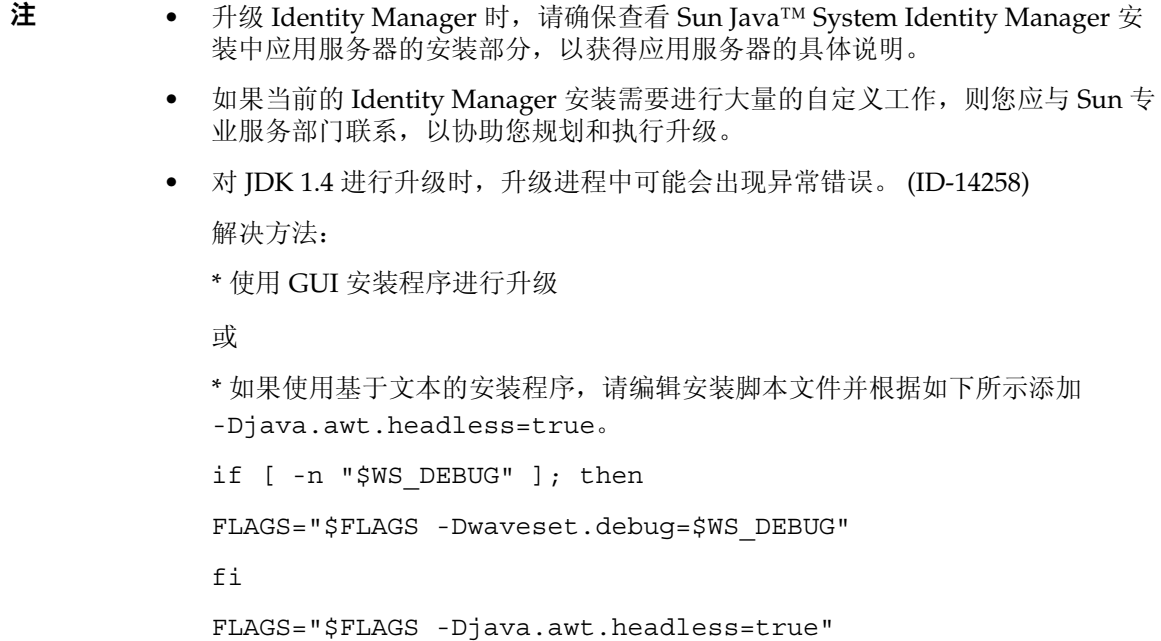

#### 使用 Identity Manager 升级程序

本节介绍了使用 Identity Manager 安装和升级程序升级 Identity Manager 的步骤。

- 注 多数主要的 Identity Manager 发行版都会发生模式更改。在升级到新 Identity Manager 版本之前必须更新模式。
	- 在某些环境 (包括 HP-UX)中,可能必须或希望按照备用的手动更新步骤操作。 如果要这样做,请跳至第 53 [页上的 "手动升级"。](#page-52-0)
	- 对于 UNIX 环境,请确保 /var/opt/sun/install 目录存在,并可向其写入内 容。
	- 在更新时,需要知道应用服务器安装的位置。
	- 先前安装的所有 hotfix 将归档到以下目录: \$WSHOME/patches/*HotfixName*
	- 以下步骤中的命令专用于 Windows 安装和 Tomcat 应用服务器。您使用的命令 可能会因具体环境而异。

要升级 Identity Manager:

- **1.** 关闭应用服务器。
- <span id="page-50-0"></span>**2.** 如果要升级到 Identity Manager *6.0* 或 Identity Manager *7.0*,必须升级系统信息库数据库模 式,如下所示:
	- ❍ **Identity Manager 6.0** 引入了为任务、组和组织提供新表以及提供 syslog 表的模式更 改。您必须创建这些新表结构并移动现有数据。
	- Identity Manager 6.0 将用户对象存储在两个表中。您可以使用 db scripts 目录中提供 的示例脚本进行模式更改。请参考 db\_scripts/upgradeto2005Q4M3.*DatabaseName* 脚 本来升级系统信息库表。
		- 注 更新系统信息库模式之前,请对系统信息库表进行完整备份。
			- 会对 MySQL 数据库的升级产生很大影响。有关更多信息,请参考 db\_scripts/upgradeto2005Q4M3.mysql。
	- ❍ **Identity Manager 7.0** 介绍了有关用户权利的新表。 必须创建这些新表结构并移动现有数据。您可以使用 db\_scripts 目录中提供的示例脚 本进行模式更改。
		- 注 · 更新系统信息库模式之前,请对系统信息库表进行完整备份。
			- 有关更多信息,请参考 db\_scripts/upgrade7.0.*DBMSName* 脚本。
- 3. 如果在 Identity Manager 服务器上运行 Sun Identity Manager 网关,请使用以下命令停止 该网关服务:

net stop "Sun Identity Manager Gateway"

- **4.** 使用以下任意一种方法启动安装程序:
	- ❍ 要使用 GUI 安装程序,请运行 install.bat (对于 Windows)或 install (对于 UNIX)。

该安装程序将显示 "欢迎"面板。

o 要在 nodisplay 模式下激活安装程序,请转到软件所在的目录,然后输入以下命令: install -nodisplay

该安装程序将显示欢迎文本,并按与 GUI 安装程序相同的顺序显示问题列表来收集安装 信息。

### 注 ● 如果无显示内容, 安装程序将默认为 nodisplay 选项。 • 安装程序不会在较新版本上安装更低版本的软件。在这种情况下, 系统将显示错误消息并且安装程序将退出。

- **5.** 在 "欢迎"面板上,单击 "下一步"。
- **6.** 在 "安装还是升级?"面板上,选择 "升级",然后单击 "下一步"。
- **7.** 在 "选择安装目录"面板上,选择 Identity Manager 早期版本所在的目录,然后单击 "下 一步"。

安装程序将显示升级前和升级后过程的进度栏,然后继续显示"安装摘要"面板。

- **8.** 要获得有关安装的详细信息,请单击 "详细信息",查看日志文件,然后单击 "关闭"以 退出安装程序。
- **9.** 从应用服务器的工作目录删除所有已编译的 Identity Manager 文件。
- <span id="page-51-0"></span>**10.** 如果运行的是远程系统上的网关,请通过以下步骤升级网关。
	- **a.** 登录 Windows 系统,转到安装网关的目录。
	- **b.** 运行以下命令停止该网关服务:

gateway -k

- **c.** 如果使用的是 Windows 2000 或更高版本,请退出所有 Services MMC 插件实例。
- **d.** 使用以下命令删除该网关服务:

gateway -r

- **e.** 备份并删除现有网关文件。
- **f.** 提取新网关文件。

如果在非 Identity Manager 服务器的系统上安装新升级的网关,请从 Identity Manager 安装 CD 复制 gateway.zip 文件。

- **g.** 将 gateway.zip 文件解压缩至安装网关的目录。
- **h.** 运行以下命令安装该网关服务:

gateway -i

**i.** 运行以下命令启动该网关服务:

gateway -s

#### <span id="page-52-0"></span>手动升级

在某些环境中,可能需要执行手动升级步骤,取代使用 Identity Manager 安装和升级程序。

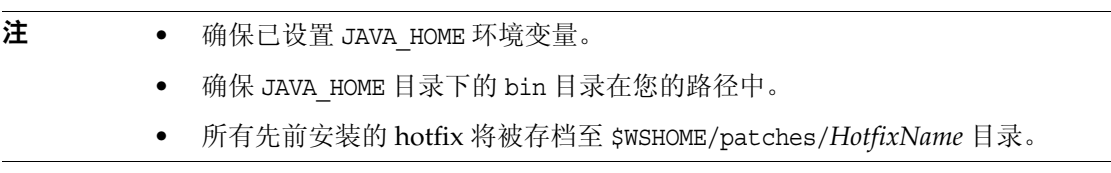

#### 在 *Windows* 平台上

使用以下步骤在受支持的 Windows 平台上手动升级 Identity Manager:

- **1.** 停止应用服务器和 Sun Identity Manager 网关。
- **2.** 更新 Identity Manager 数据库。(有关详细说明请参见第 51 [页上的步骤](#page-50-0) 2。)
- **3.** 输入以下命令设置环境:

```
set ISPATH= 安装软件的路径
set WSHOME=Identity Manager 的安装路径或分段目录的路径
set TEMP= 临时目录的路径
```
**4.** 运行预处理:

```
mkdir %TEMP%
cd /d %TEMP%
jar -xvf %ISPATH%\IDM.WAR \
WEB-INF\lib\idm.jar WEB-INF\lib\idmcommon.jar
set TMPLIBPTH=%TEMP%\WEB-INF\lib
set CLASSPATH=%TMPLIBPTH%\idm.jar;\
%TMPLIBPTH%\idmcommon.jar;
java -classpath %CLASSPATH% -Dwaveset.home=%WSHOME% \
   com.waveset.install.UpgradePreProcess
```
**5.** 安装软件:

```
cd %WSHOME%
jar -xvf %ISPATH%\IDM.WAR
```
**6.** 运行后处理:

java -classpath %CLASSPATH% -Dwaveset.home=%WSHOME% com.waveset.install.UpgradePostProcess

注 该安装程序支持重命名、删除或禁用默认配置器帐户的升级安装。

在升级后处理过程中,安装程序会提示您输入用户名和密码以导入 update.xml。如 果用户名或密码输入错误,系统将提示 (最多三次)输入正确的密码。错误将显示在 其后的文本框中。

对于手动安装,必须提供 -U *username* -P *password* 标志以将证书传递给 UpgradePostProcess 过程。

- **7.** 如果在分段目录中安装,将会创建一个 .war 文件,用于部署您的应用服务器。
- **8.** 从应用服务器工作目录中删除 Identity Manager 文件。
- **9.** 如果升级程序还没有这样做,请将所有 hotfix 类文件从 WEB-INF\classes 目录移至 \$WSHOME\patches\*HotfixName* 目录。
- **10.** 启动应用服务器。
- **11.** 升级然后重新启动 Sun Identity Manager 网关。(有关详细说明请参见第 52 [页上的步骤](#page-51-0)  $10<sub>°</sub>$  $10<sub>°</sub>$ )

#### 在 *Unix* 平台上

使用以下步骤在受支持的 Unix 平台上手动升级 Identity Manager:

- **1.** 停止应用服务器和 Sun Identity Manager 网关。
- **2.** 更新 Identity Manager 数据库。(有关说明请参见第 51 [页上的步骤](#page-50-0) 2。)
- **3.** 输入以下命令设置环境:

export ISPATH= 安装软件的路径 export WSHOME=*Identity Manager* 的安装路径或分段目录的路径 export TEMP= 临时目录的路径

**4.** 运行预处理:

mkdir \$TEMP cd \$TEMP jar -xvf \$ISPATH/idm.war \ WEB-INF/lib/idm.jar WEB-INF/lib/idmcommon.jar CLASSPATH=\$TEMP/WEB-INF/lib/idm.jar:\ \$TEMP/WEB-INF/lib/idmcommon.jar: java -classpath \$CLASSPATH -Dwaveset.home=\$WSHOME \ com.waveset.install.UpgradePreProcess

**5.** 安装软件:

cd \$WSHOME jar -xvf \$ISPATH/idm.war

**6.** 运行后处理:

java -classpath \$CLASSPATH -Dwaveset.home=\$WSHOME com.waveset.install.UpgradePostProcess

注 该安装程序支持重命名、删除或禁用默认配置器帐户的升级安装。

在升级后处理过程中,安装程序会提示您输入用户名和密码以导入 update.xml。如 果用户名或密码输入错误,系统将提示 (最多三次)输入正确的密码。错误将显示在 其后的文本框中。

对于手动安装,必须提供 -U *username* -P *password* 标志以将证书传递给 UpgradePostProcess 过程。

- **7.** 转到目录 \$WSHOME/bin/solaris 或 \$WSHOME/bin/linux,然后设置目录中文件的权限,使其 成为可执行文件。
- **8.** 如果在分段目录中安装,将会创建一个 .war 文件,用于部署您的应用服务器。
- **9.** 从应用服务器工作目录中删除 Identity Manager 文件。
- **10.** 如果升级程序还没有这样做,请将所有 hotfix 类文件从 WEB-INF/classes 目录移至 \$WSHOME/patches/*HotfixName* 目录。
- **11.** 启动应用服务器。
- **12.** 升级然后重新启动 Sun Identity Manager 网关。(有关说明请参见第 52 [页上的步骤](#page-51-0) 10。)

# 已过时的 API

本章列出了自 Identity Manager 6.0 2005Q4M3 发布以来所有已过时的 Identity Manager 应用程序编程接口 (Application Programming Interface, API) 及其替代项 (如果有)。本章分为以下部分:

- 已过时的构造函数 (在第 [57](#page-56-0) 页)
- 已过时的方法和字段 (在第 [58](#page-57-0) 页)

# <span id="page-56-0"></span>已过时的构造函数

下表列出了已过时的构造函数及其替换构造函数 (如果有)。

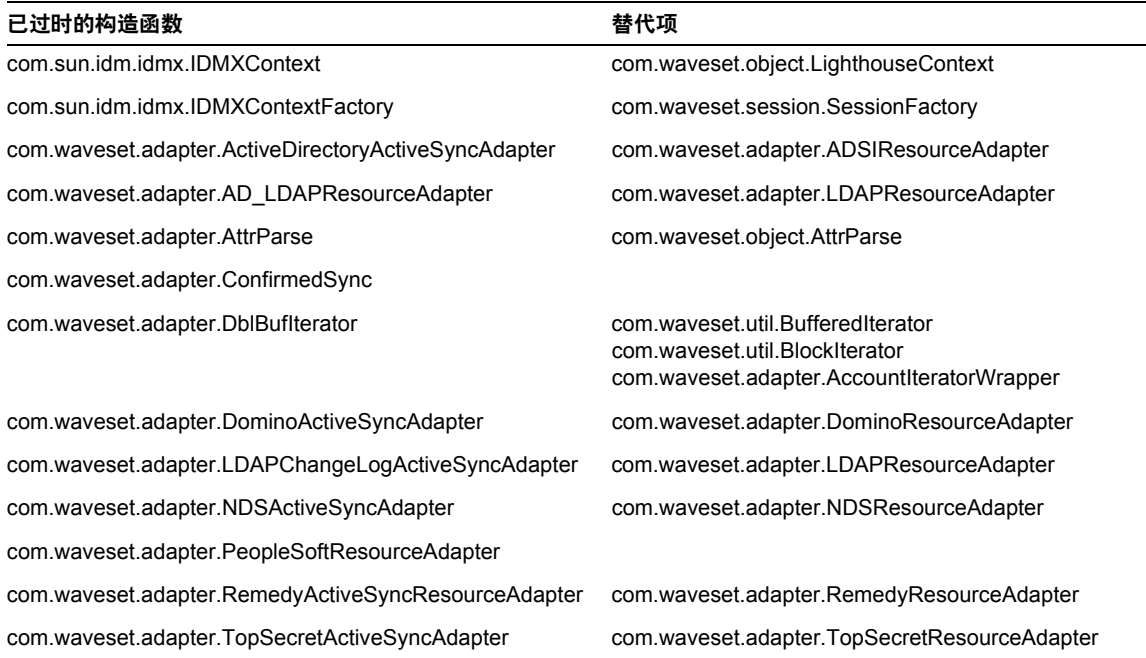

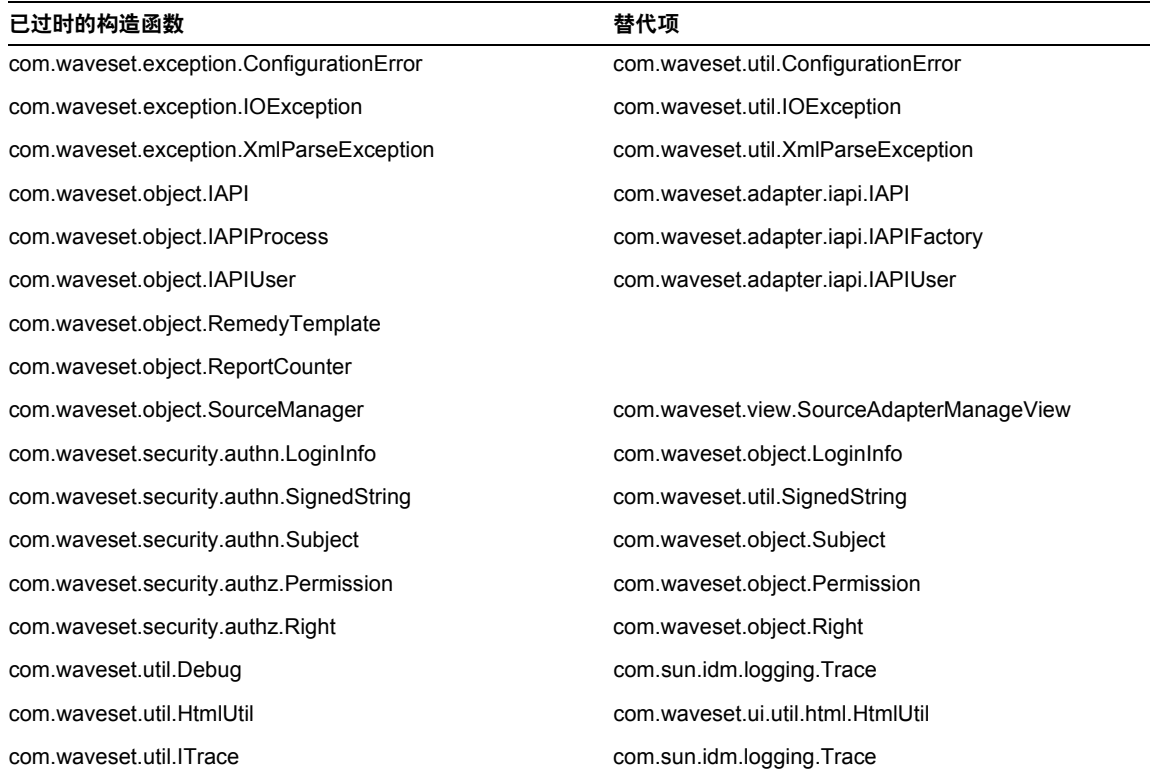

# <span id="page-57-0"></span>已过时的方法和字段

本部分的表格中列出了本发行版中已过时的所有方法和字段。按类名对这些方法和 字段进行排序。

替代项列中的数据可能包含以下信息:

- 如果列为空,则表示已过时的方法或字段没有替代项。
- 如果未列出类名,则在与已过时方法或字段相同的类中定义替换方法或字段。
- 如果在与已过时方法或字段不同的类中定义替换方法或字段,则使用 Javadoc 语法列出替换方法或字段。例如, com.waveset.adapter.ADSIResourceAdapter 类中的 getBaseContextAttrName() 方法已过时。将其替换方法列为 com.waveset.adapter.ResourceAdapter#ResourceAdapter()

其中:

- ❍ com.waveset.adapter 为软件包名称。
- ❍ ResourceAdapter 为类名。
- ❍ ResourceAdapter() 为方法和参数列表。

#### com.waveset.adapter.AccessManagerResourceAdapter

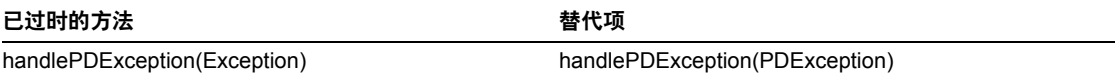

#### com.waveset.adapter.ACF2ResourceAdapter

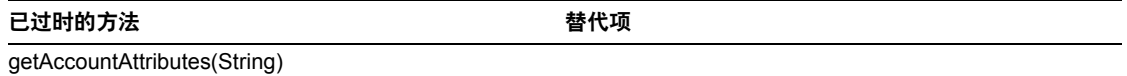

#### com.waveset.adapter.ActiveSync

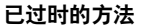

已过时的方法 替代项

RA\_UPDATE\_IF\_DELETE

#### com.waveset.adapter.ActiveSyncUtil

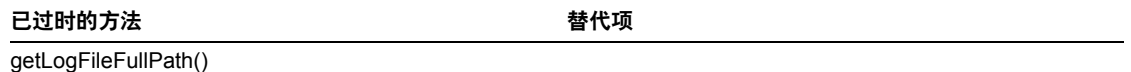

#### com.waveset.adapter.ADSIResourceAdapter

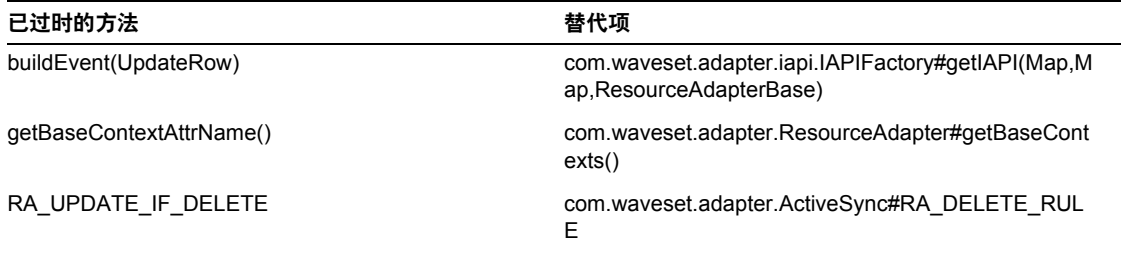

#### com.waveset.adapter.AgentResourceAdapter

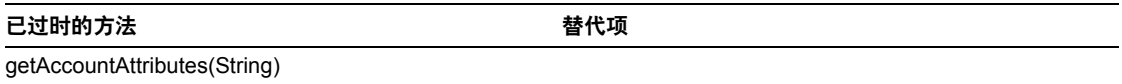

#### com.waveset.adapter.AIXResourceAdapter.BlockAcctIter

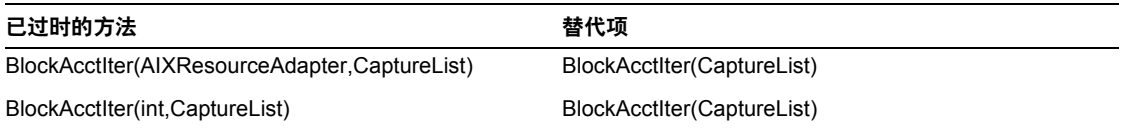

#### com.waveset.adapter.AuthSSOResourceAdapter

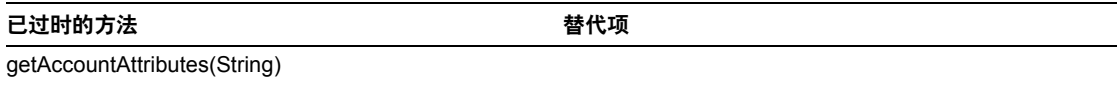

#### com.waveset.adapter.ClearTrustResourceAdapter

已过时的方法 おおおところ こうしゃ おおとこ 替代项

getAccountAttributes(String)

#### com.waveset.adapter.DatabaseTableResourceAdapter

#### 已过时的方法 おおおところ こうしゃ おおとこ 替代项

RA\_PROCESS\_NAME com.waveset.adapter.ActiveSync#RA\_PROCESS\_RU LE

#### com.waveset.adapter.DB2ResourceAdapter

已过时的方法 おおおし かいしゃ おおおとこ おおおとこ 替代项

getAccountAttributes(String)

#### com.waveset.adapter.DominoResourceAdapter

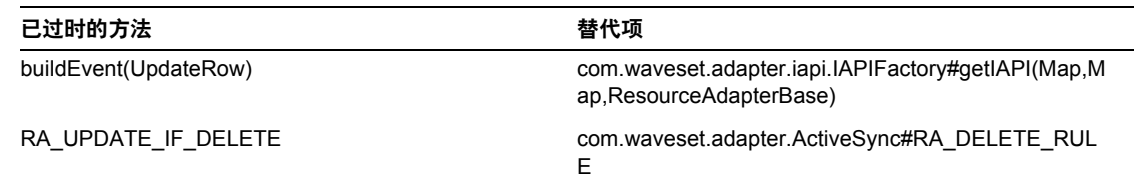

#### com.waveset.adapter.DominoResourceAdapterBase

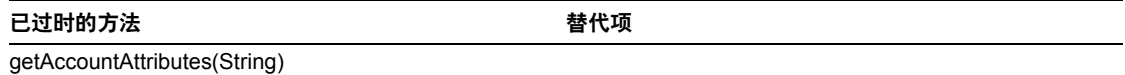

#### com.waveset.adapter.ExampleTableResourceAdapter

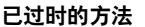

已过时的方法 替代项

getAccountAttributes(String)

#### com.waveset.adapter.GenericScriptResourceAdapter

已过时的方法 おおおところ こうしゃ おおとこ 替代项

getAccountAttributes(String)

#### com.waveset.adapter.GetAccessResourceAdapter

已过时的方法 きょうしゃ しょうしゃ おおとこ むしゃく 替代项 getAccountAttributes(String)

#### com.waveset.adapter.HostConnectionPool

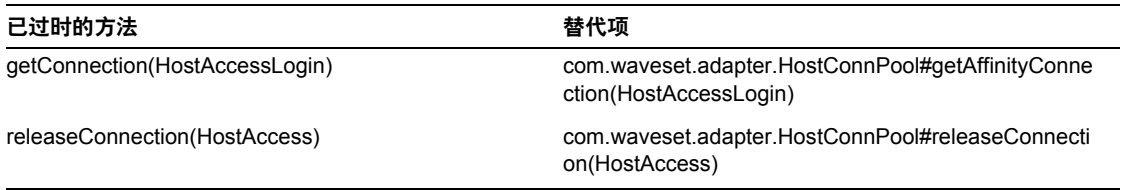

#### com.waveset.adapter.HostConnPool

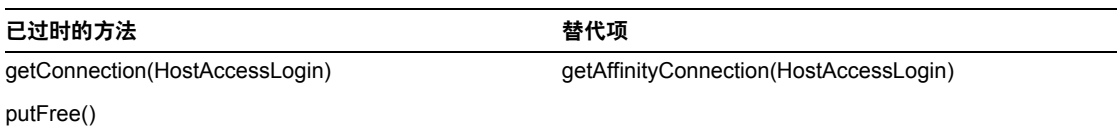

#### com.waveset.adapter.iapi.IAPIFactory

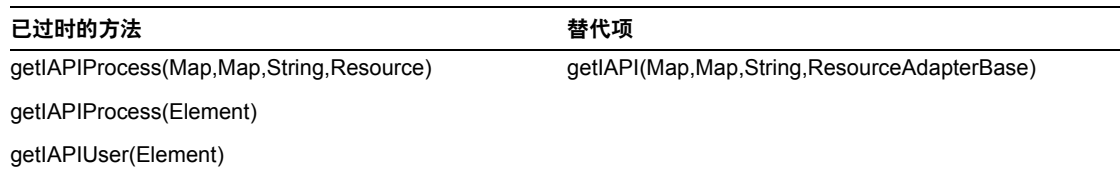

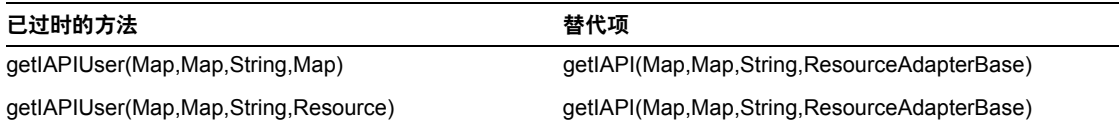

#### com.waveset.adapter.IDMResourceAdapter

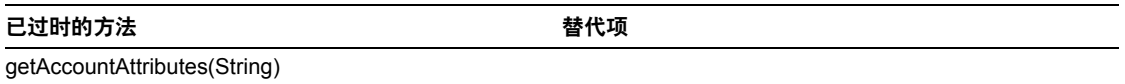

#### com.waveset.adapter.INISafeNexessResourceAdapter

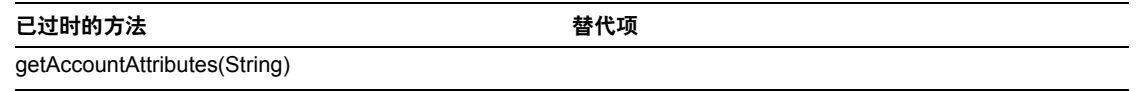

#### com.waveset.adapter.LDAPResourceAdapterBase

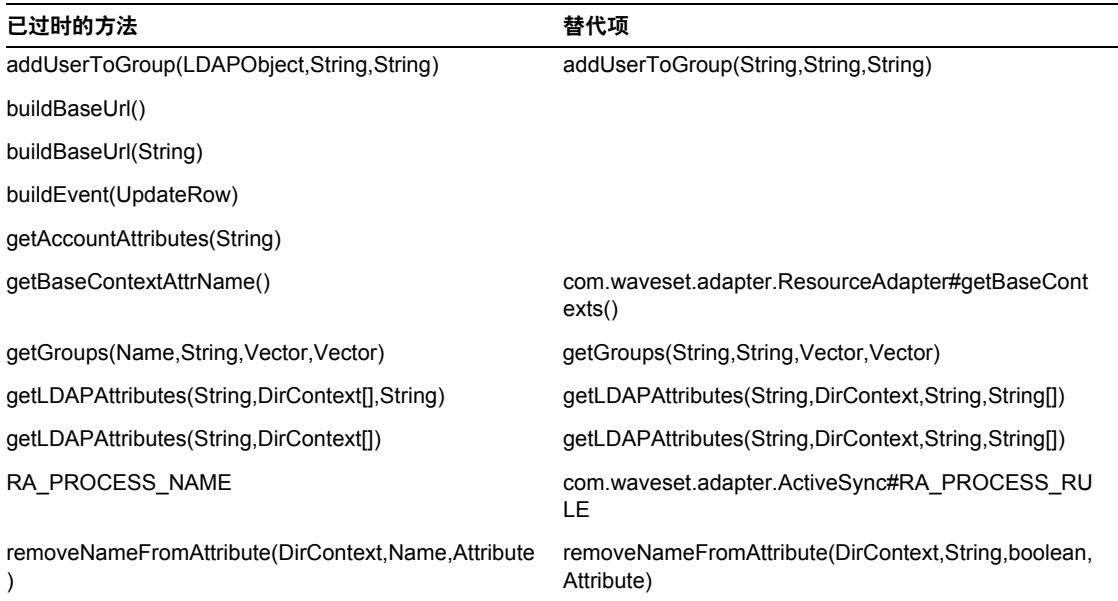

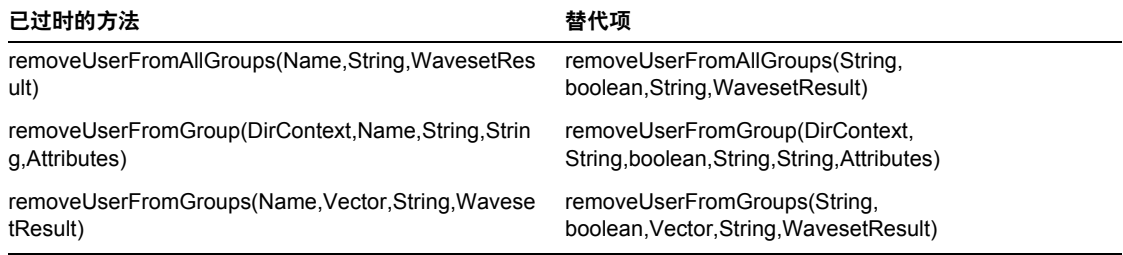

### com.waveset.adapter.MySQLResourceAdapter

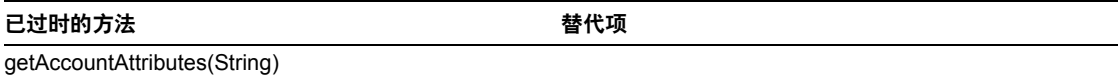

#### com.waveset.adapter.NaturalResourceAdapter

已过时的方法 きょうしゃ こうしゃ おおとこ 替代项

getAccountAttributes(String)

#### com.waveset.adapter.NDSResourceAdapter

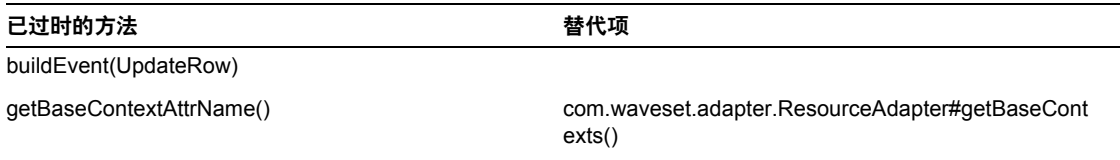

#### com.waveset.adapter.ONTDirectorySmartResourceAdapter

已过时的方法 きょうしゃ こうしゃ おおとこ 替代项

getAccountAttributes(String)

#### com.waveset.adapter.OS400ResourceAdapter

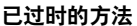

已过时的方法 替代项

getAccountAttributes(String)

#### com.waveset.adapter.PeopleSoftComponentActiveSyncAdapter

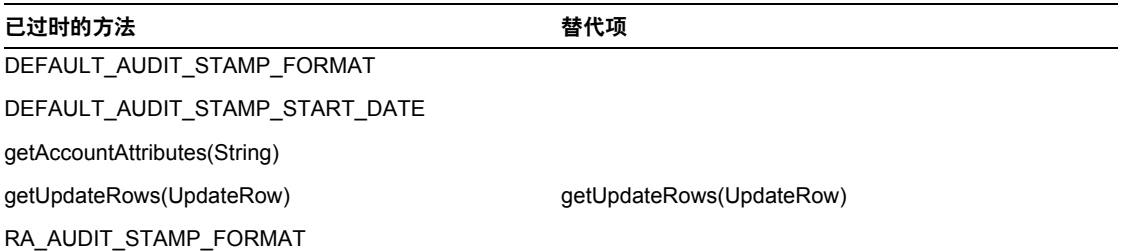

#### com.waveset.adapter.RACFResourceAdapter

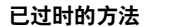

替代项

getAccountAttributes(String)

#### com.waveset.adapter.RASecureConnection

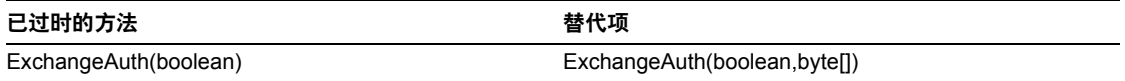

#### com.waveset.adapter.RedHatLinuxResourceAdapter.BlockAcctIter

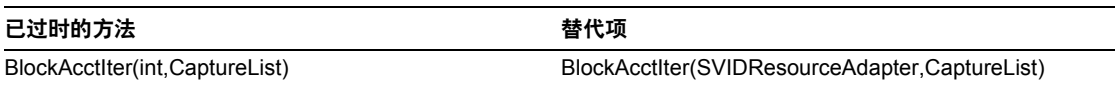

#### com.waveset.adapter.RequestResourceAdapter

已过时的方法 おおおところ こうしゃ おおとこ 替代项 getAccountAttributes(String)

#### com.waveset.adapter.ResourceAdapter

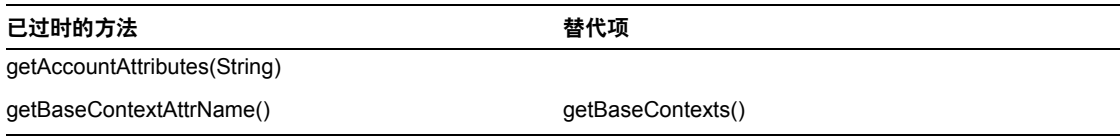

#### com.waveset.adapter.ResourceAdapterBase

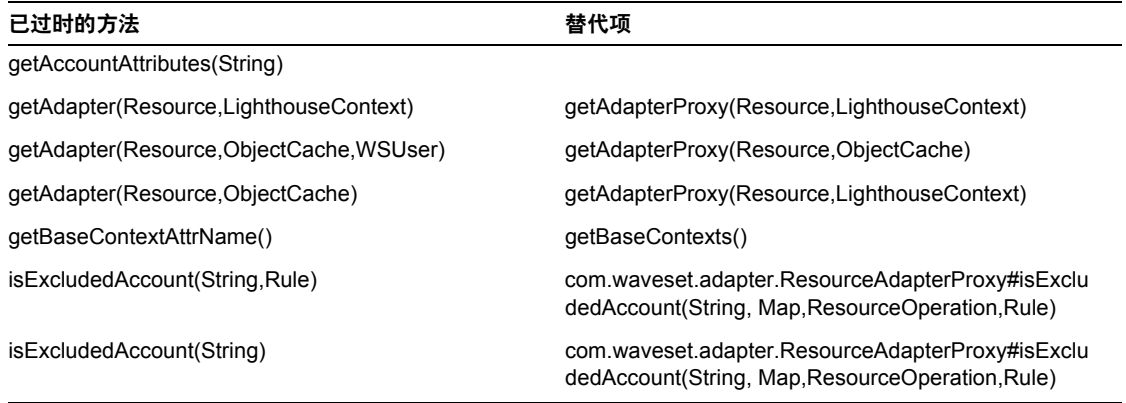

#### com.waveset.adapter.ResourceAdapterProxy

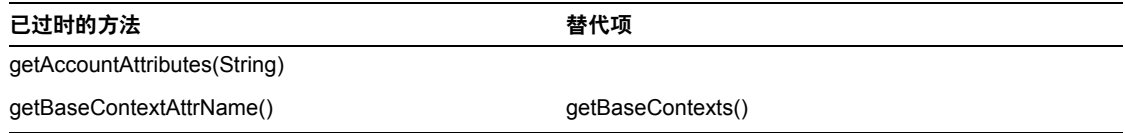

#### com.waveset.adapter.ResourceManager

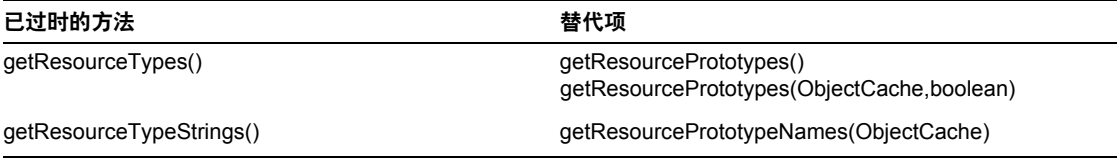

#### com.waveset.adapter.SAPHRActiveSyncAdapter

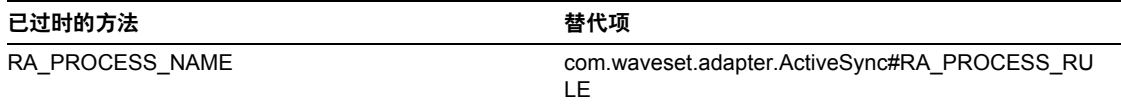

#### com.waveset.adapter.SAPResourceAdapter

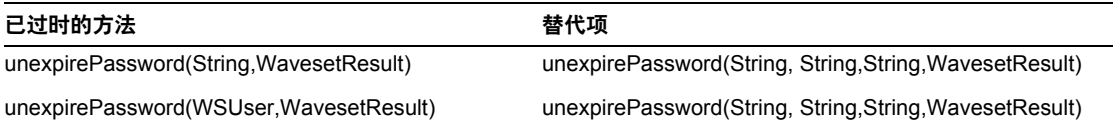

#### com.waveset.adapter.ScriptedConnection

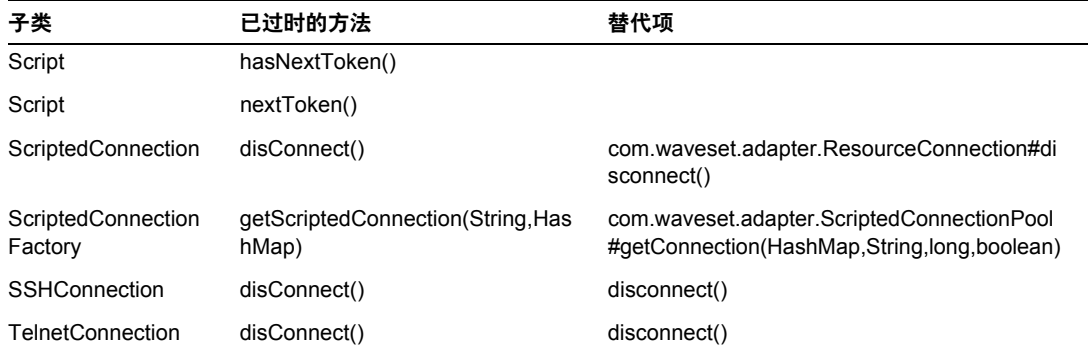

#### com.waveset.adapter.ScriptedHostResourceAdapter

已过时的方法 きょうしゃ おおし かいしゃ おおし 替代项

getAccountAttributes(String)

#### com.waveset.adapter.SkeletonResourceAdapter

已过时的方法 きょうしゃ おおし かいしゃ おおし 替代项 getAccountAttributes(String)

#### com.waveset.adapter.SMEResourceAdapter

已过时的方法 おおおし かいしゃ おおおとこ おおおとこ 替代项 getAccountAttributes(String)

#### com.waveset.adapter.SQLServerResourceAdapter

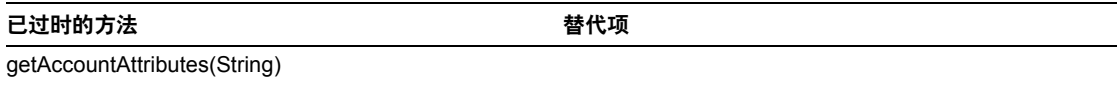

#### com.waveset.adapter.SunAccessManagerResourceAdapter

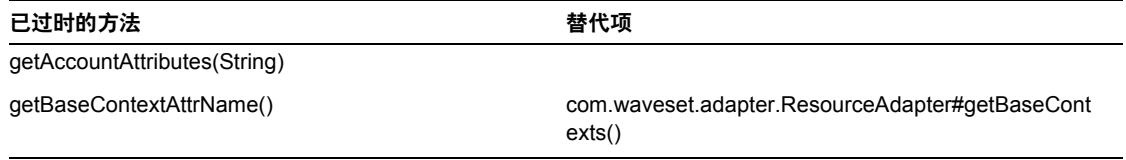

#### com.waveset.adapter.SVIDResourceAdapter.BlockAcctIter

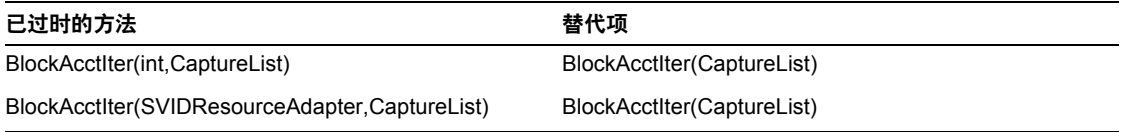

#### com.waveset.adapter.SybaseResourceAdapter

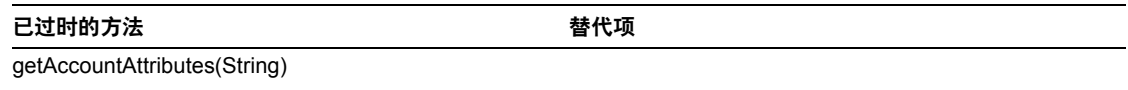

#### com.waveset.adapter.TestResourceAdapter

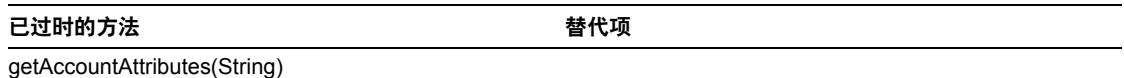

#### com.waveset.adapter.TopSecretResourceAdapter

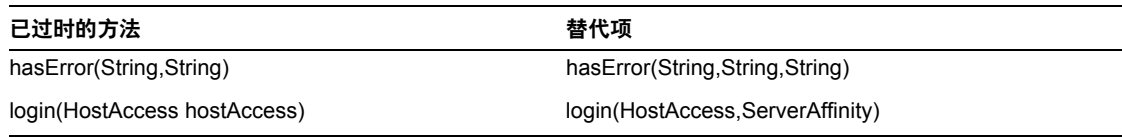

#### com.waveset.adapter.VerityResourceAdapter

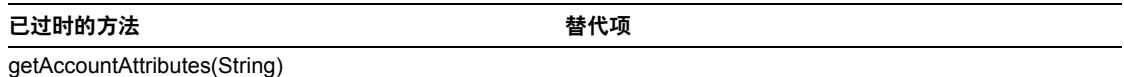

#### com.waveset.adapter.XMLResourceAdapter

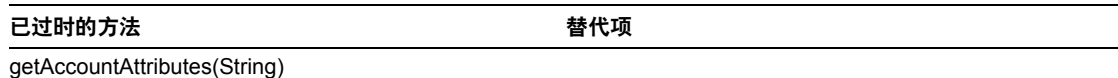

#### com.waveset.msgcat.Catalog

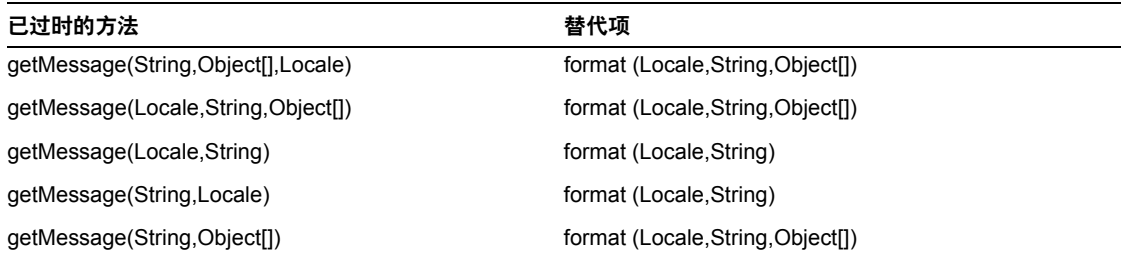

#### com.waveset.object.Account

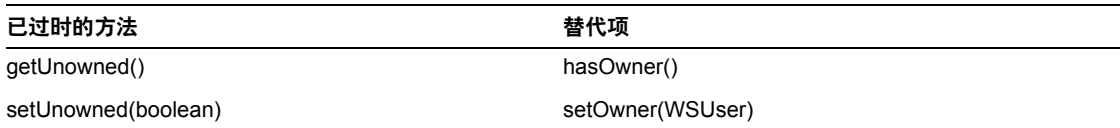

#### com.waveset.object.AccountAttributeType

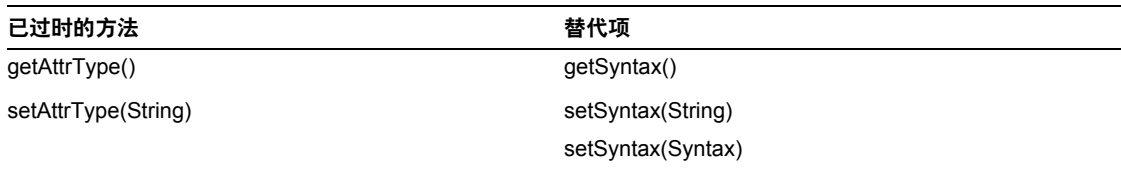

#### com.waveset.object.Attribute

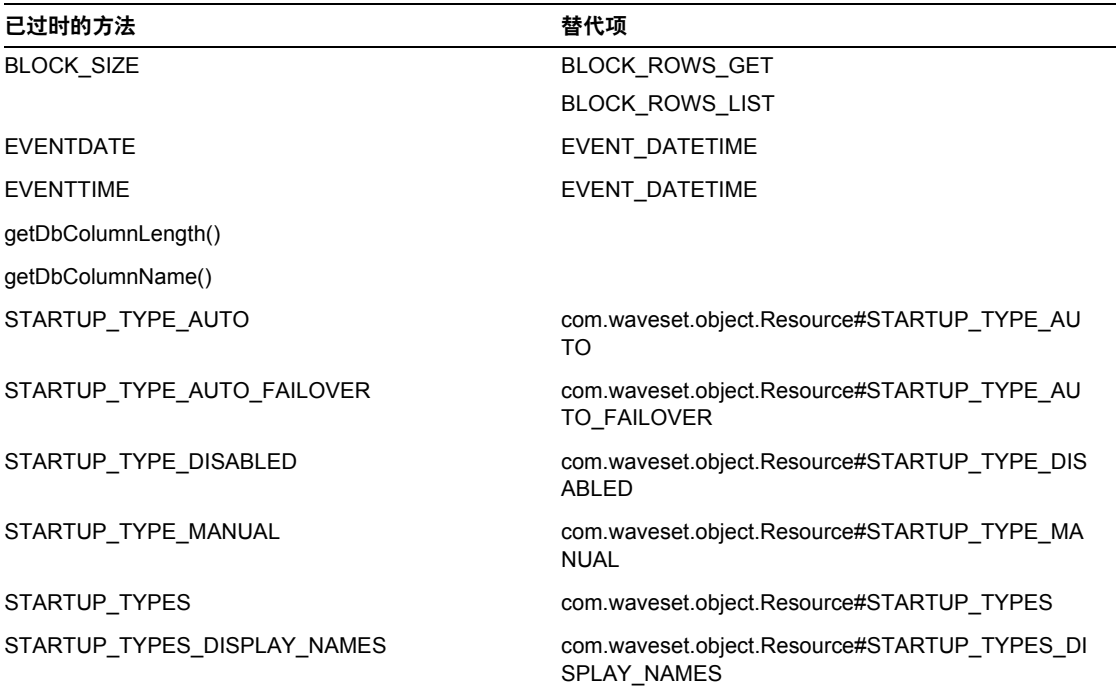

#### com.waveset.object.AttributeDefinition

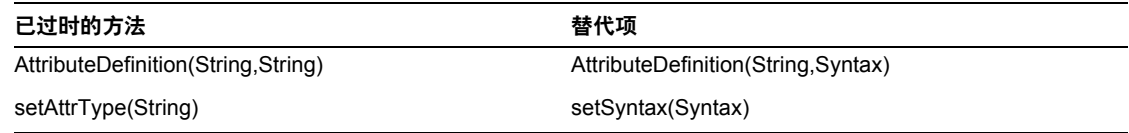

#### com.waveset.object.AuditEvent

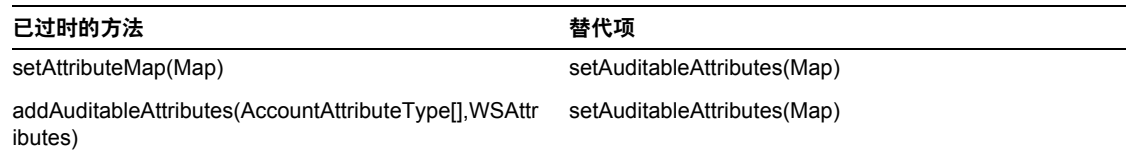

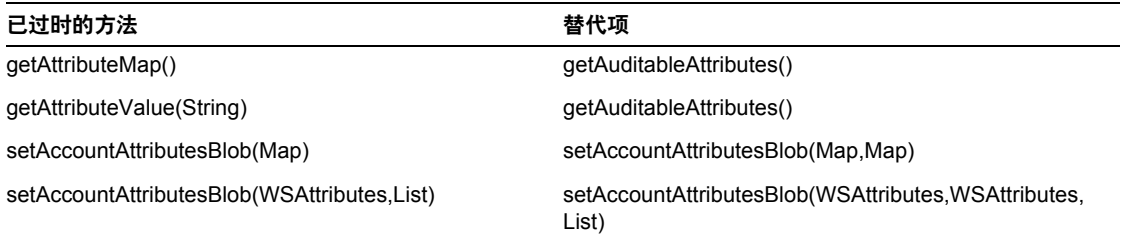

#### com.waveset.object.CacheManager

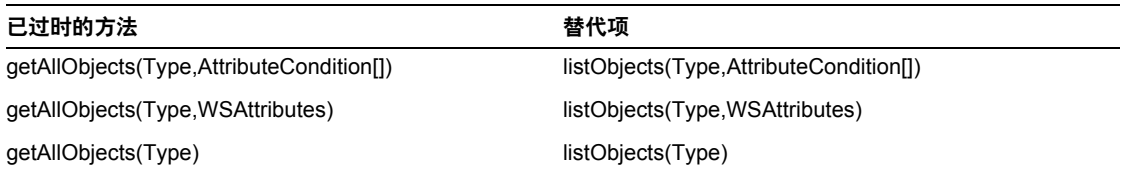

#### com.waveset.object.Constants

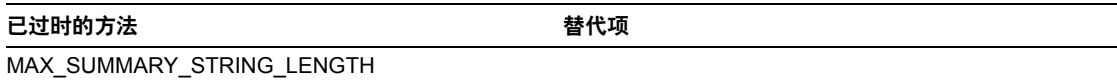

#### com.waveset.object.EmailTemplate

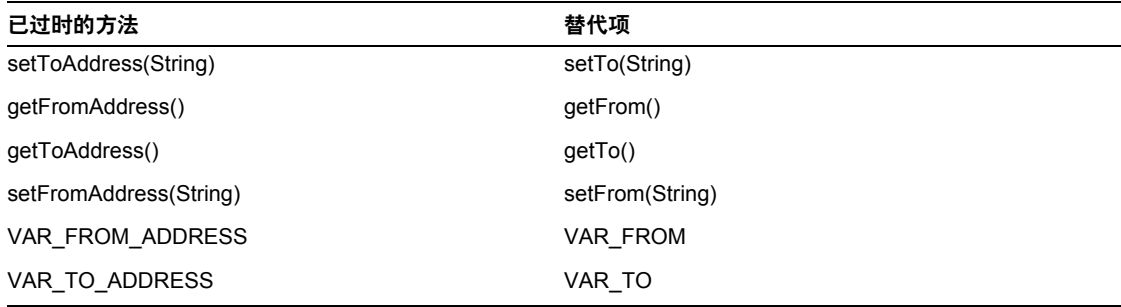
### com.waveset.object.Form

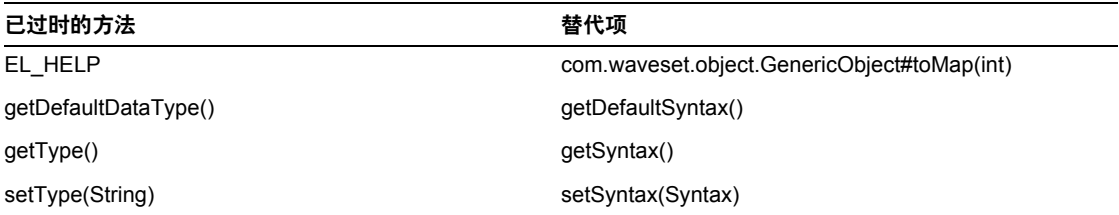

### com.waveset.object.GenericObject

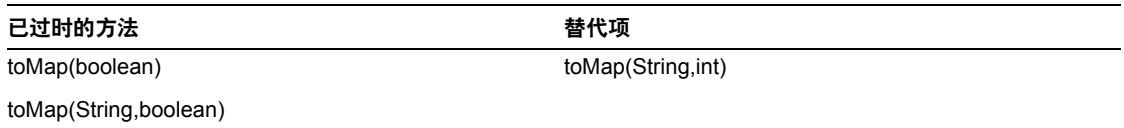

### com.waveset.object.LoginConfig

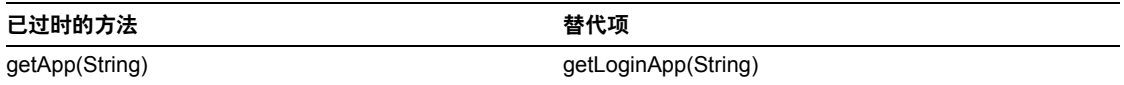

### com.waveset.object.MessageUtil

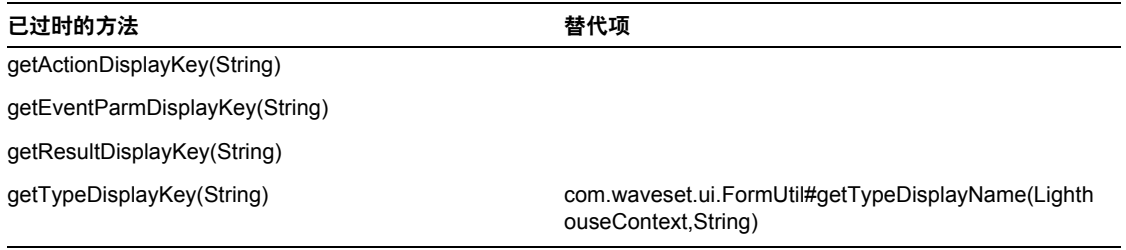

### com.waveset.object.RepositoryResult

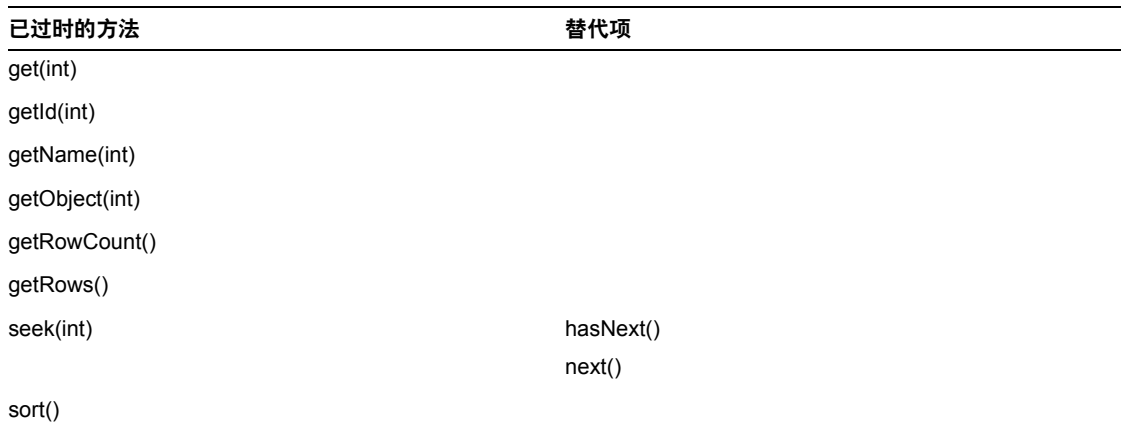

### com.waveset.object.RepositoryResult.Row

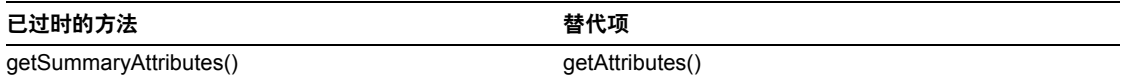

#### com.waveset.object.ResourceAttribute

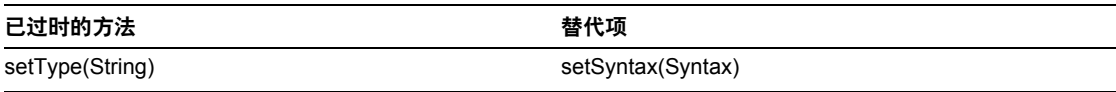

### com.waveset.object.TaskInstance

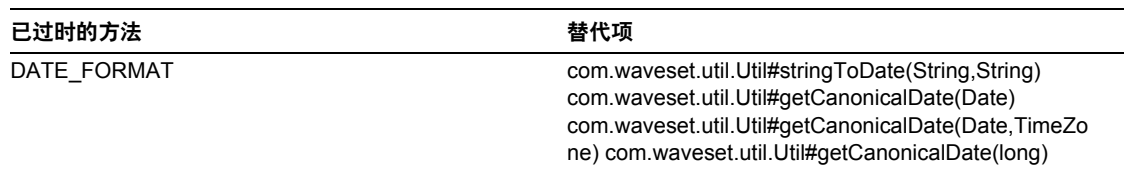

#### 已过时的方法 きょうしゃ こうしゃ おおとこ 替代项

VAR\_RESULT\_LIMIT setResultLimit(int)

getResultLimit()

VAR\_TASK\_STATUS

#### com.waveset.object.TaskTemplate

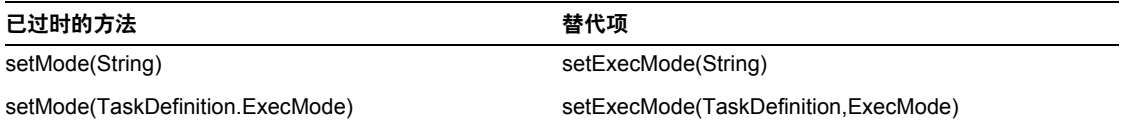

#### com.waveset.object.Type

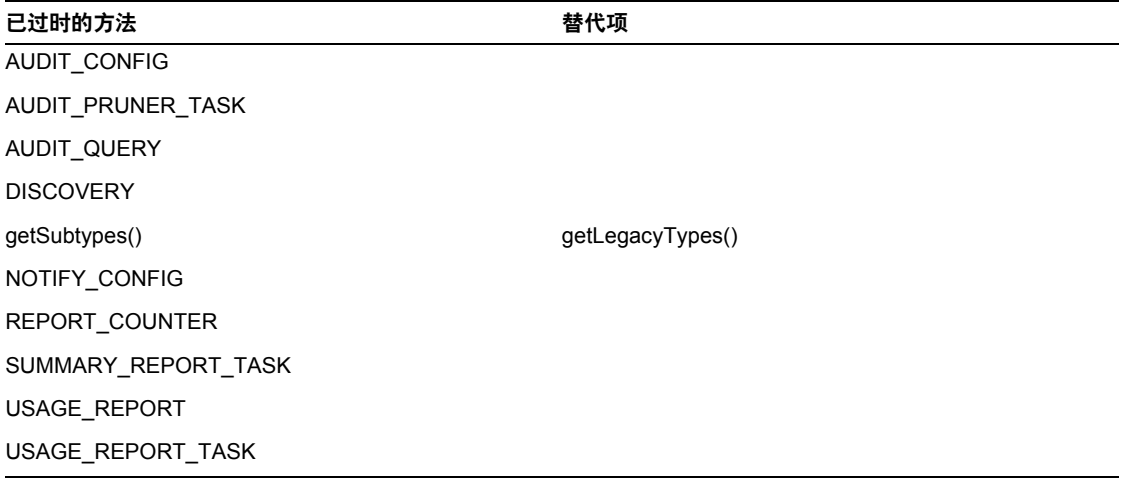

#### com.waveset.object.UserUIConfig

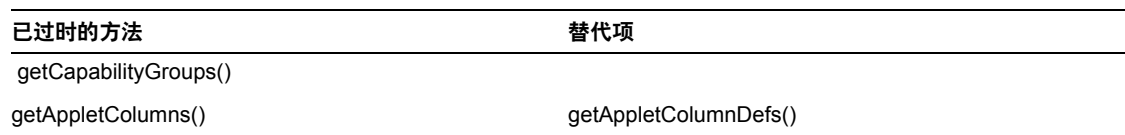

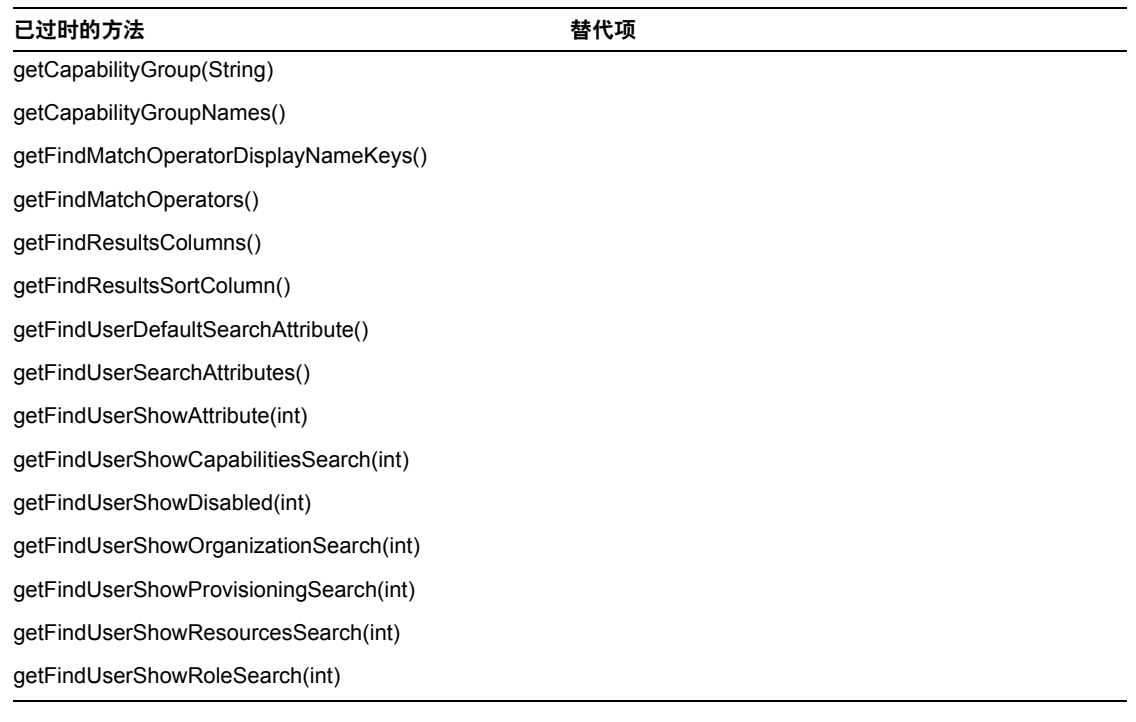

### com.waveset.object.ViewMaster

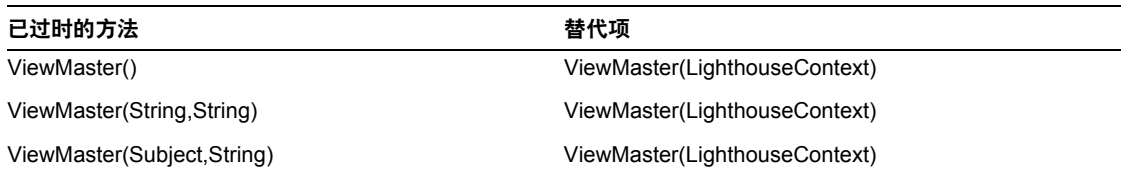

### com.waveset.session

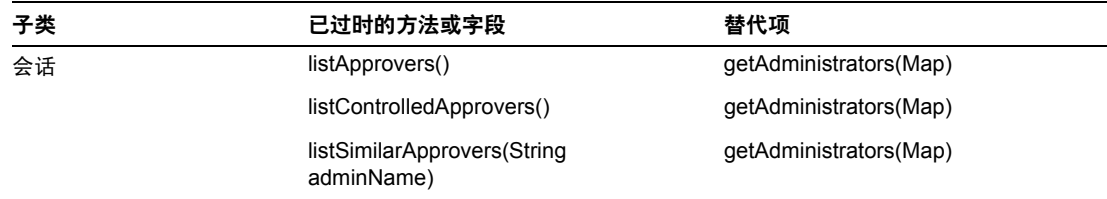

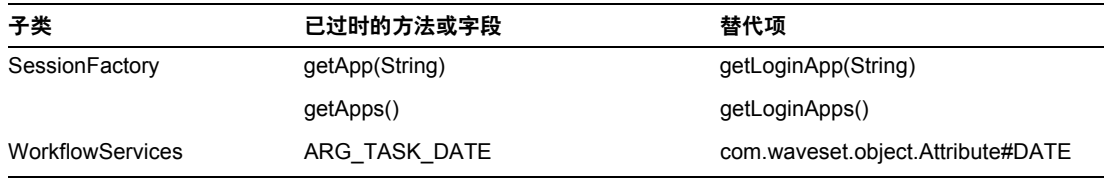

### com.waveset.task.TaskContext

已过时的方法 きょうしゃ おおし おおし おおおし 替代项

getAccessPolicy()

getRepository()

### com.waveset.ui.util.FormUtil

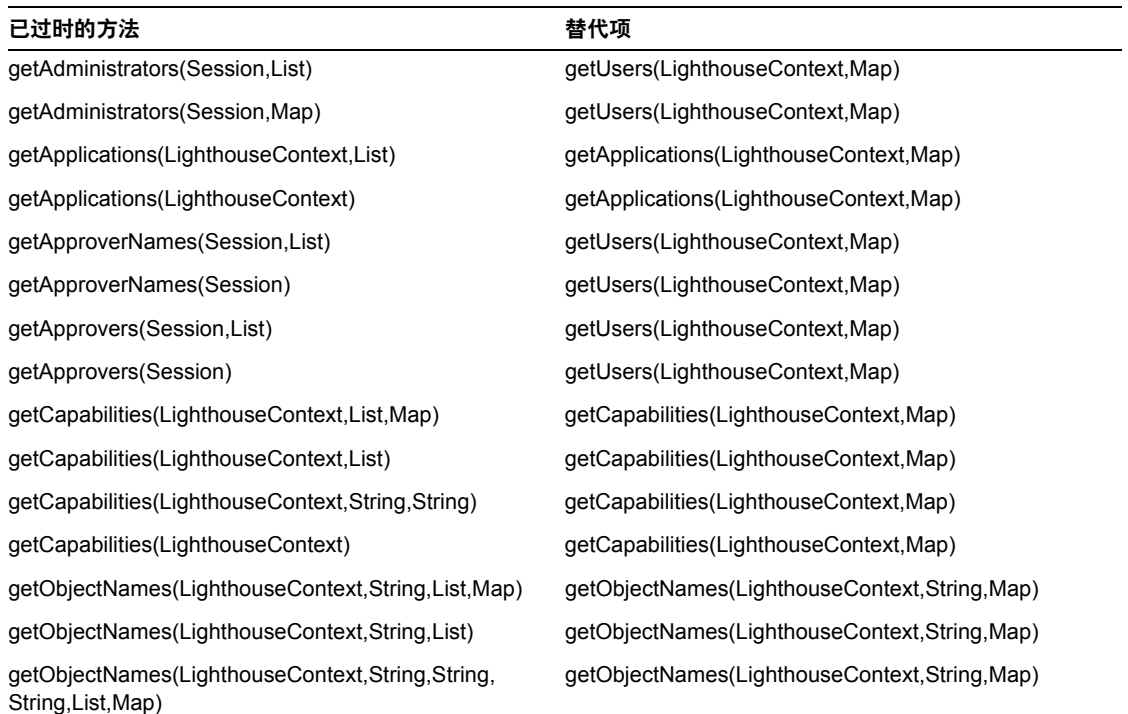

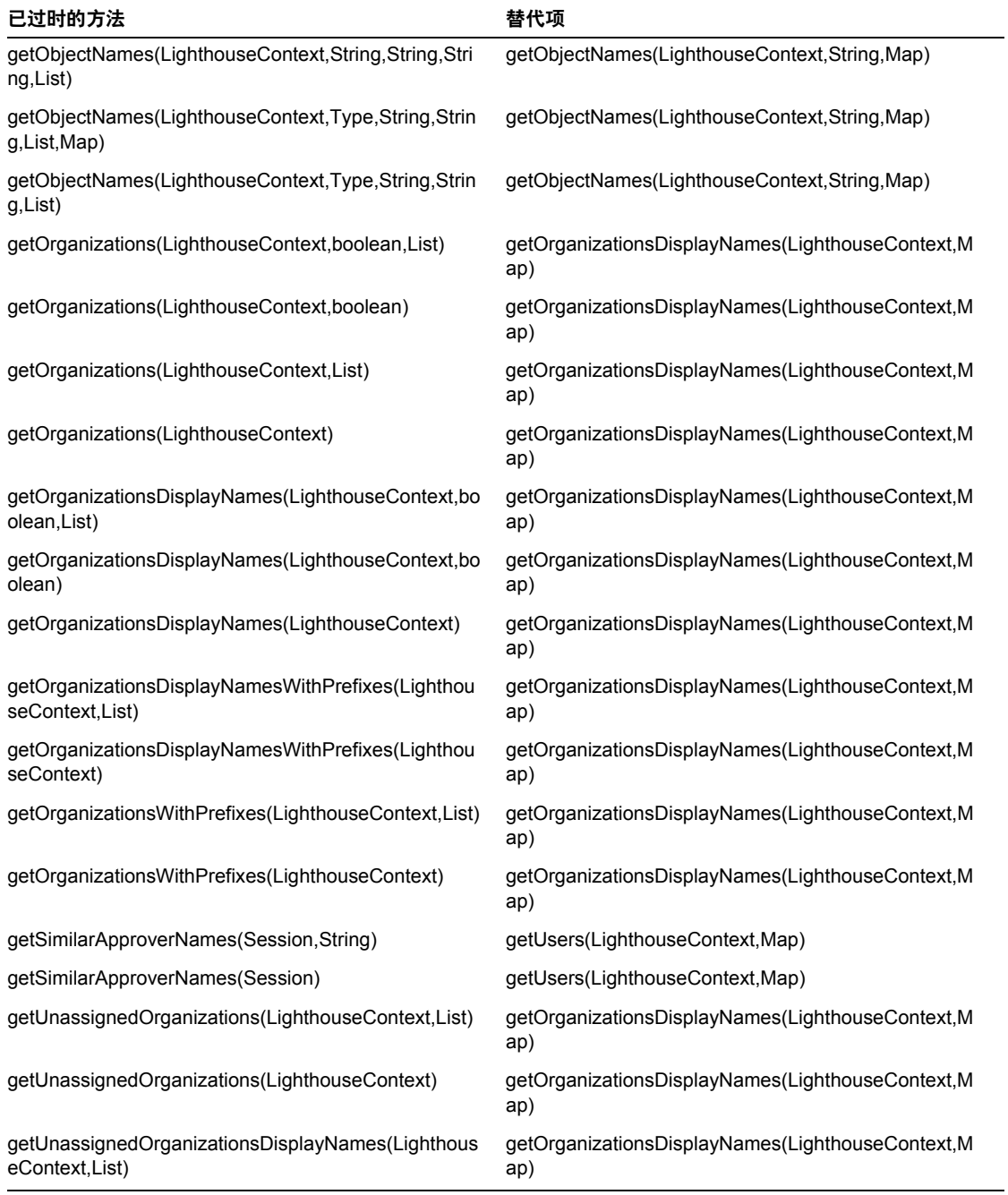

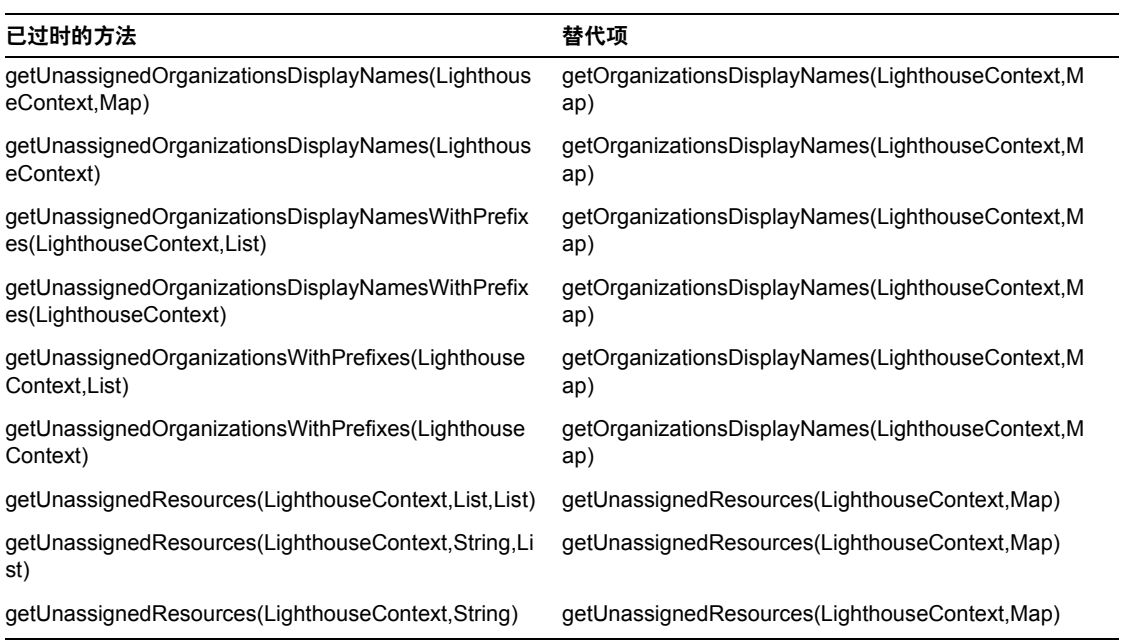

### com.waveset.ui.util.html

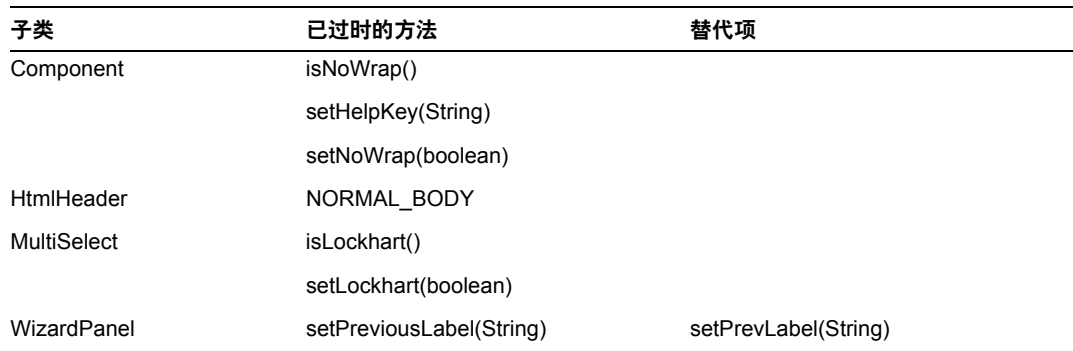

### com.waveset.util.JSSE

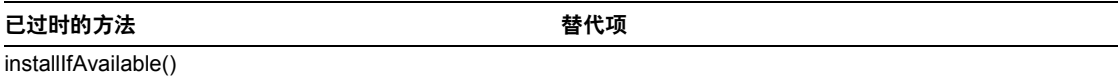

### com.waveset.util.PdfReportRenderer

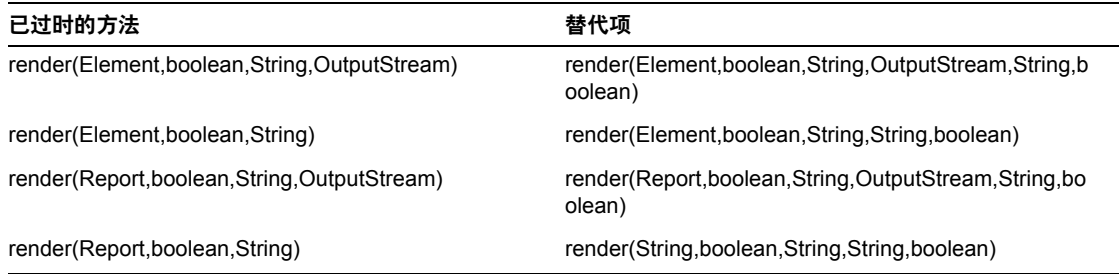

#### com.waveset.util.Quota

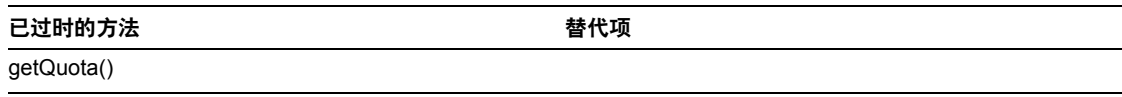

### com.waveset.util.ReportRenderer

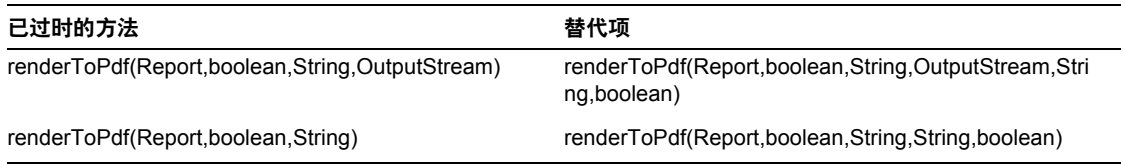

### com.waveset.util.Trace

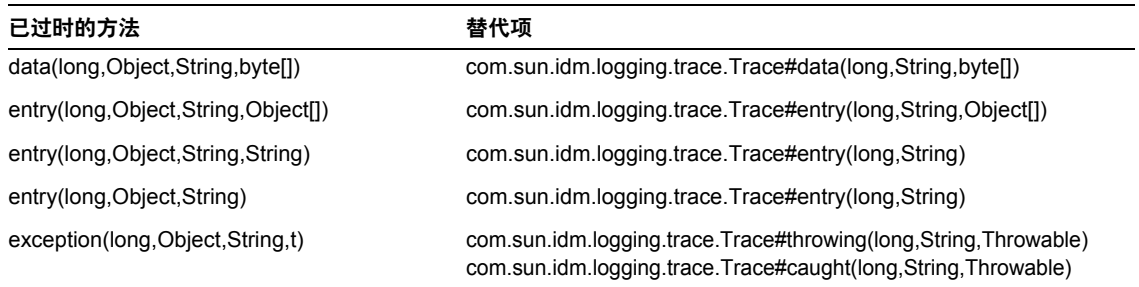

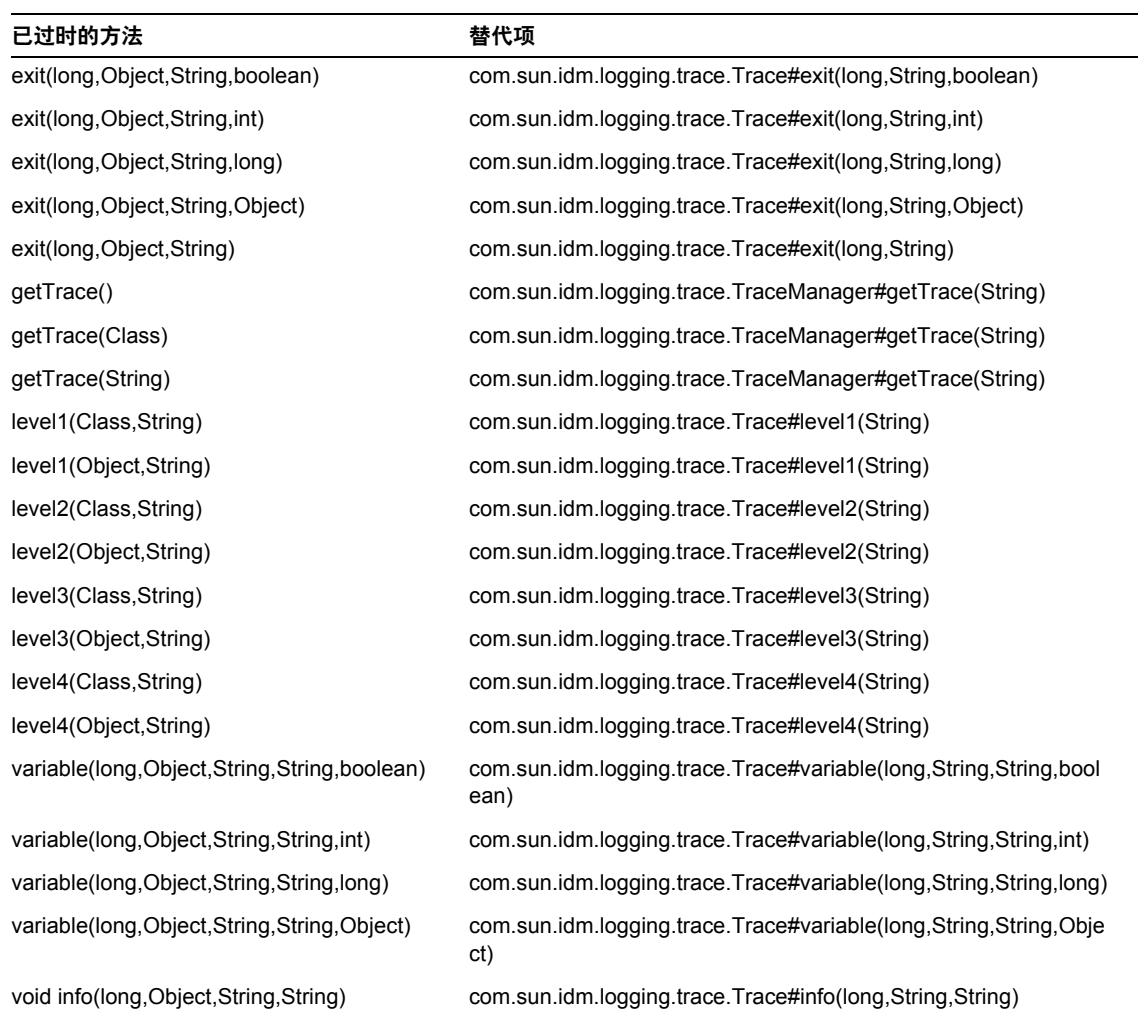

### com.waveset.util.Util

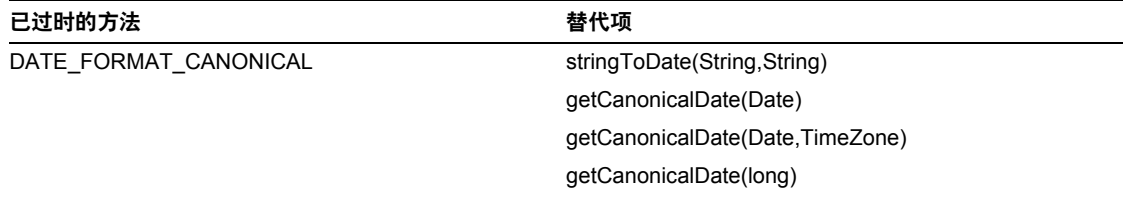

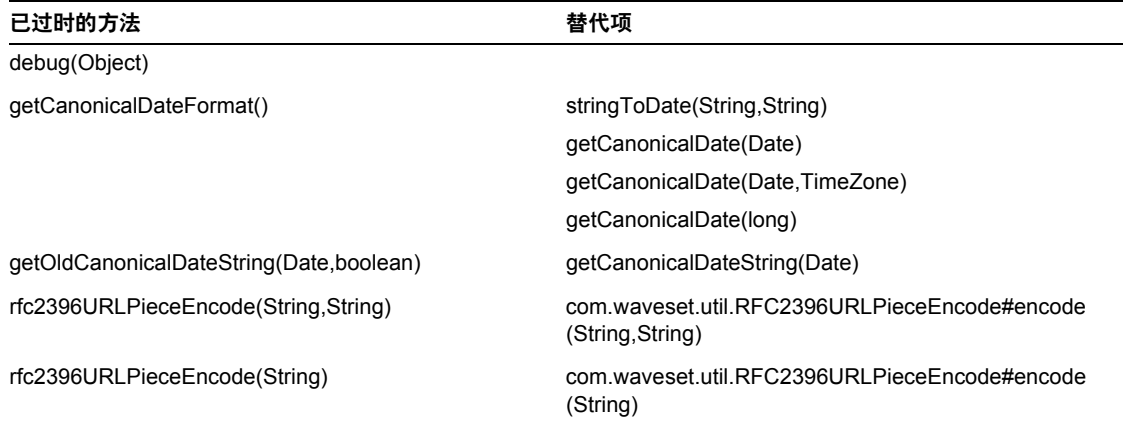

### com.waveset.workflow.WorkflowContext

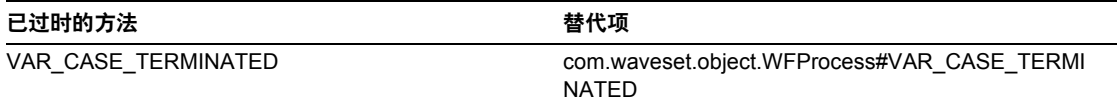

# 文档补充和更正

本节包括发布 Identity Manager 7.0 文档集后所需的新信息以及更正的信息。此信息通过以下方式进 行组织:

- [Identity Manager](#page-82-0) 安装
- [Identity Manager](#page-83-0) 升级
- [Identity Manager](#page-84-0) 管理指南
- [Identity Manager](#page-87-0) 资源参考资料
- [Identity Manager](#page-88-0) 技术部署概述
- Identity Manager [工作流、表单和视图](#page-92-0)
- [Identity Manager](#page-93-0) 部署工具
- Identity Manager [调优、故障排除和错误消息](#page-94-0)
- [Identity Manager Service Provider Edition](#page-95-0) 部署
- 使用 [helpTool](#page-95-1)

# <span id="page-82-0"></span>Identity Manager 安装

本节提供了与 Sun Java™ System Identity Manager 安装相关的新信息和文档更正内容。

## 新增内容

已将以下新信息添加到 Identity Manager 安装:

- 由于已将 Identity Auditor 和 Identity Manager SPE 合并为 Identity Manager, 因此已删除 这些早期产品的安装程序。
- 新增了介绍如何在 JBoss 应用服务器上安装 Identity Manager 一章。

### 更新

本节提供了有关 Identity Manager 安装的更正信息:

- 在第 1 章 "安装之前"中, MySQL 5.0 应作为支持的系统信息库列出。 Tomcat 5.5 应作为 支持的应用服务器列出。
- 在第 12 章 "卸载应用程序"中,标题为 "对于 UNIX"一节的步骤 3 应如下所示:

**3.** 输入以下命令:

JAVA uninstall\_Sun\_Java\_System\_Identity\_Manager

# <span id="page-83-0"></span>Identity Manager 升级

本节提供了有关 Sun Java™ System Identity Manager 升级的新信息和文档更正内容。

### 新增内容

已将以下新信息添加到 Identity Manager 升级:

- 在第 3 章 "在测试环境中升级 Identity Manager"的 "在测试环境中部署升级"一节中提 供了有关升级 Identity Manager 6.0 和 7.0 系统信息库模式的说明。
- 在第 4 章 "在生产环境中升级 Identity Manager"的 "在生产中更改 TaskDefinition 对象" 一节中提供了有关在生产环境中升级 TaskDefinition 对象的说明。
- 在第 1 章 "升级进程概述"的 "升级途径和服务的终止使用期限"一节中提供了介绍对 Identity Manager 软件产品建议的升级途径和服务的终止使用期限的更新信息。

# <span id="page-84-0"></span>Identity Manager 管理指南

本节提供了有关 "Sun Java™ System Identity Manager 管理"的新信息和文档更正内容。

### 新增内容

由于将几个出版物(Identity Auditor 管理、Identity Manager Service Provider Edition 管理补充资 料和 Identity Manager 审计日志)合并到 Identity Manager 管理指南, 因此已在此版本中新增了几 个新章节。

以下信息是 Identity Manager 管理指南中的新增内容:

• 第 4 章:配置

添加了新的章节来介绍新批量资源操作和全局资源策略。

• 第 5 章:管理

已将有关了解和管理管理员角色和权能的信息从 "配置"一章移到 "管理"一章。

• 第 7 章:报告

已将有关使用面板来分组和查看图形报告 (先前存在于 Identity Manager Service Provider Edition 管理补充资料中)的新信息添加到本章。还更新了报告类型, 使其包括审计者报 告。

• 第 11 章:身份审计

此新章节介绍了目前在 Identity Manager 中存在的身份审计功能。本章还介绍了如何执行身 份审计和访问查看以及管理用户遵循性。

• 第 12 章:审计日志记录

现在审计日志记录信息包括在 Identity Manager 管理指南中。此外,已将审计日志中列出支 持的数据模式值的表移到附录 C "审计日志数据库模式"。

• 第 13 章: 服务提供商管理

此新章节介绍了如何配置 Identity Manager 中的服务提供商功能和管理员服务提供商用户 (Identity Manager 中的新用户类型)。

附录 D, 活动同步向导

版本 7.0 中的活动同步向导已过时。使用活动同步向导配置同步的说明已移到附录 D。现在 已使用同步策略配置同步,如第 6 章 "数据同步与加载"的 "配置同步"中所述。

### 更新

本节提供了 Identity Manager 管理文档的更正内容:

- Identity Manager 现在提供了几个可以跟踪并显示为图形或图表的新事件:
	- 。 置备程序执行计数: 跟踪置备程序执行的操作数 (根据操作类型)。
	- ❍ 置备程序执行持续时间:跟踪每个置备程序操作的持续时间 (根据操作类型)。
	- ❍ 资源操作计数:跟踪资源操作的数量。
	- ❍ 资源操作持续时间:跟踪某个资源操作的持续时间。
	- ❍ 工作流持续时间:跟踪执行一个工作流所需的时间。
	- ❍ 置备程序执行持续时间:跟踪执行每个工作流的次数。

创建面板图形时,可从显示在 "面板图形"页上的 "跟踪的事件"菜单选择这些事件:

- **a.** 在 Identity Manager 管理界面中选择 "报告" > "面板图形"。
- **b.** 滚动到 "面板图形"底部并单击 "新建"创建一个新面板图形。
- **c.** 在 "图形名称"字段中输入名称,然后从 "注册表"菜单选择 "IDM"。
- **d.** 当显示 "跟踪的事件"菜单时,可从菜单中上述事件之一。 这些跟踪的事件中的每个事件都需要不同的参数。提供所需的参数,然后选择"保 存"。
- **e.** 启动某些工作流,并验证预期信息是否反映在 "面板图形"中。

#### 第 2 章:入门

"Identity Manager 用户界面"一节中介绍的 "请求"选项应如下所示:

请求 — 提交更新用户帐户资源分配和角色分配的请求。

#### 第 3 章: 用户和帐户管理

现在可从与身份审计相关的 "帐户" > "列出帐户"选项卡中获得两个新用户操作:

• 查看遵循性违规日志 — 查看审计日志中记录的选定用户的遵循性违规情况。

可以为要查看的日志条目选择时间线或指定日期或日期范围。还可以指定一个电子邮件报 告。但是,请注意敏感信息 (例如帐户 ID 或帐户历史)可能会在电子邮件中暴露。如果愿 意,可以覆盖报告的默认 PDF 选项。

• 查看遵循性状态 — 查看有关选定用户遵循性活动的当前状态的信息。该操作将报告上次审 计策略扫描的数据和时间、已分配的审计策略以及有关用户的策略免除和违规的详细信息。

这些选项先前位于 Identity Auditor 的 "遵循性" > "用户"选项卡中。

#### 第 6 章:数据同步与加载

现在可以在执行加载操作期间应用身份属性。

要在执行加载操作期间启用应用身份属性的功能,请将"从文件加载"或"从资源加载"添加到身 份属性的已启用应用程序列表。

启用后,加载操作不会显示以下选项:

- 用户表单
- 更新属性
- 合并属性

如果选择 "更新帐户"选项,则将完全处理所有身份属性,并重新置备帐户。否则只会处理那些来 自要加载的文件或资源,且流向身份用户的属性。

#### 第9章: 密码同步

现在可以通过元视图完成为密码同步配置 JMS 侦听器适配器,而无需使用活动同步向导。

要为密码同步配置 JMS 侦听器适配器,请执行以下操作:

- **1.** 登录到 Identity Manager 管理界面。
- **2.** 单击 "元视图" > "身份属性"。
- **3.** 添加以下属性:
	- accountID 在"属性名称"字段中选择此属性, 然后从 IMS 资源中选择 "IDMAccountid" 属性。
	- password 在"属性名称"字段中选择此属性,然后从 IMS 资源中选择 "password" 属性。
- **4.** 设置相应的属性特性。有关设置属性特性的更多信息,请参见 Identity Manager 管理指南第 3 章中的 "添加和编辑身份属性"。
- **5.** 指定相应的目标。例如,可以添加 LDAP 目标 (如果需要)或编辑目标属性的条件。
- **6.** 单击 "确定"返回到 "身份属性"页。
- **7.** 在 "已启用的应用程序"区域中选择活动同步应用程序。
- **8.** 单击 "保存"。

**9.** 按照 Identity Manager 管理第 6 章中为活动同步适配器 "配置同步"中的说明为 JMS 侦听 器适配器配置同步。

### 第 11 章: 身份审计

- 已在 "身份审计"一章的 "证明安全"一节省略了以下注释: 注: 如果将证明安全设置为使组织受控, 则还需要审计者证明者权能以修改其他用户的证 明。
- 正确的升级超时时间默认值 (在 "调整升级超时时间"一节中进行了说明)为 7 天。

# <span id="page-87-0"></span>Identity Manager 资源参考资料

本节包含有关 Sun Java™ System Identity Manager 资源参考资料的新信息和文档更正内容:

### 新增内容

已将以下新信息添加到 Identity Manager 资源参考资料:

- BridgeStream SmartRoles 适配器
- 执行脚本的 JDBC 适配器
- Sun Java System Access Manager 中的领域支持

### 更新

Shell 脚本适配器的置备说明表应说明支持启用和禁用帐户。

# <span id="page-88-0"></span>Identity Manager 技术部署概述

本节包含有关 Sun Java™ System Identity Manager 技术部署概述的新信息和文档更正内容:

### 新增内容

已将以下新信息添加到 Identity Manager 技术部署概述:

- 有关如何处理资源上单个 Identity Manager 用户的多个帐户的讨论 (附录 C,将每个用户 的多个帐户分配到资源)
- 对为产品界面添加专用标签过程的更新。(第 5 章:Identity Manager 的专用标签)
- 有关如何在每种可用语言的登录页面上创建链接的讨论 (附录 B,启用国际化)

### 更新

本节提供了 Identity Manager 技术部署概述的更正内容:

• 可以使用 CSS 将 "用户列表"和 "资源列表"表格中的列宽度设置为固定像素或百分比 值。要执行此操作,请将以下样式类 (默认情况下已注释掉)添加到 customStyle.css。然 后可以编辑值以满足用户的要求。

```
th#UserListTreeContent_Col0 {
           width:1px;
}
th#UserListTreeContent_Col1 {
           width:1px;
}
th#UserListTreeContent_Col2 {
           width: 50%;
}
th#UserListTreeContent_Col3 {
           width: 50%;
}
th#ResourceListTreeContent_Col0 {
           width:1px;
}
```

```
th#ResourceListTreeContent_Col1 {
           width:1px;
}
th#ResourceListTreeContent_Col2 {
           width: 33%;
}
th#ResourceListTreeContent_Col3 {
           width: 33%;
}
th#ResourceListTreeContent_Col4 {
           width: 33%;
}
```
也可以通过单击并拖动列标题的右边框调整表格列。如果将鼠标放在列标题的右边框上,光 标将变成水平调整箭头。左键单击并拖动光标将调整该列。(释放鼠标按钮时调整结束。)

- 现在系统配置对象包含 security.delegation.historyLength 属性,该属性控制记录的先 前委托数。
- "访问查看面板"和 "访问查看详细信息报告"都显示了审计日志中记录的查看实例。如果 不进行数据库维护,将从不会截断审计日志,并且查看列表将会增长。 Identity Manager 提 供了将显示的查看限制到某个特定使用期限范围的功能。要更改此限制,必须自定义 compliance/dashboard.jsp (对于面板)和 sample/auditortasks.xml (对于"详细信 息"报告)。(默认情况下,仅显示使用期限小于 2 年的查看。)

要限制包含在"访问查看面板"中的查看,请自定义 compliance/dashboard.jsp, 如下所 示:

- **a.** 在 Identity Manager IDE 或选择的编辑器中打开 compliance/dashboard.jsp:
- **b.** 将行 form.setOption("maxAge", "2y"); 更改为 form.setOption("maxAge", "6M"); 以将列表限制为显示在过去 6 个月内运行的查看。限定词为:
	- ◗ m 分钟
	- h-小时
	- $d \overline{x}$
	- ◗ w 周
	- $M H$
	- $y 4$

要显示仍在审计日志中存在的所有查看,请注释掉该行。 要限制包含在 "访问查看详细信息报告"中的查看,

- **a.** 在 IDE 或选择的编辑器中打开 sample/auditortasks.xml。
- **b.** 按指示更改以下行:

```
<s>maxAge</s>
  <s>2y</s>
更改为
<s>maxAge</s>
```
 $<$ s>6M $<$ /s>

以将查看限制到过去的 6 个月。与上述限定词相同的限定词均适用。

每个周期性访问查看包含一组运行查看时创建的 UserEntitlement 记录。这些记录随时间累 积,可以提供有关帐户的有价值的历史信息。但是,为了节约数据库空间,请考虑删除某些 记录。可以通过执行服务器任务 **>** 运行任务 **>** 删除访问查看删除记录。删除查看会添加指示 已删除查看的审计日志条目,并删除与此查看相关的所有 UserEntitlement 记录,这会节约 数据库空间。

• 在第 5 章的 "更改登录页上的背景图像"一节中,代码的第三行应为:

url(../images/other/login-backimage2.jpg)

• 代码示例 5-5 包含应显示在代码示例 5-4 中的信息。代码示例 5.4 应如下所示:

```
/* LEVEL 1 TABS */.TabLvl1Div {
   background-image:url(../images/other/dot.gif);
    background-repeat:repeat-x;
    background-position:left bottom;
    background-color:#333366;
    padding:6px 10px 0px;
} 
a.TabLvl1Lnk:link, a.TabLvl1Lnk:visited {
    display:block;
    padding:4px 10px 3px;
    font:bold 0.95em sans-serif;
    color:#FFF;
    text-decoration:none;
    text-align:center;
}
table.TabLvl1Tbl td {
    background-image:url(../images/other/dot.gif);
    background-repeat:repeat-x;
    background-position:left top;
    background-color:#666699;
    border:solid 1px #aba1b5;
}
table.TabLvl1Tbl td.TabLvl1TblSelTd {
    background-color:#9999CC;
    background-image:url(../images/other/dot.gif);
```

```
代码示例 5.4 自定义导航选项卡
```
代码示例 **5.4** 自定义导航选项卡 (续)

```
background-repeat:repeat-x;
    background-position:left bottom;
    border-bottom:none;
}
/* LEVEL 2 TABS */.TabLvl2Div {
    background-image:url(../images/other/dot.gif);
    background-repeat:repeat-x;
    background-position:left bottom;
    background-color:#9999CC;
    padding:6px 0px 0px 10px
}
a.TabLvl2Lnk:link, a.TabLvl2Lnk:visited{
    display:block;
    padding:3px 6px 2px;
   font:0.8em sans-serif;
    color:#333;
    text-decoration:none;
    text-align:center;
}
table.TabLvl2Tbl div.TabLvl2SelTxt {
    display:block;
    padding:3px 6px 2px;
    font:0.8em sans-serif;
    color:#333;
    font-weight:normal;
    text-align:center;
}
table.TabLvl2Tbl td {
    background-image:url(../images/other/dot.gif);
    background-repeat:repeat-x;
    background-position:left top;
    background-color:#CCCCFF;
    border:solid 1px #aba1b5;
}
table.TabLvl2Tbl td.TabLvl2TblSelTd {
    border-bottom:none;
    background-image:url(../images/other/dot.gif);
    background-repeat:repeat-x;
    background-position:left bottom;
    background-color:#FFF;
    border-left:solid 1px #aba1b5;
    border-right:solid 1px #aba1b5;
    border-top:solid 1px #aba1b5;
```
代码示例 5.5 应如下所示:

#### 代码示例 **5.5** 更改标签面板选项卡

table.Tab2TblNew td

{background-image:url(../images/other/dot.gif);background-repeat:repeat-x;background-positi on:left top;background-color:#CCCCFF;border:solid 1px #8f989f} table.Tab2TblNew td.Tab2TblSelTd {border-bottom:none;background-image:url(../images/other/dot.gif);background-repeat:repeatx;background-position:left bottom;background-color:#FFF;border-left:solid 1px #8f989f;border-right:solid 1px #8f989f;border-top:solid 1px #8f989f}

<span id="page-92-0"></span>*Identity Manager* 工作流、表单和视图

本节包含有关 Sun Java™ System Identity Manager 工作流、表单和视图的新信息和文档更正内容。

## 新增内容

已将以下新信息添加到 Identity Manager 工作流、表单和视图:

- 有关 getSubordinates FormUtil 方法的讨论 (第4章: FormUtil 方法)。
- 有关 <set> XPRESS 功能及其相关功能的进一步讨论 (第 6 章:XPRESS 语言)。
- 有关 inlineAlert HTML 显示组件的讨论 (第 8 章:HTML 显示组件)。
- 有关如何关闭现有帐户自动链接的讨论 (第 3 章:Identity Manager 表单)。

### 更新

本节提供了 Identity Manager 工作流、表单和视图文档的更正内容:

通过将以下字段添加到表单可以关闭用户表单中的策略检查:

```
<Field name='viewOptions.CallViewValidators'> 
 <Display class='Hidden'/>
    <Expansion> 
        <s>false</s>
    </Expansion> 
</Field>
```
该字段将覆盖 modify.jsp 的 OP\_CALL\_VIEW\_VALIDATORS 字段中的值。

Identity Manager 用户界面页包括实现导航栏的另一个 XPRESS 表单。因此, 转译的页面包 括两个 <FORM> 标记, 每个都具有不同的名称属性:

<form name="endUserNavigation"> 和 <form name="mainform">

要避免这两个 <FORM> 元素之间出现混淆的可能性,请确保按以下方式使用 name 属性以区分 引用的 <FORM>: document.mainform 或 document.endUserNavigation。

• 第 3 章 "Identity Manager 表单"中有关 Field 元素的讨论应包含 confirm 属性的以下描 述。

confirm — 用于确保提交表单时两个字段的值匹配。该属性的值应为在表单中定义的另一字 段的名称,该字段应与这一字段名称的值匹配。

## <span id="page-93-0"></span>Identity Manager 部署工具

本节包含有关 "Sun Java™ System Identity Manager 部署工具"的新信息和文档更正内容:

### 新增内容

已将以下新信息添加到 "Identity Manager 部署工具":

- 已将与周期性访问查看相关的几个新规则添加到 "使用规则"一章。
- 已将有关使用第 2 章 "使用规则"中的 BPE 创建和编辑规则的说明移到附录 A "使用 Identity Manager BPE"中的新节 "创建和编辑规则"。
- 新增的第1章"使用 Identity Manager IDE"介绍了如何安装和使用新的 Identity Manager 集成开发环境 (Identity Manager IDE)。

此 Java 应用程序是完全集成的 NetBeans 插件, 允许您查看、自定义和调试部署中的 Identity Manager 对象。Identity Manager IDE 可以替换 Identity Manager 的业务进程编辑 器 (Business Process Editor, BPE) 应用程序。

- 已将现有 "使用 Identity Manager BPE"一章更改为附录。
- 新增的第 8章 "在 Identity Manager Web 服务中使用 SPML 2.0"介绍了 Identity Manager 中的新 SPML 2.0 支持;包括支持的功能和原因、配置 SPML 2.0 支持的说明以及如何在此 领域中扩展支持。

# <span id="page-94-0"></span>Identity Manager 调优、故障排除和错误消息

本节提供了有关 Sun Java™ System Identity Manager 调优、故障排除和错误消息的新信息和文档更 正内容。

### 新增内容

已将以下新信息添加到 Identity Manager 调优、故障排除和错误消息:

- 有关在列出或访问服务提供商用户以及在服务提供商用户登录过程中分配 AdminRole 时跟 踪授权流的信息。请参见第 2 章 "故障排除和跟踪"中新的一节 "SPE 委托管理跟踪"。
- 在第 3 章 "错误和异常"中 "查看系统日志报告"一节提供了介绍如何查看系统日志报告 的说明。
- 在第 3 章 "错误和异常"中 "概述"一节提供了有关新的错误消息格式 / 表示的信息。

### 更新

某些任务已从适配器移至任务软件包。如果已对以下任何任务启动跟踪,或者已自定义引用这些软 件包的任务定义,请更新这些路径。

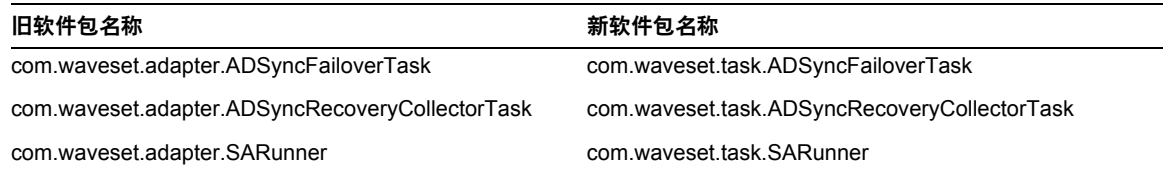

#### 旧软件包名称 いっちょう しょうしゃ おかい あいかん かいかん かいしょう かいかん かいしゃ かいしょう

com.waveset.adapter.SourceAdapterTask com.waveset.task.SourceAdapterTask

## <span id="page-95-0"></span>Identity Manager Service Provider Edition 部署

本节提供了有关 Sun Java™ System Identity Manager SPE 部署的新信息和文档更正内容。

### 新增内容

- Identity Manager 和 Identity Manager SPE 现在使用相同的审计系统。因此, 已将有关审计 的讨论移至 Identity Manager 部署工具。
- Identity Manager SPE 现在使用 LighthouseContext, 而不是 IDMXContext。因此, 已替换 有关 IDMXContext 的章节。

# <span id="page-95-1"></span>使用 helpTool

Identity Manager 6.0 发行版添加了一个新功能,此功能使您可以搜索 HTML 格式的联机帮助和文 档文件。此搜索引擎基于 SunLabs "Nova" 搜索引擎技术。

使用 Nova 引擎有两个阶段: 索引和检索。在索引阶段, 分析输入文档并创建检索阶段使用的索引。 在检索阶段,可获取一些包含上下文的 "段",您查询的项即存在于上下文中。段检索进程需要提 供原始 HTML 文件,因此这些文件必须存在于搜索引擎可访问的文件系统中。

helpTool 是一个 Java 程序, 它执行两个基本功能:

- 将 HTML 源文件复制到搜索引擎已知的位置
- 创建检索阶段使用的索引

从命令行执行 helpTool,如下所示:

```
$ java -jar helpTool.jar
usage: HelpTool
 -d Destination directory
 -h This help information
```
- -i Directory or JAR containing input files, no wildcards
- -n Directory for Nova index
- -o Output file name
- -p Indexing properties file

### 重新生成 / 重新创建联机帮助索引

用于联机帮助的 HTML 文件封装在 JAR 文件中。必须将这些文件提取到一个目录下以用于搜索引 擎。使用以下步骤:

**1.** 将 helpTool 分发解压缩至临时目录。(详细信息 TBD)

在此示例中,我们将文件提取到 /tmp/helpTool。

**2.** 在 UNIX shell 或 Windows 命令窗口中,将此目录更改为 Identity Manager 应用程序在您 的 Web 容器中部署的位置。

例如, Sun Java System Application Server 的目录可能如下所示:

/opt/SUNWappserver/domains/domain1/applications/j2ee-modules/idm

**3.** 将当前工作目录更改为 help/ 目录。

注 从此目录运行 helpTool 很重要,否则将无法正确生成索引。此外,您应通过 删除 index/help/ 子目录中的内容来删除旧索引文件。

- **4.** 收集用于命令行参数的以下信息:
	- 目标目录 html/help/en US

注 **注 使用适合安装的语言环境字符串。** 

- $\circ$  输入文件 ../WEB-INF/lib/idm.jar
- ❍ **Nova** 索引目录 index/help
- 输出文件名称 index files help.txt

注 文件名不重要, 但是如果此文件已存在, 则将退出工具。

○ 索引属性文件 — index/index.properties

**5.** 运行以下命令:

```
$ java -jar /tmp/helpTool/helpTool.jar -d html/help/en_US -i ../
WEB-INF/lib/idm.jar -n index/help -o help files help.txt -p index/index.properties
Extracted 475 files.
[15/Dec/2005:13:11:38] PM Init index/help AWord 1085803878
[15/Dec/2005:13:11:38] PM Making meta file:index/help/MF: 0
[15/Dec/2005:13:11:38] PM Created active file:index/help/AL
[15/Dec/2005:13:11:40] MP Partition:1, 475 documents, 5496 terms.
[15/Dec/2005:13:11:40] MP Finished dumping:1 index/help 0.266
[15/Dec/2005:13:11:40] IS 475 documents, 6.56 MB, 2.11 s, 11166.66 MB/h
[15/Dec/2005:13:11:40] PM Waiting for housekeeper to finish
[15/Dec/2005:13:11:41] PM Shutdown index/help AWord 1085803878
```
### 重新生成 / 重新创建文档索引

使用以下步骤重新生成或重新创建文档索引:

- **1.** 将 helpTool 分发解压缩至临时目录。(详细信息 TBD) 在此示例中,我们将文件提取到 /tmp/helpTool。
- **2.** 在 UNIX shell 或 Windows 命令窗口中,将此目录更改为 Identity Manager 应用程序在您 的 Web 容器中部署的位置。

例如, Sun Java System Application Server 的目录可能如下所示:

/opt/SUNWappserver/domains/domain1/applications/j2ee-modules/idm

**3.** 将当前工作目录更改为 help/ 目录。

```
注      必须从此目录运行 helpTool, 否则将无法正确生成索引。此外, 您应通过删
       除 index/docs/ 子目录中的内容来删除旧索引文件。
```
- **4.** 收集用于命令行参数的以下信息:
	- ❍ 目标目录 html/docs
	- $\circ$  输入文件 ../doc/HTML/en US

#### 注 此工具将 en\_US/ 目录和子目录复制到目标目录。

- ❍ **Nova** 索引目录 index/docs
- 输出文件名称 index files docs.txt

**注** 文件名不重要,但是如果此文件已存在,则将退出工具。

- 索引属性文件 index/index.properties
- **5.** 运行以下命令:

\$ java -jar /tmp/helpTool/helpTool.jar -d html/docs -i ../doc/HTML/en\_US -n index/docs -o help\_files\_docs.txt -p index/index.properties

Copied 84 files.

Copied 105 files.

Copied 1 files.

Copied 15 files.

Copied 1 files.

Copied 58 files.

Copied 134 files.

Copied 156 files.

Copied 116 files.

Copied 136 files.

Copied 21 files.

Copied 37 files.

Copied 1 files.

Copied 13 files.

Copied 2 files.

Copied 19 files.

Copied 20 files.

Copied 52 files.

- Copied 3 files.
- Copied 14 files.
- Copied 3 files.
- Copied 3 files.
- Copied 608 files.
- [15/Dec/2005:13:24:25] PM Init index/docs AWord 1252155067
- [15/Dec/2005:13:24:25] PM Making meta file:index/docs/MF: 0
- [15/Dec/2005:13:24:25] PM Created active file:index/docs/AL
- [15/Dec/2005:13:24:28] MP Partition:1, 192 documents, 38488 terms.
- [15/Dec/2005:13:24:29] MP Finished dumping:1 index/docs 0.617
- [15/Dec/2005:13:24:29] IS 192 documents, 14.70 MB, 3.81 s, 13900.78 MB/h
- [15/Dec/2005:13:24:29] PM Waiting for housekeeper to finish
- [15/Dec/2005:13:24:30] PM Shutdown index/docs AWord 1252155067